# IP Routing Protocols Commands

Cisco's implementation of the Internet Protocol (IP) suite provides all major services contained in the TCP/IP specifications.

Use the commands in this chapter to configure and monitor the IP routing protocols. For IP routing protocol configuration information and examples, refer to the "Configuring IP Routing Protocols" chapter of the *Router Products Configuration Guide*.

**Note** Enhanced IGRP is documented in another publication.

## **aggregate-address**

Use the **aggregate-address** router configuration command to create an aggregate entry in a BGP routing table. Use the **no** form of this command to disable this feature.

**aggregate-address** *address mask* [**as-set**] [**summary-only**] [**suppress-map** *map-name*] **no aggregate-address** *address mask* [**as-set**] [**summary-only**] [**suppress-map** *map-name*]

#### **Syntax Description**

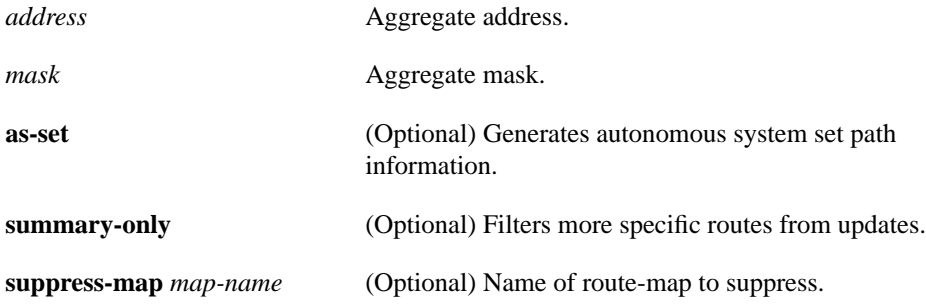

**Default**

Disabled

#### **Command Mode**

Router configuration

#### **Usage Guidelines**

You can implement aggregate routing in BGP either by redistributing an aggregate route into BGP or by using this conditional aggregate routing feature.

Using the **aggregate-address** command with no arguments will create an aggregate entry in the BGP routing table if there are any more-specific routes available that fall in the specified range. The aggregate route will be advertised as coming from your autonomous system and has the atomic aggregate attribute set to show that information might be missing. (By default, the atomic aggregate attribute is set unless you specify the **as-set** keyword in the **aggregate-address** command.)

Using the **as-set** keyword creates an aggregate entry using the same rules that the command follows without this keyword, but the path advertised for this route will be an AS\_SET consisting of all elements contained in all paths that are being summarized. Do not use this form of **aggregateaddress** when aggregating many paths, because this route must be continually withdrawn and reupdated as autonomous system path reachability information for the summarized routes changes.

Using the **summary-only** keyword not only creates the aggregate route (for example, 193.\*.\*.\*) but will also suppress advertisements of more specific routes to all neighbors. If you only want to suppress advertisements to certain neighbors, you may use the **neighbor distribute-list** command, with caution. If a more-specific route leaks out, all BGP speakers will prefer that route over the lessspecific aggregate you are generating (using longest-match routing).

Using the **suppress-map** keyword creates the aggregate route but suppresses advertisement of specified route maps. You can use the **match** clauses of route maps to selectively suppress some more specific routes of the aggregate and leave others unsuppressed. IP access lists and AS path access lists match clauses are supported.

#### **Example**

In the following example, an aggregate address is created. The path advertised for this route will be an AS\_SET consisting of all elements contained in all paths that are being summarized.

```
router bgp 5
aggregate-address 193.0.0.0 255.0.0.0 as-set
```
**Related Commands**

**match ip address match as-path route-map**

### **area authentication**

Use the **area authentication** router configuration command to enable authentication for an OSPF area. The **no** form of this command with the **authentication** keyword removes the area's authentication specification. The command **no area** *area-id* (with no other keywords) removes the specified area from the router's configuration.

**area** *area-id* **authentication no area** *area-id* **authentication no area** *area-id*

#### **Syntax Description**

*area-id* Identifier of the area for which authentication is to be enabled. The identifier can be specified as either a decimal value or an IP address.

#### **Default**

Type 0 authentication (no authentication)

#### **Command Mode**

Router configuration

#### **Usage Guidelines**

Specifying authentication for an area sets the authentication to Type 1 (simple password) as specified in RFC 1247. If this command is not included in the configuration file, authentication of Type 0 (no authentication) is assumed.

The authentication type must be the same for all routers in an area. The authentication password for all OSPF routers on a network must be the same if they are to communicate with each other via OSPF. Use the **ip ospf authentication-key** interface configuration command to specify this password.

#### **Example**

The following example mandates authentication for areas 0 and 36.0.0.0 of OSPF routing process 201. Authentication keys are also provided.

```
interface ethernet 0
ip address 131.119.251.201 255.255.255.0
ip ospf authentication-key adcdefgh
!
interface ethernet 1
ip address 36.56.0.201 255.255.0.0
ip ospf authentication-key ijklmnop
!
router ospf 201
network 36.0.0.0 0.255.255.255 area 36.0.0.0
network 131.119.0.0 0.0.255.255 area 0
area 36.0.0.0 authentication
area 0 authentication
```
**Related Commands area default-cost area stub ip ospf authentication-key**

## **area default-cost**

Use the **area default-cost** router configuration command to specify a cost for the default summary route sent into a stub area. Use the **no** form of this command to remove the assigned default route cost.

**area** *area-id* **default-cost** *cost* **no area** *area-id* **default-cost** *cost*

#### **Syntax Description**

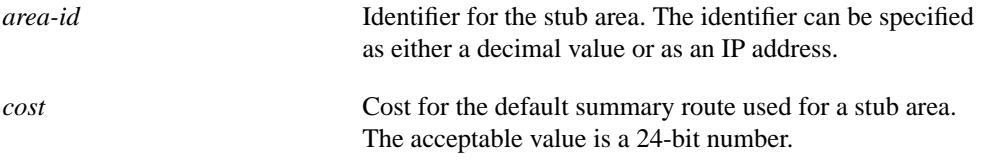

#### **Default**

Cost of 1

#### **Command Mode**

Router configuration

#### **Usage Guidelines**

This command is used only on an area border router attached to a stub area.

There are two stub area router configuration commands: the **stub** and **default-cost** options of the **area** command. In all routers attached to the stub area, the area should be configured as a stub area using the **stub** option of the **area** command. Use the **default-cost** option only on an area border router attached to the stub area. The **default-cost** option provides the metric for the summary default route generated by the area border router into the stub area.

#### **Example**

The following example assigns a default-cost of 20 to stub network 36.0.0.0:

```
interface ethernet 0
ip address 36.56.0.201 255.255.0.0
!
router ospf 201
network 36.0.0.0 0.255.255.255 area 36.0.0.0
area 36.0.0.0 stub
area 36.0.0.0 default-cost 20
```
#### **Related Commands**

**area authentication area stub**

#### **area range**

Use the **area range** router configuration command to consolidate and summarize routes at an area boundary. Use the **no** form of this command to disable this function for the specified area.

**area** *area-id* **range** *address mask* **no area** *area-id* **range** *address mask*

#### **Syntax Description**

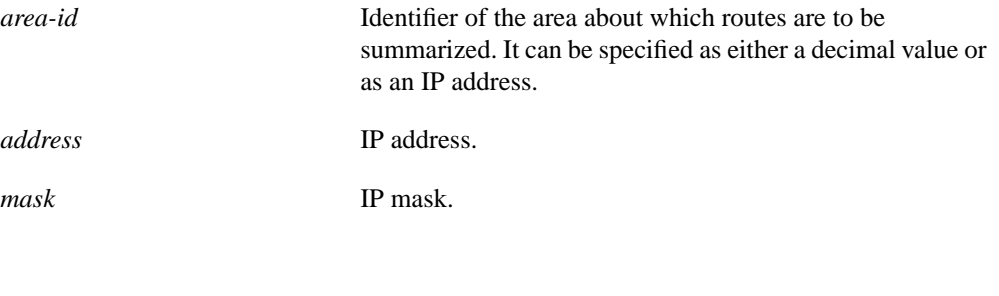

#### **Default**

Disabled

#### **Command Mode**

Router configuration

#### **Usage Guidelines**

This command is only used with area border routers. It is used to consolidate or summarize routes for an area. The result is that a single summary route is advertised to other areas by the area border router. Routing information is condensed at area boundaries. External to the area, a single route is advertised for each address range. This is called *route summarization*.

Multiple **area** router configuration commands specifying the **range** option can be configured. Thus, OSPF can summarize addresses for many different sets of address ranges.

#### **Example**

The following example specifies one summary route to be advertised by the area border router to other areas for all subnets on network 36.0.0.0 and for all hosts on network 192.42.110.0:

```
interface ethernet 0
ip address 192.42.110.201 255.255.255.0
!
interface ethernet 1
ip address 36.56.0.201 255.255.0.0
!
router ospf 201
network 36.0.0.0 0.255.255.255 area 36.0.0.0
network 192.42.110.0 0.0.0.255 area 0
area 36.0.0.0 range 36.0.0.0 255.0.0.0
area 0 range 192.42.110.0 255.255.255.0
```
### **area stub**

Use the **area stub** router configuration command to define an area as a stub area. Use the **no** form of this command to disable this function for the specified area.

**area** *area-id* **stub no area** *area-id* **stub**

#### **Syntax Description**

*area-id* Identifier for the stub area. The identifier can be either a decimal value or an IP address.

#### **Default**

No stub area is defined.

#### **Command Mode**

Router configuration

#### **Usage Guidelines**

This command must be configured on all routers in the stub area. Use the **area** router configuration command with the **default-cost** option to specify the cost of a default internal router sent into a stub area by an area border router.

There are two stub area router configuration commands: the **stub** and **default-cost** options of the **area** router configuration command. In all routers attached to the stub area, the area should be configured as a stub area using the **stub** option of the **area** command. Use the **default-cost** option only on an area border router attached to the stub area. The **default-cost** option provides the metric for the summary default route generated by the area border router into the stub area.

#### **Example**

The following example assigns a default cost of 20 to stub network 36.0.0.0:

```
interface ethernet 0
ip address 36.56.0.201 255.255.0.0
!
router ospf 201
network 36.0.0.0 0.255.255.255 area 36.0.0.0
area 36.0.0.0 stub
area 36.0.0.0 default-cost 20
```
**Related Commands area authentication area default-cost**

## **area virtual-link**

Use the **area virtual-link** router configuration command with the optional parameters to define an OSPF virtual link. Use the **no** form of this command to remove the virtual link.

**area** *area-id* **virtual-link** *router-id* [**hello-interval** *seconds*][**retransmit-interval** *seconds*] [**transmit-delay** *seconds*][**dead-interval** *seconds*][**authentication-key** *password*] **no area** *area-id* **virtual-link** *router-id* [**hello-interval** *seconds*][**retransmit-interval** *seconds*] [**transmit-delay** *seconds*][**dead-interval** *seconds*][**authentication-key** *password*]

#### **Syntax Description**

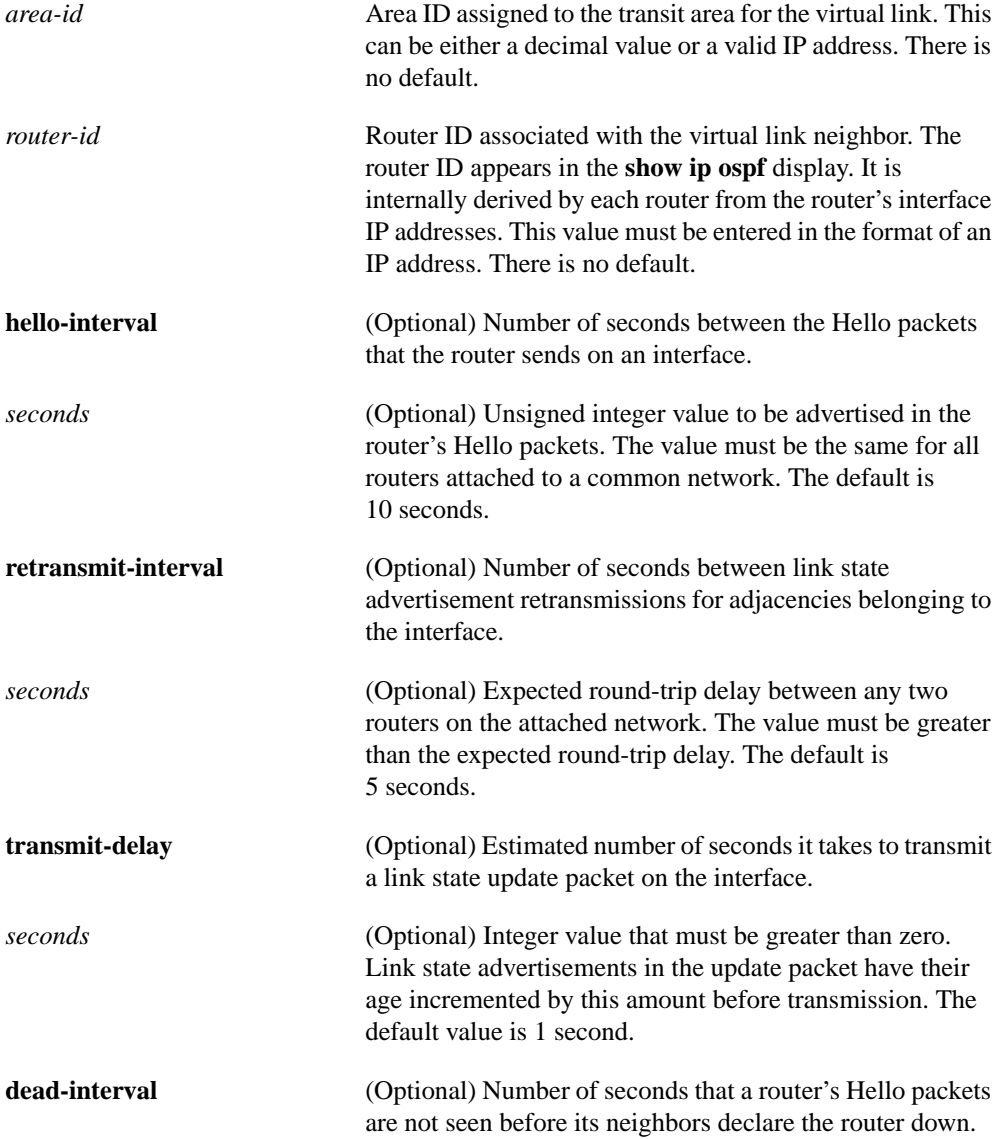

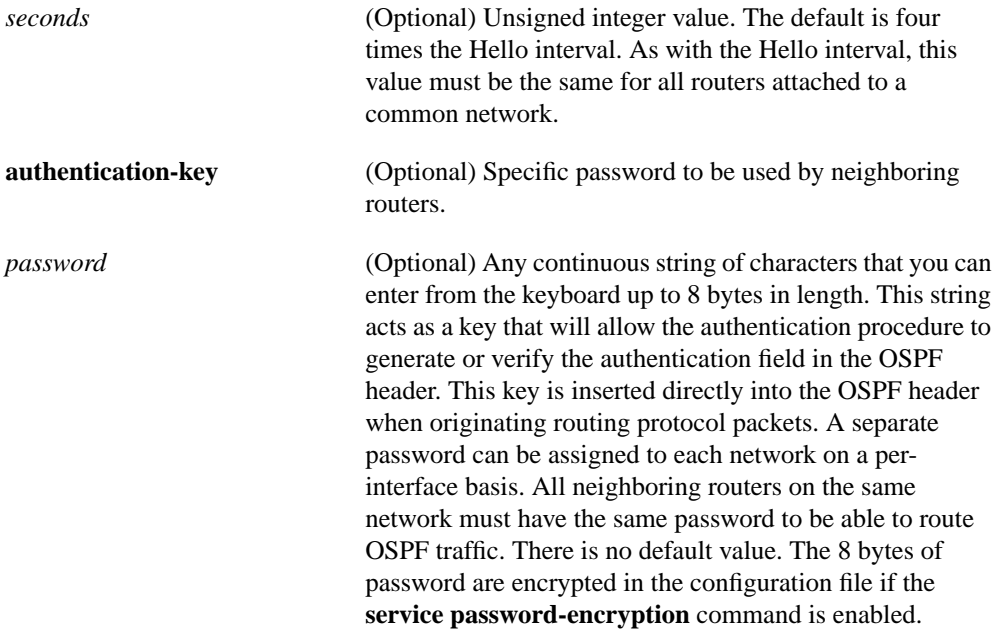

#### **Default**

See "Syntax Description" for various defaults.

#### **Command Mode**

Router configuration

#### **Usage Guidelines**

In OSPF, all areas must be connected to a backbone area. If the connection to the backbone is lost, it can be repaired by establishing a virtual link.

The smaller the Hello interval, the faster topological changes will be detected, but more routing traffic will ensue.

The setting of the retransmit interval should be conservative, or needless retransmissions will result. The value should be larger for serial lines and virtual links.

The transmit delay value should take into account the transmission and propagation delays for the interface.

A router will use the specified authentication key only when authentication is enabled for the backbone with the **area** *area-id* **authentication** router configuration command.

**Note** Each virtual link neighbor must include the transit area ID and the corresponding virtual link neighbor's router ID in order for a virtual link to be properly configured. Use the **show ip ospf** EXEC command to see the router ID of a router.

Any argument specified after **authentication-key** *password* is ignored. Therefore, specify any optional arguments before **authentication-key**.

#### **Example**

The following example establishes a virtual link with default values for all optional parameters:

```
router ospf 201
network 36.0.0.0 0.255.255.255 area 36.0.0.0
area 36.0.0.0 virtual-link 36.3.4.5
```
#### **Related Command**

**area authentication**

### **area-password**

Use the **area-password** router configuration command to configure the IS-IS area authentication password. The **no area-password** command disables the password.

**area-password** *password* **no area-password** [*password*]

#### **Syntax Description**

*password* Password you assign.

#### **Default**

No area password is defined.

#### **Command Mode**

Router configuration

#### **Usage Guidelines**

This password is inserted in Level 1 (station router level) link state PDUs (LSPs), complete sequence number PDUs (CSNPs), and partial sequence number PDUs (PSNP).

#### **Example**

The following example assigns an area authentication password:

router isis area-password angel

#### **Related Command**

**domain-password**

### **auto-summary**

Use the **auto-summary** router configuration command to automatically summarize subnet information into a single network advertisement. Use the **no auto-summary** command to disable this function.

**auto-summary no auto-summary**

#### **Syntax Description**

This command has no arguments or keywords.

**Default**

Enabled

#### **Command Mode**

Router configuration

#### **Usage Guidelines**

By default, BGP does not accept subnets redistributed from IGP. To advertise and carry subnet routes in BGP, use an explicit **network** command or the **no auto-summary** command. If you disable autosummarization and have not entered a **network** command, you will not advertise network routes for networks with subnet routes unless they contain a summary route.

#### **Example**

In the following example, network numbers are not summarized automatically:

```
router bgp 6
no auto-summary
```
## **autonomous-system (EGP)**

Use the **autonomous-system** global configuration command to specify the local autonomous system that the router resides in for EGP. To remove the autonomous system number, use the **no autonomous-system** command.

**autonomous-system** *local-as* **no autonomous-system** *local-as*

#### **Syntax Description**

*local-as* Local autonomous system number to which the router belongs

#### **Default**

No local autonomous system is specified.

#### **Command Mode**

Global configuration

#### **Usage Guidelines**

Before you can set up EGP routing, you must specify an autonomous system number. The local autonomous system number will be included in EGP messages sent by the router.

#### **Example**

The following sample configuration specifies an autonomous system number of 110:

```
autonomous-system 110
```
**Related Command router egp**

## **bgp default local-preference**

Use the **bgp default local-preference** command to change the default local preference value of 100. The **no** form of the command reverts to the default setting.

**bgp default local-preference** *value* **no bgp default local-preference** *value*

#### **Syntax Description**

*value* Local preference value. Higher is more preferred. Integer from 0 through 4294967295.

#### **Default**

Local preference value of 100

#### **Command Mode**

Router configuration

#### **Usage Guidelines**

Generally, the default value of 100 allows you to easily define a particular path as less preferable than paths with no local preference attribute. The preference is sent to all routers in the local autonomous system.

#### **Example**

In the following example, the default local preference value is raised from the default of 100 to 200:

```
router bgp 200
bgp default local-preference 200
```
#### **Related Command**

**set local-preference**

## **bgp fast-external-fallover**

Use the **bgp fast-external-fallover** router configuration command to immediately reset the BGP sessions of any directly adjacent external peers if the link used to reach them goes down. Use the **no** form of this command to disable this feature.

**bgp fast-external-fallover** [**no**] **bgp fast-external-fallover**

#### **Syntax Description**

This command has no arguments or keywords.

**Default**

Enabled

#### **Command Mode**

Router configuration

#### **Example**

In the following example, the automatic resetting of BGP sessions is disabled:

```
router bgp 109
no bgp fast-external-fallover
```
## **clear arp-cache**

Use the **clear arp-cache** EXEC command to remove all dynamic entries from the ARP cache and to clear the fast-switching cache.

**clear arp-cache**

#### **Syntax Description**

This command has no arguments or keywords.

#### **Command Mode**

EXEC

#### **Example**

The following example removes all dynamic entries from the ARP cache and clears the fastswitching cache:

clear arp-cache

## **clear ip bgp**

To reset a BGP connection, use the **clear ip bgp** EXEC command at the system prompt. **clear ip bgp** {**\*** | *address*}

#### **Syntax Description**

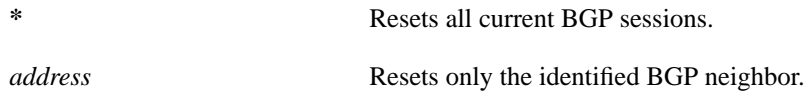

#### **Command Mode**

EXEC

#### **Usage Guidelines**

Use this command whenever any of the following changes occur:

- Additions or changes to the BGP-related access lists
- Changes to BGP-related weights
- Changes to BGP-related distribution lists
- Changes in the BGP timer's specifications
- Changes to the BGP administrative distance

#### **Example**

The following example shows how to reset all current BGP sessions:

clear ip bgp \*

**Related Commands show ip bgp timers bgp**

## **clear ip route**

Use the **clear ip route** EXEC command to remove one or more routes from the IP routing table. **clear ip route** {*network* [*mask*] | **\***}

#### **Syntax Description**

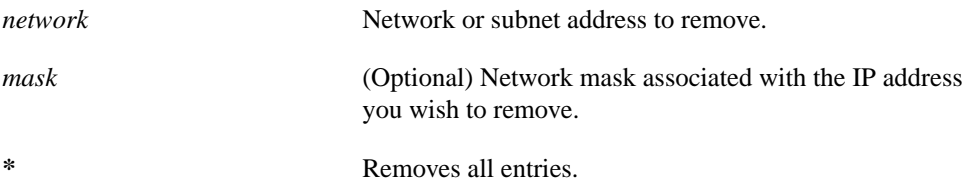

### **Command Mode**

EXEC

#### **Example**

The following example removes a route to network 132.5.0.0 from the IP routing table:

clear ip route 132.5.0.0

#### **Related Command**

**show ip route**

## **default-information allowed**

Use the **default-information allowed** router configuration command to control exterior information between IGRP processes. The **no default-information allowed in** command causes IGRP exterior or default routes to be suppressed when received by an IGRP process. The **no default-information allowed out** command causes IGRP exterior routes to be suppressed in updates.

**default-information allowed** {**in** | **out**} **no default-information allowed** {**in** | **out**}

#### **Syntax Description**

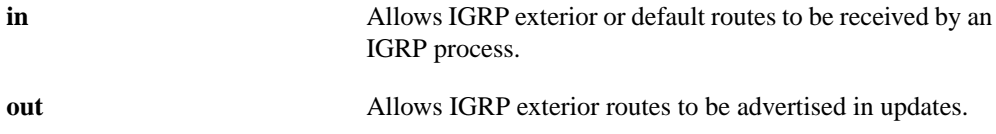

#### **Default**

Normally, exterior routes are always accepted and default information is passed between IGRP processes when doing redistribution.

#### **Command Mode**

Router configuration

#### **Usage Guidelines**

The default network of 0.0.0.0 used by RIP cannot be redistributed by IGRP.

#### **Example**

The following example allows IGRP exterior or default routes to be received by the IGRP process in autonomous system 23:

router igrp 23 default-information allowed in

## **default-information originate (BGP)**

Use the **default-information originate** router configuration command to allow the redistribution of network 0.0.0.0 into BGP.

**default-information originate no default-information originate**

#### **Syntax Description**

This command has no arguments or keywords.

#### **Default**

Disabled

#### **Command Mode**

Router configuration

#### **Usage Guidelines**

The same functionality will result from the **network 0.0.0.0** command, using the **network** router configuration command.

#### **Example**

The following example configures BGP to redistribute network 0.0.0.0 into BGP:

```
router bgp 164
default-information originate
```
## **default-information originate (EGP)**

Use the **default-information originate** router configuration command to explicitly configure EGP to generate a default route. The **no default-information originate** command disables this function.

**default-information originate no default-information originate**

#### **Syntax Description**

This command has no arguments or keywords.

#### **Default**

Disabled

#### **Command Mode**

Router configuration

#### **Usage Guidelines**

Because EGP can use network 0.0.0.0 as a default route, EGP must be explicitly configured to generate a default route. If the next hop for the default route can be advertised as a third party, it will be included as a third party.

#### **Example**

The following example configures EGP to generate a default route:

```
autonomous system 109
router egp 164
network 131.108.0.0
network 192.31.7.0
neighbor 10.2.0.2
default-information originate
```
## **default-information originate (OSPF and IS-IS)**

Use the **default-information originate** router configuration command to generate a default route into an OSPF or IS-IS routing domain. The **no default-information originate** command disables generation of a default route into the specified OSPF or IS-IS routing domain.

```
default-information originate [always] [metric metric-value] [metric-type type-value]
    {level-1 | level-1-2 | level-2} [route-map map-name]
```

```
no default-information originate [always] [metric metric-value] [metric-type type-value]
    {level-1 | level-1-2 | level-2} [route-map map-name]
```
#### **Syntax Description**

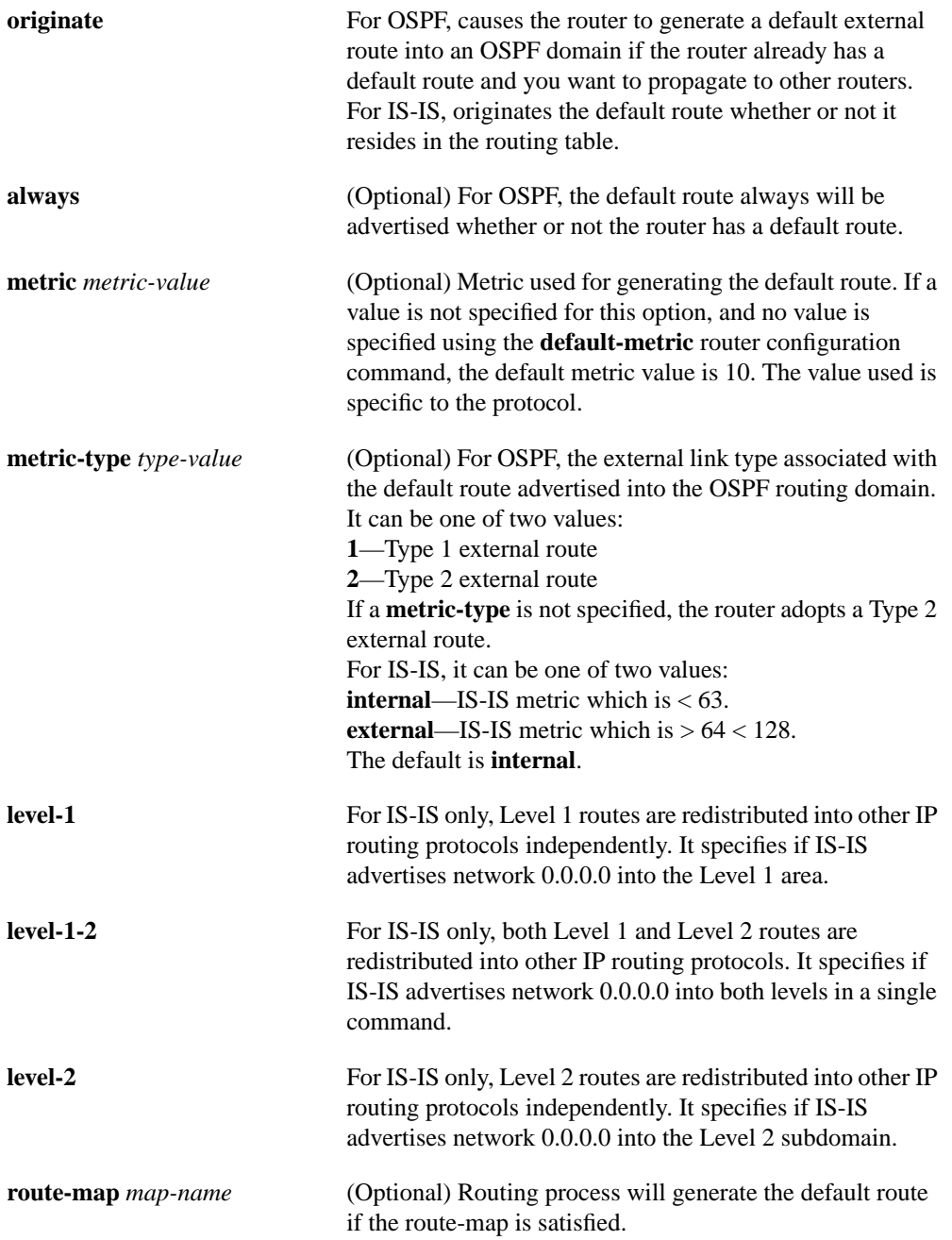

**Default** Disabled

#### **Command Mode**

Router configuration

#### **Usage Guidelines**

Whenever you use the **redistribute** or the **default-information** router configuration commands to redistribute routes into an OSPF routing domain, the router automatically becomes an autonomous system boundary router. However, an autonomous system boundary router does not, by default, generate a *default route* into the OSPF routing domain. The router still needs to have a default route for itself before it generates one, except when you have specified the **always** keyword.

When you use this command for the OSPF process, the default network must reside in the routing table and you must satisfy the **route-map** *map-name* keyword. Use the **default-information originate always route-map** *map-name* form of the command when you do not want the dependency on the default network in the routing table.

If a router configured with this command has a route to 0.0.0.0 in the routing table, IS-IS will originate an advertisement for 0.0.0.0 in its LSPs.

#### **Examples**

In the following configuration, the router is forced to generate a default external route into an IS-IS domain:

```
router isis
! BGP routes will be distributed into IS-IS
redistribute bgp 120
! access list 2 is applied to outgoing routing updates
distribute-list 2 out
! metric of 60 is specified for default router redistributed into IS-IS
! routing domain.
default-information originate metric 60
! access list 2 defined as giving access to network 100.105.0.0
access-list 2 permit 100.105.0.0 0.0.255.255
```
The following example specifies a metric of 100 for the default route redistributed into the OSPF routing domain and an external metric type of Type 1:

```
router ospf 109
redistribute igrp 108 metric 100 subnets
default-information originate metric 100 metric-type 1
```
#### **Related Commands**

**isis metric redistribute**

### **default-metric**

Use the **default-metric** router configuration command to set default metric values for the RIP, EGP, IGRP, enhanced IGRP, and BGP routing protocols. Use the **no default-metric** command to remove the metric value and return to the default state.

**default-metric** *number* **no default-metric** *number*

#### **Syntax Description**

*number* Default metric value appropriate for the specified routing protocol

#### **Default**

Built-in, automatic metric translations, as appropriate for each routing protocol

#### **Command Mode**

Router configuration

#### **Usage Guidelines**

This command is used in conjunction with the **redistribute** router configuration command to cause the current routing protocol to use the same metric value for all redistributed routes. A default metric helps solve the problem of redistributing routes with incompatible metrics. Whenever metrics do not convert, using a default metric provides a reasonable substitute and enables the redistribution to proceed.

In BGP, this sets the MULTI\_EXIT\_DISC metric. (The name of this metric for BGP Versions 2 and 3 is INTER\_AS.)

**Note** Enhanced IGRP is documented in another publication.

#### **Example**

The following example shows a router in autonomous system 109 using both the RIP and the IGRP routing protocols. The example advertises IGRP-derived routes using the RIP protocol and assigns the IGRP-derived routes a RIP metric of 10.

```
router rip
default-metric 10
redistribute igrp 109
```
**Related Command redistribute**

## **default-metric (IGRP)**

Use this form of the **default-metric** router configuration command to set metrics for IGRP. Use the **no default-metric** command to remove the metric value and return to the default state.

**default-metric** *bandwidth delay reliability loading mtu* **no default-metric** *bandwidth delay reliability loading mtu*

#### **Syntax Description**

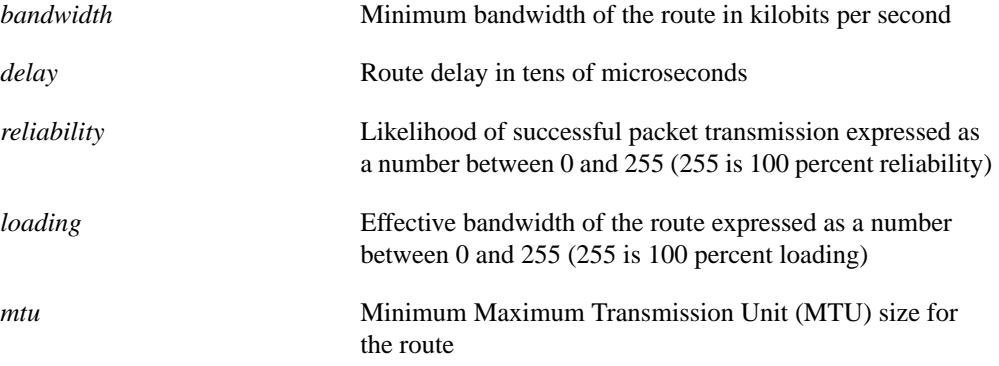

#### **Default**

Built-in, automatic metric translations

#### **Command Mode**

Router configuration

#### **Usage Guidelines**

IGRP metric defaults have been carefully set to work for a wide variety of networks. Take great care in changing these values.

Automatic metric translations for IGRP are only supported when redistributing from IGRP or static.

#### **Example**

The following example takes redistributed RIP metrics and translates them into IGRP metrics with values as follows: bandwidth = 1000, delay = 100, reliability = 250, loading = 100, and mtu = 1500.

```
router igrp 109
network 131.108.0.0
redistribute rip
default-metric 1000 100 250 100 1500
```
**Related Command**

**redistribute**

### **distance**

Use the **distance** router configuration command to define an administrative distance. Use the **no distance** command with the appropriate arguments to remove a distance definition.

**distance** *weight* [*address mask* [*access-list-number*]] [**ip**] **no distance** *weight* [*address mask* [*access-list-number*]] [**ip**]

#### **Syntax Description**

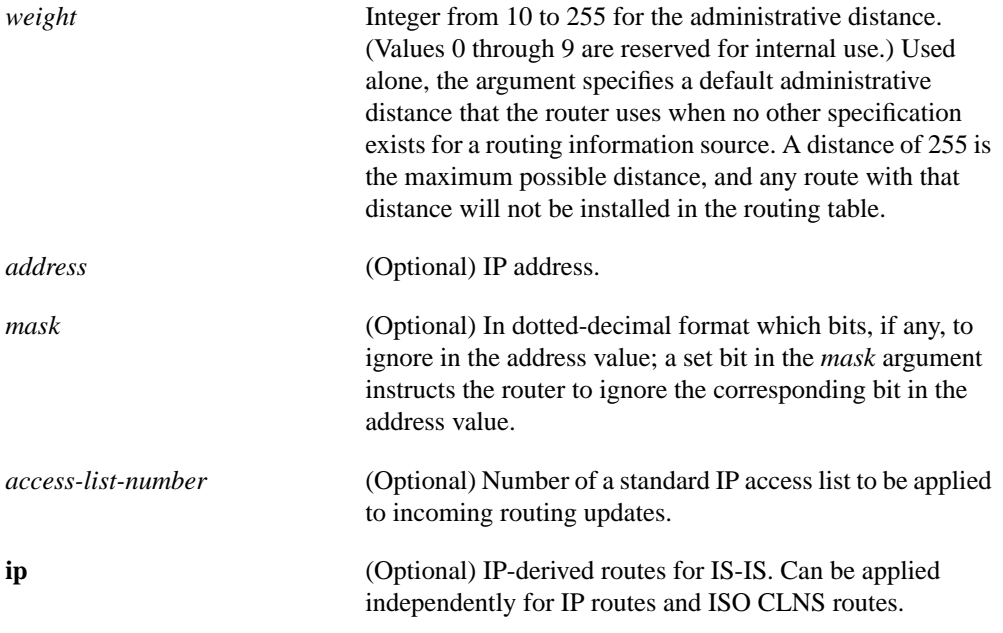

#### **Default**

See values in Table 17-1.

#### **Command Mode**

Router configuration

#### **Usage Guidelines**

Numerically, an administrative distance is an integer between 0 and 255. In general, the higher the value, the lower the trust rating. An administrative distance of 255 means the routing information source cannot be trusted at all and should be ignored.

When the optional access list number is used with this command, it is applied when a network is being inserted into the routing table. This allows filtering of networks according to the IP address of the router supplying the routing information. This could be used, as an example, to filter out possibly incorrect routing information from routers not under your administrative control.

The order in which you enter **distance** commands can affect the assigned administrative distances in unexpected ways (see "Example" for further clarification).

Weight values are also subjective; there is no quantitative method for choosing weight values.

For BGP, the **distance** command sets the administrative distance of the External BGP route.

Default administrative distances are shown in Table 17-1.

**Table 17-1 Default Administrative Distance**

| <b>Route Source</b> | <b>Default Distance</b> |
|---------------------|-------------------------|
| Connected interface | 0                       |
| Static route        | 1                       |
| <b>External BGP</b> | 20                      |
| <b>IGRP</b>         | 100                     |
| <b>OSPF</b>         | 110                     |
| $IS$ - $IS$         | 115                     |
| <b>RIP</b>          | 120                     |
| EGP                 | 140                     |
| <b>Internal BGP</b> | 200                     |
| Unknown             | 255                     |

The **show ip protocols** EXEC command displays the default administrative distance for a specified routing process.

#### **Example**

In the following example, the **router igrp** global configuration command sets up IGRP routing in autonomous system number 109. The **network** router configuration commands specify IGRP routing on networks 192.31.7.0 and 128.88.0.0. The first **distance** router configuration command sets the default administrative distance to 255, which instructs the router to ignore all routing updates from routers for which an explicit distance has not been set. The second **distance** command sets the administrative distance for all routers on the Class C network 192.31.7.0 to 90. The third **distance** command sets the administrative distance for the router with the address 128.88.1.3 to 120.

```
router igrp 109
network 192.31.7.0
network 128.88.0.0
distance 255
distance 90 192.31.7.0 0.0.0.255
distance 120 128.88.1.3 0.0.0.0
```
**Related Command distance bgp**

## **distance bgp**

Use the **distance bgp** router configuration command to allow the use of three possible administrative distances—external, internal, and local—that could be a better route to a node. Use the **no distance bgp** command to reset these values to their defaults.

**distance bgp** *external-distance internal-distance local-distance* **no distance bgp**

#### **Syntax Description**

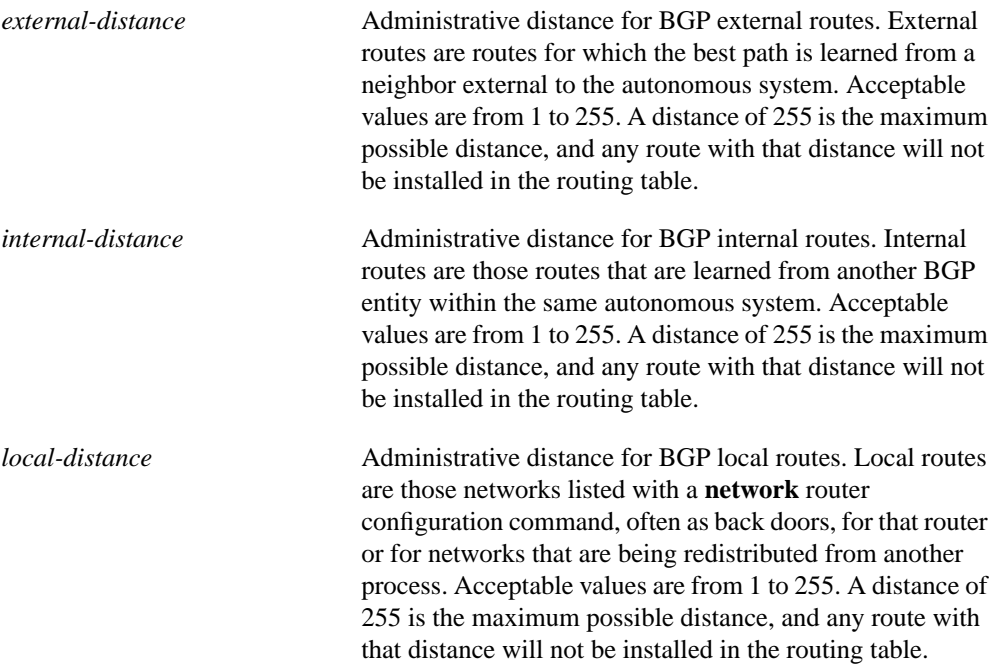

#### **Default**

external-distance = 20 internal-distance = 200  $local-distance = 200$ 

#### **Command Mode**

Router configuration

#### **Usage Guidelines**

An administrative distance is a rating of the trustworthiness of a routing information source, such as an individual router or a group of routers. Numerically, an administrative distance is an integer between 0 and 255. In general, the higher the value, the lower the trust rating. An administrative distance of 255 means the routing information source cannot be trusted at all and should be ignored.

Use this command if another protocol is known to be able to provide a better route to a node than was actually learned via external BGP, or if some internal routes should really be preferred by BGP. **Note** Changing the administrative distance of BGP internal routes is considered dangerous and is not recommended. One problem that can arise is the accumulation of routing table inconsistencies, which can break routing.

#### **Example**

In the following example, internal routes are known to be preferable to those learned through the IGP, so the administrative distance values are set accordingly:

```
router bgp 109
network 131.108.0.0
neighbor 129.140.6.6 remote-as 123
neighbor 128.125.1.1 remote-as 47
distance bgp 20 20 200
```
#### **Related Command**

**distance**

## **distribute-list in**

Use the **distribute-list in** router configuration command to filter networks received in updates. (Not supported in IS-IS.) Use the **no** form of this command to disable this function.

**distribute-list** *access-list-number* **in** [*interface-name*] **no distribute-list** *access-list-number* **in** [*interface-name*]

#### **Syntax Description**

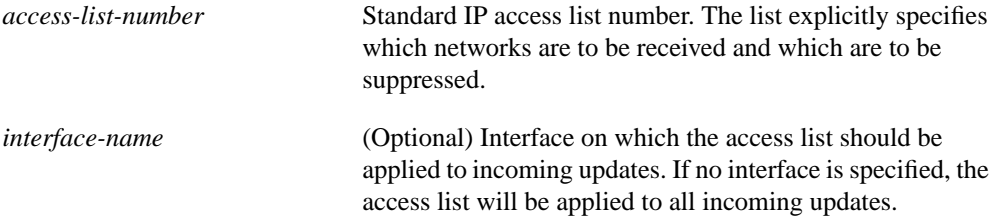

#### **Default**

Disabled

#### **Command Mode**

Router configuration

#### **Example**

The following example causes only two networks to be accepted by a RIP routing process: network 0.0.0.0 (the RIP default) and network 131.108.0.0.

```
access-list 1 permit 0.0.0.0
access-list 1 permit 131.108.0.0
access-list 1 deny 0.0.0.0 255.255.255.255
router rip
network 131.108.0.0
distribute-list 1 in
```
#### **Related Commands**

A dagger (†) indicates that the command is documented in another chapter.

**access-list** † **distribute-list out redistribute**

### **distribute-list out**

Use the **distribute-list out** router configuration command to suppress networks from being advertised in updates**.** Use the **no** form of this command to disable this function.

**distribute-list** *access-list-number* **out** {*interface-name* | *routing-process*} **no distribute-list** *access-list-number* **out** {*interface-name* | *routing-process*}

#### **Syntax Description**

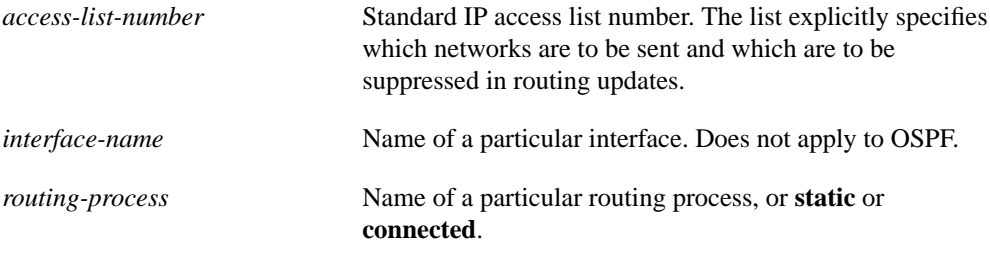

**Default**

Disabled

#### **Command Mode**

Router configuration

#### **Usage Guidelines**

When redistributing networks, a routing process name can be specified as an optional trailing argument to the **distribute-list** command. This causes the access list to be applied to only those routes derived from the specified routing process. After the process-specific access list is applied, any access list specified by a **distribute-list** command without a process name argument will be applied. Addresses not specified in the **distribute-list** command will not be advertised in outgoing routing updates.

**Note** To filter networks received in updates, use the **distribute-list in** command.

#### **Examples**

The following example would cause only one network to be advertised by a RIP routing process: network 131.108.0.0.

```
access-list 1 permit 131.108.0.0
access-list 1 deny 0.0.0.0 255.255.255.255
router rip
network 131.108.0.0
distribute-list 1 out
```
In the following example, access list 1 is applied to outgoing routing updates and IS-IS is enabled on interface Ethernet 0. Only network 131.131.101.0 will be advertised in outgoing IS-IS routing updates.

```
router isis
redistribute ospf 109
distribute-list 1 out
interface Ethernet 0
ip router isis
access-list 1 permit 131.131.101.0 0.0.0.255
```
#### **Related Commands**

A dagger (†) indicates that the command is documented in another chapter.

**access-list** † **distribute-list in redistribute**

## **domain-password**

Use the **domain-password** router configuration command to configure the IS-IS routing domain authentication password. The **no domain-password** command disables the password.

**domain-password** *password* **no domain-password** [*password*]

#### **Syntax Description**

*password* Password you assign

**Default**

No password is specified.

#### **Command Mode**

Router configuration

#### **Usage Guidelines**

This password is inserted in Level 2 (area router level) link state PDUs (LSPs), complete sequence number PDUs (CSNPs), and partial sequence number PDUs (PSNP).

#### **Example**

The following example assigns an authentication password to the routing domain:

router isis domain-password flower

#### **Related Command**

**area-password**

### **ip address**

Use the **ip address** interface configuration command to specify the IP address on an interface. The **no ip address** command removes the specified secondary address.

**ip address** *address mask* [**secondary**] **no ip address** *address mask* [**secondary**]

#### **Syntax Description**

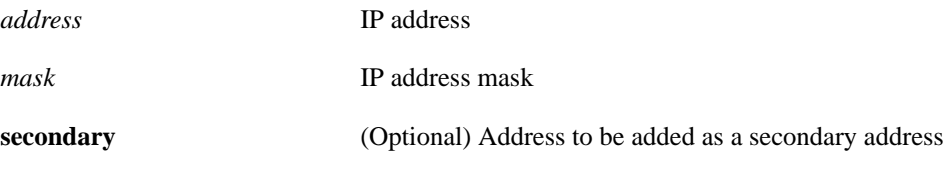

#### **Default**

Disabled

#### **Command Mode**

Interface configuration

#### **Usage Guidelines**

The optional keyword **secondary** allows an unlimited number of secondary addresses to be specified. Secondary addresses are treated like primary addresses, except that the system never generates datagrams other than routing updates with secondary source addresses. IP broadcasts and ARP requests are handled properly, as are interface routes in the IP routing table.

Secondary IP addresses can be used in a variety of situations. The following are the most common applications:

- There may not be enough host addresses for a particular network segment*.* For example, your subnetting allows up to 254 hosts per logical subnet, but on one physical subnet you need to have 300 host addresses. Using secondary IP addresses on the routers allows you to have two logical subnets using one physical subnet.
- Many older networks were built using Level 2 bridges. The judicious use of secondary addresses can aid in the transition to a subnetted, router-based network. Routers on an older, bridged segment can be easily made aware that there are many subnets on that segment.
- Two subnets of a single network might otherwise be separated by another network*.* This situation is not permitted when subnets are in use. In these instances, the first network is *extended*, or layered on top of the second network using secondary addresses.

**Note** If any router on a network segment uses a secondary address, all other routers on that same segment must also use a secondary address from the same network or subnet. An inconsistent use of secondary addresses on a network segment can very quickly lead to routing loops.

#### **Example**

The following example specifies 131.108.1.27 as the primary address and 192.31.7.17 as a secondary address for interface Ethernet 0:

interface ethernet 0 ip address 131.108.1.27 255.255.255.0 ip address 192.31.7.17 255.255.255.0 secondary
# **ip as-path access-list**

Use the **ip as-path access-list** global configuration command to define a BGP-related access list. To disable use of the access list, use the **no ip as-path access-list** command.

**ip as-path access-list** *access-list-number* {**permit** | **deny**} *as-regular-expression* **no ip as-path access-list** *access-list-number* {**permit** | **deny**} *as-regular-expression*

## **Syntax Description**

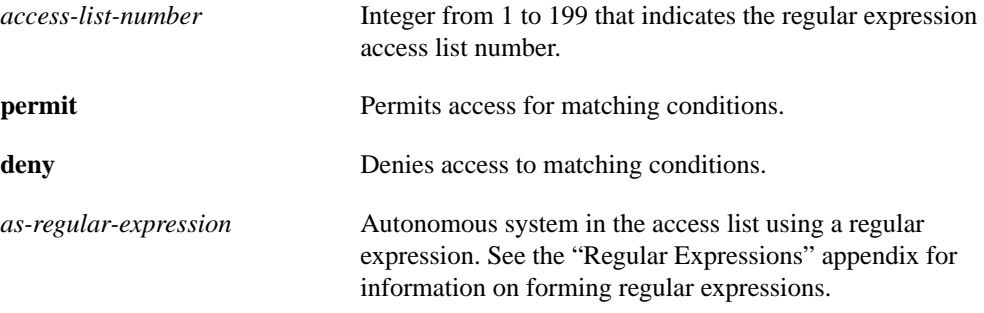

## **Default**

No access lists are defined.

## **Command Mode**

Global configuration

## **Usage Guidelines**

You can specify an access list filter on both inbound and outbound BGP routes. In addition, you can assign *weights* based on a set of filters. Each filter is an access list based on regular expressions. If the regular expression matches the representation of the autonomous system path of the route as an ASCII string, then the **permit** or **deny** condition applies. The autonomous system path does not contain the local autonomous system number. Use the **ip as-path access-list** global configuration command to define an BGP access list, and the **neighbor** router configuration command to apply a specific access list.

See the "Regular Expressions" appendix for information on forming regular expressions.

## **Example**

The following example specifies that the BGP neighbor with IP address 128.125.1.1 is not sent advertisements about any path through or from the adjacent autonomous system 123.

```
ip as-path access-list 1 deny _123_
ip as-path access-list 1 deny ^123 .*
! The space in the above expression (^123.*) is required.
router bgp 109
network 131.108.0.0
neighbor 129.140.6.6 remote-as 123
neighbor 128.125.1.1 remote-as 47
neighbor 128.125.1.1 filter-list 1 out
```
**Related Commands neighbor distribute-list neighbor filter-list**

## **ip default-network**

Use the **ip default-network** global configuration command to select a network as a candidate route for computing the gateway of last resort. Use the **no default-network** command to remove the route.

**ip default-network** *network-number* **no ip default-network** *network-number*

## **Syntax Description**

*network-number* Number of the network

#### **Default**

If the router has a directly connected interface onto the specified network, the dynamic routing protocols running on that router will generate (or source) a default route. For RIP, this is flagged as the pseudonetwork 0.0.0.0; for IGRP, it is the network itself, flagged as an exterior route.

#### **Command Mode**

Global configuration

#### **Usage Guidelines**

The router uses both administrative distance and metric information to determine the default route. Multiple **ip default-network** commands can be given. All candidate default routes, both static (that is, flagged by **ip default-network**) and dynamic, appear in the routing table preceded by an asterisk.

If the IP routing table indicates that the specified network number is subnetted and a non-zero subnet number is specified, then the system will automatically configure a static summary route. This static summary route is configured instead of a default network. The effect of the static summary route is to cause traffic destined for subnets that are not explicitly listed in the IP routing table to be routed using the specifed subnet.

#### **Examples**

The following example defines a static route to network 10.0.0.0 as the static default route:

```
ip route 10.0.0.0 255.0.0.0 131.108.3.4
ip default-network 10.0.0.0
```
If the following command was issued on a router not connected to network 129.140.0.0, the router might choose the path to that network as a default route when the network appeared in the routing table:

```
ip default-network 129.140.0.0
```
**Related Command show ip route**

# **ip gdp**

Use the **ip gdp** interface configuration command to enable GDP routing on an interface. The **no ip gdp** command disables GDP routing, with all default parameters.

```
ip gdp [priority number | reporttime seconds | holdtime seconds]
no ip gdp
```
### **Syntax Description**

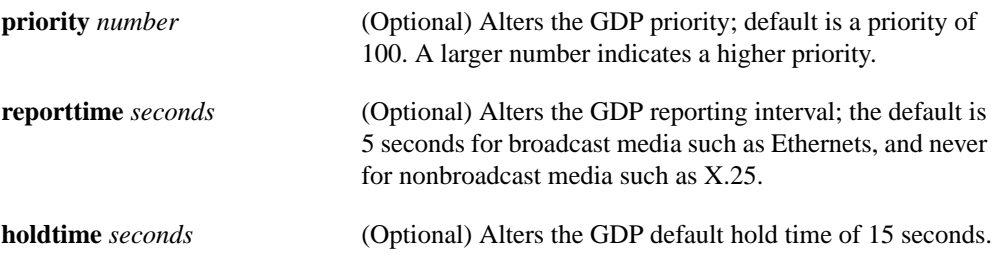

## **Default**

priority  $= 100$ reporttime = 5 seconds for broadcast media; 0 for nonbroadcast media  $h$ oldtime  $= 15$  seconds

## **Command Mode**

Interface configuration

## **Usage Guidelines**

When enabled on an interface, GDP updates report the primary and secondary IP addresses of that interface.

#### **Example**

In the following example, GDP is enabled on interface Ethernet 1 with a report time of 10 seconds, and priority and hold time set to their defaults (because none are specified):

```
ip gdp reporttime 10
```
# **ip irdp**

Use the **ip irdp** interface configuration command to enable ICMP Router Discovery Protocol (IRDP) processing on an interface. The **no ip irdp** command disables IRDP routing on the specified interface.

**ip irdp** [**multicast | holdtime** *seconds* **| maxadvertinterval** *seconds* **| minadvertinterval** *seconds* **| preference** *number* **| address** *address* [*number*]] **no ip irdp**

## **Syntax Description**

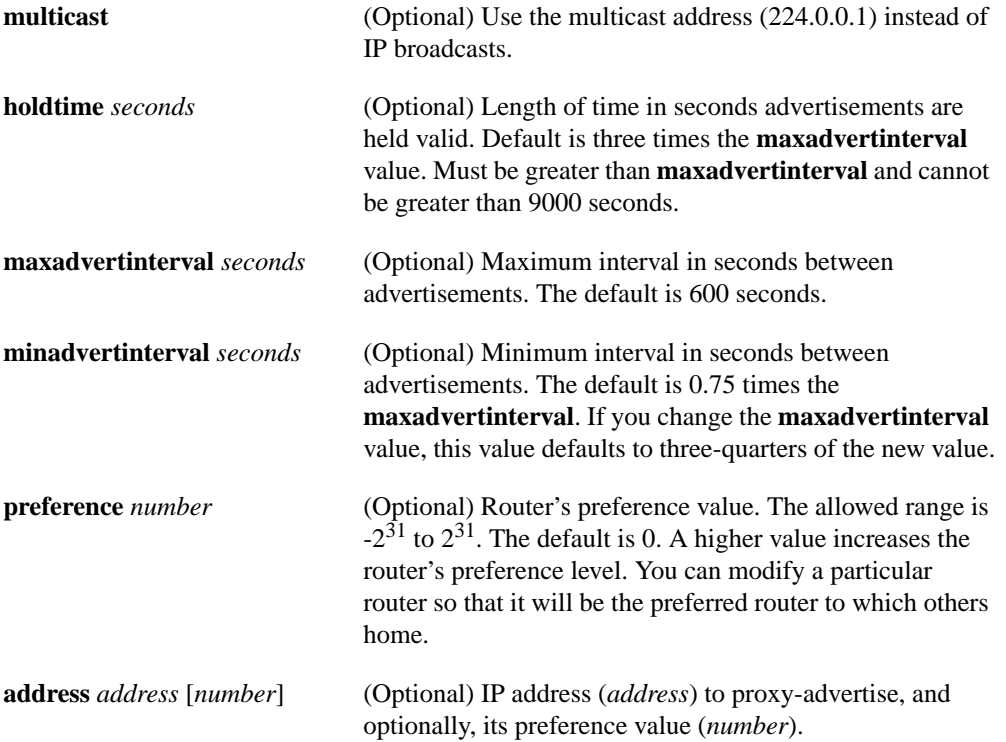

## **Default**

Disabled.

When enabled, IRDP uses these defaults:

- Broadcast IRDP advertisements
- Maximum interval between advertisements: 600 seconds
- Minimum interval between advertisements: 0.75 times **maxadvertinterval**
- Preference: 0

## **Command Mode**

Interface configuration

## **Usage Guidelines**

If you change **maxadvertinterval**, the other two values also change, so it is important to change **maxadvertinterval** first before changing either **holdtime** or **minadvertinterval**.

The **ip irdp multicast** command allows for compatibility with Sun Microsystems Solaris, which requires IRDP packets to be sent out as multicasts. Many implementations cannot receive these multicasts; ensure end host ability before using this command.

## **Example**

The following example illustrates how to set the various IRDP processes:

```
! enable irdp on interface Ethernet 0
interface ethernet 0
ip irdp
! send IRDP advertisements to the multicast address
ip irdp multicast
! increase router preference from 100 to 50
ip irdp preference 50
! set maximum time between advertisements to 400 secs
ip irdp maxadvertinterval 400
! set minimum time between advertisements to 100 secs
ip irdp minadvertinterval 100
! advertisements are good for 6000 seconds
ip irdp holdtime 6000
! proxy-advertise 131.108.14.5 with default router preference
ip irdp address 131.108.14.5
! proxy-advertise 131.108.14.6 with preference of 50
ip irdp address 131.108.14.6 50
```
# **ip ospf authentication-key**

Use the **ip ospf authentication-key** interface configuration command to assign a password to be used by neighboring routers that are using OSPF's simple password authentication. The **no ip ospf authentication-key** command removes any previously assigned OSPF password.

**ip ospf authentication-key** *password* **no ip ospf authentication-key**

## **Syntax Description**

*password* Any continuous string of characters that can be entered from the keyboard up to 8 bytes in length.

#### **Default**

No password is specified.

#### **Command Mode**

Interface configuration

### **Usage Guidelines**

The password created by this command is used as a "key" that is inserted directly into the OSPF header when the router originates routing protocol packets. A separate password can be assigned to each network on a per-interface basis. All neighboring routers on the same network must have the same password to be able to exchange OSPF information.

**Note** A router will use this key only when authentication is enabled for an area with the **area authentication** router configuration command.

## **Example**

In the following example, the authentication key is enabled with the string *yourpass*:

ip ospf authentication-key yourpass

**Related Command area authentication**

# **ip ospf cost**

Use the **ip ospf cost** interface configuration command to explicitly specify the cost of sending a packet on an interface. The **no ip ospf cost** command resets the path cost for an interface to the default value.

**ip ospf cost** *cost* **no ip cost**

### **Syntax Description**

*cost* Unsigned integer value expressed as the link state metric. The range is from 1 to 65535.

#### **Default**

See "Usage Guidelines"

### **Command Mode**

Interface configuration

## **Usage Guidelines**

Unlike IGRP, you must set this metric manually using this command, if you need to change the default. Changing the bandwidth does not change the link cost.

The link state metric is advertised as the link cost in the router's router link advertisement. We do not support Type of Service (TOS), so you can assign only one cost per interface.

In general, the path cost is calculated as follows:

108 *Bandwidth*

Using the above formula, the default path costs were calculated as noted in the following list. If these values do not suit your network, you can use your own method of calculating path costs.

- 56-kbps Serial Link—Default cost is 1785
- 64-kbps Serial Link—Default cost is 1562
- T1 (1.544-Mbps Serial Link)—Default cost is 65
- E1 (2.048-Mbps Serial Link)—Default cost is 48
- 4-Mbps Token Ring—Default cost is 25
- Ethernet-Default cost is 10
- 16-Mbps Token Ring—Default cost is 6
- FDDI—Default cost is 1

#### **Example**

The following example sets the interface cost value to 65:

ip ospf cost 65

# **ip ospf dead-interval**

Use the **ip ospf dead-interval** interface configuration command to set the number of seconds that a router's Hello packets must not have been seen before its neighbors declare the router down. The **no ip ospf dead-interval** command resets the length of time to the default value.

**ip ospf dead-interval** *seconds* **no ip ospf dead-interval**

## **Syntax Description**

*seconds* Unsigned integer that specifies the interval in seconds; the value must be the same for all nodes on the network.

#### **Default**

Four times the interval set for the **ip ospf hello-interval** command

### **Command Mode**

Interface configuration

## **Usage Guidelines**

The interval is advertised in the router's Hello packets. This value must be the same for all routers on a specific network.

## **Example**

The following example sets the OSPF dead interval to 60 seconds:

```
interface ethernet 1
ip ospf dead-interval 60
```
## **Related Command**

**ip ospf hello-interval**

# **ip ospf hello-interval**

Use the **ip ospf hello-interval** interface configuration command to specify the interval between Hello packets that the router sends on the interface. The **no ip ospf hello-interval** command resets the interval to the default value.

**ip ospf hello-interval** *seconds* **no ip ospf hello-interval**

## **Syntax Description**

*seconds* Unsigned integer that specifies the interval in seconds. The value must be the same for all nodes on a specific network.

#### **Default**

10 seconds

#### **Command Mode**

Interface configuration

## **Usage Guidelines**

This value is advertised in the router's Hello packets. The smaller the Hello interval, the faster topological changes will be detected, but more routing traffic will ensue. This value must be the same for all routers on a specific network.

#### **Example**

The following example sets the interval between Hello packets to 15 seconds:

```
interface ethernet 1
ip ospf hello-interval 15
```
#### **Related Command**

**ip ospf dead-interval**

# **ip ospf-name-lookup**

Use the **ip ospf-name-lookup** global configuration command to configure OSPF to look up Domain Name System (DNS) names for use in all OSPF **show** EXEC command displays. The **no ip ospf-name-lookup** command disables the feature.

**ip ospf-name-lookup no ip ospf-name-lookup**

## **Syntax Description**

This command has no arguments or keywords.

**Default**

Disabled

## **Command Mode**

Global configuration

### **Usage Guidelines**

This feature makes it easier to identify a router because it is displayed by name rather than by its router ID or neighbor ID.

#### **Example**

The following example configures OSPF to look up DNS names for use in all OSPF **show** EXEC command displays:

ip ospf-name-lookup

## **Sample Display**

The following is sample output of the **show ip ospf database** EXEC command, for example, once you have enabled the DNS name lookup feature.

Router# **show ip ospf database**

OSPF Router with id (160.89.41.1) (Autonomous system 109)

Router Link States (Area 0.0.0.0)

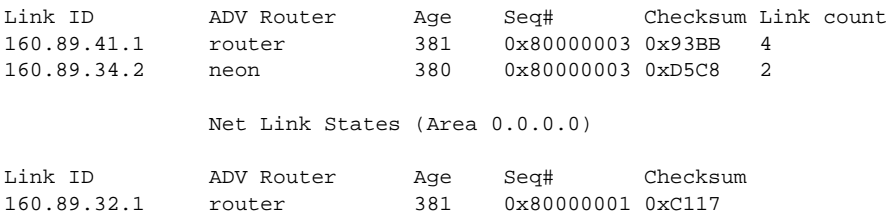

# **ip ospf network**

Use the **ip ospf network** interface configuration command to configure the OSPF network type to a type other than the default for a given media. The **no ip ospf network** command restores the default.

```
ip ospf network {broadcast | non-broadcast}
no ip ospf network
```
**Syntax Description.**

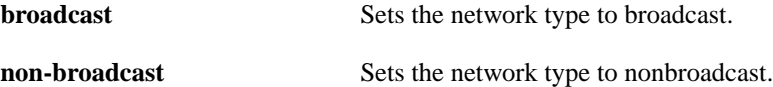

#### **Default**

Depends on the network type

## **Command Mode**

Interface configuration

### **Usage Guidelines**

Using this feature, you can configure broadcast networks as nonbroadcast multiaccess networks when, for example, you have routers in your network that do not support multicast addressing. You can also configure nonbroadcast multiaccess networks, such as X.25, Frame Relay, and SMDS, as broadcast networks. This feature saves you from having to configure neighbors.

If this command is issued on an interface that does not allow it, it will be ignored.

## **Example**

The following example sets your OSPF network as a broadcast network:

```
interface serial 0
ip address 160.89.77.17 255.255.255.0
ip ospf network broadcast
encapsulation frame-relay
```
## **Related Commands**

**neighbor** (OSPF) **x25-map frame-relay map**

# **ip ospf priority**

Use the **ip ospf priority** interface configuration command to set the router's priority, which helps determine the designated router for this network. The **no ip ospf priority** command resets the router priority to the default value.

**ip ospf priority** *number* **no ip ospf priority**

## **Syntax Description**

*number* 8-bit unsigned integer that specifies the priority. The range is from 0 to 255.

**Default**

Priority of 1

## **Command Mode**

Interface configuration

## **Usage Guidelines**

When two routers attached to a network both attempt to become the designated router; the one with the higher router priority takes precedence. If there is a tie, the router with the higher router ID takes precedence. A router with a router priority set to zero is ineligible to become the designated router or backup designated router. Router priority is only configured for interfaces to multiaccess networks (in other words, not point-to-point networks).

This priority value is used when you configure OSPF for nonbroadcast networks using the **neighbor** router configuration command for OSPF.

## **Example**

The following example sets the router priority value to 4:

```
interface ethernet 0
ip ospf priority 4
```
#### **Related Commands**

**ip ospf network neighbor** (OSPF)

# **ip ospf retransmit-interval**

To specify the number of seconds between link state advertisement retransmissions for adjacencies belonging to the interface, use the **ip ospf retransmit-interval** interface configuration command. The **no ip ospf retransmit-interval** command resets the link state advertisement retransmission interval to the default value.

**ip ospf retransmit-interval** *seconds* **no ip ospf retransmit-interval**

## **Syntax Description**

*seconds* Number of seconds between retransmissions; it must be greater than the expected round-trip delay between any two routers on the attached network. The range is 1 to 65535 seconds. The default is 5 seconds.

#### **Default**

5 seconds

## **Command Mode**

Interface configuration

#### **Usage Guidelines**

When a router sends a link state advertisement (LSA) to its neighbor, it keeps the LSA until it receives back the acknowledgment. If it receives no acknowledgment in *seconds*, it will retransmit the LSA.

The setting of this parameter should be conservative, or needless retransmission will result. The value should be larger for serial lines and virtual links.

#### **Example**

The following example sets the retransmit-interval value to 8 seconds:

```
interface ethernet 2
ip ospf retransmit-interval 8
```
# **ip ospf transmit-delay**

Use the **ip ospf transmit-delay** interface configuration command to set the estimated number of seconds it takes to transmit a link state update packet on the interface. The **no ip ospf transmit-delay** command resets the estimated transmission time to the default value.

**ip ospf transmit-delay** *seconds* **no ip ospf transmit-delay**

## **Syntax Description**

*seconds* Integer that specifies the number of seconds it takes to transmit a link state update. The range is 1 to 65535 seconds.

#### **Default**

1 second

### **Command Mode**

Interface configuration

## **Usage Guidelines**

Link state advertisements in the update packet must have their age incremented by the amount specified in the *seconds* argument before transmission. The value assigned should take into account the transmission and propagation delays for the interface.

If the delay is not added before transmission over a link, the time in which the LSA propagates over the link is not considered. This setting has more significance on very low speed links.

## **Example**

The following example sets the retransmit-delay value to 3 seconds:

```
interface ethernet 0
ip ospf transmit-delay 3
```
## **ip route**

Use the **ip route** global configuration command to establish static routes. The **no ip route** command removes the static routes.

```
ip route network [mask] {address | interface} [distance]
no ip route
```
## **Syntax Description**

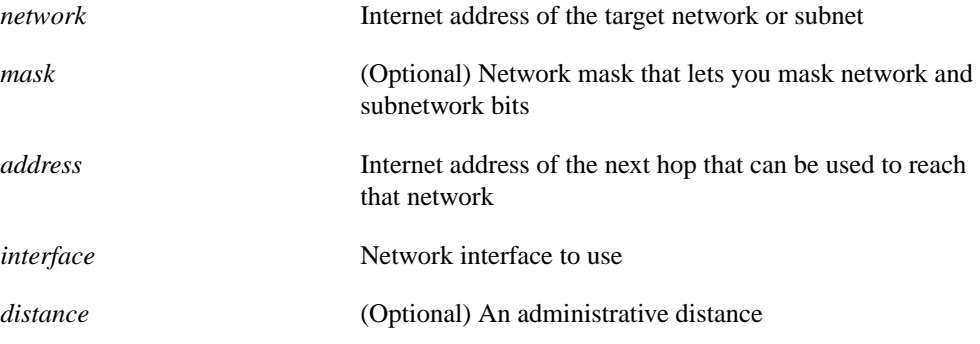

### **Default**

No static routes are established.

## **Command Mode**

Global configuration

## **Usage Guidelines**

A static route is appropriate when the router cannot dynamically build a route to the destination.

If you specify an administrative distance, you are flagging a static route that can be overridden by dynamic information. For example, IGRP-derived routes have a default administrative distance of 100. To have a static route that would be overridden by an IGRP dynamic route, specify an administrative distance greater than 100. Static routes have a default administrative distance of 1.

Static routes that point to an interface will be advertised via RIP, IGRP, and other dynamic routing protocols, regardless of whether **redistribute static** commands were specified for those routing protocols. This is because static routes that point to an interface are considered in the routing table to be connected and hence lose their static nature. However, if you define a static route to an interface that is not one of the networks defined in a **network** command, no dynamic routing protocols will advertise the route unless a **redistribute static** command is specified for these protocols.

## **Examples**

In the following example, an administrative distance of 110 was chosen. In this case, packets for network 10.0.0.0 will be routed through to the router at 131.108.3.4 if dynamic information with administrative distance less than 110 is not available.

ip route 10.0.0.0 255.0.0.0 131.108.3.4 110

In the following example, packets for network 131.108.0.0 will be routed to the router at 131.108.6.6:

```
ip route 131.108.0.0 255.255.0.0 131.108.6.6
```
## **ip router isis**

Use the **ip router isis** interface configuration command to configure an IS-IS routing process for IP over a specified interface. The **no ip router isis** command disables IS-IS for IP on the interface.

```
ip router isis [tag]
no ip router isis [tag]
```
#### **Syntax Description**

*tag* (Optional) Defines a meaningful name for a routing process. If not specified, a null tag is assumed. It must be unique among all IP router processes for a given router. Use the same text for the argument *tag* as specified in the **router isis** global configuration command.

#### **Default**

No routing processes are specified.

## **Command Mode**

Interface configuration

#### **Example**

The following example specifies IS-IS as an IP routing protocol for a process named Finance, and specifies that the Finance process will be routed on interfaces Ethernet 0 and serial 0:

router isis Finance interface Ethernet 0 ip router isis Finance interface serial 0 ip router isis Finance

**Related Command**

**router isis**

## **ip split-horizon**

Use the **ip split-horizon** interface configuration command to enable the split-horizon mechanism. The **no ip split-horizon** command turns off the split-horizon mechanism.

**ip split-horizon no ip split-horizon**

## **Syntax Description**

This command has no arguments or keywords.

#### **Default**

Varies with media

### **Command Mode**

Interface configuration

### **Usage Guidelines**

For all interfaces except those for which either Frame Relay or SMDS encapsulation is enabled, the default condition for this command is **ip split-horizon**; in other words, the split horizon feature is active. If the interface configuration includes either the **encapsulation frame-relay** or **encapsulation smds** interface configuration commands, then the default is for split horizon to be disabled. Split horizon is not disabled by default for interfaces using any of the X.25 encapsulations.

**Note** For networks that include links over X.25 PSNs, the **neighbor** router configuration command can be used to defeat the split horizon feature. You can as an alternative *explicitly* specify the **no ip split-horizon** command in your configuration. However, if you do so you *must* similarly disable split horizon for all routers in any relevant multicast groups on that network.

If split horizon has been disabled on an interface and you wish to enable it, use the **ip split-horizon** command to restore the split horizon mechanism.

**Note** In general, changing the state of the default for the **ip split-horizon** command is not recommended, unless you are certain that your application requires making a change in order to properly advertise routes. Remember: If split horizon is disabled on a serial interface (and that interface is attached to a packet-switched network), you *must* disable split horizon for all routers in any relevant multicast groups on that network.

## **Example**

The following example illustrates a simple example of disabling split horizon on a serial link. In this example, the serial link is connected to an X.25 network:

interface serial 0 encapsulation x25 no ip split-horizon

# **is-type**

Use the **is-type** router configuration command to configure the IS-IS level at which the router will operate. The **no is-type** command resets the parameter to the default.

```
is-type {level-1 | level-1-2 | level-2-only}
no is-type {level-1 | level-1-2 | level-2-only}
```
## **Syntax Description**

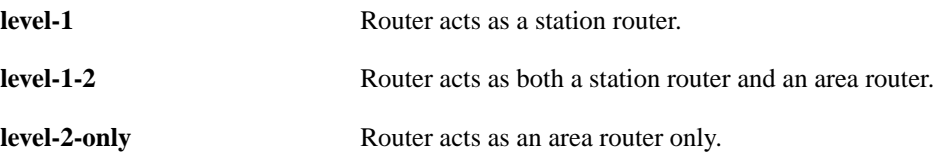

## **Default**

Router acts as both a station router and an area router.

## **Command Mode**

Router configuration

## **Example**

The following example specifies an area router:

router isis is-type level-2-only

# **isis circuit-type**

Use the **isis circuit-type** interface configuration command to configure the type of adjacency desired for the specified interface. The **no isis circuit-type** command resets the circuit type to Level l and Level 2.

```
isis circuit-type {level-1 | level-1-2 | level-2-only}
no isis circuit-type
```
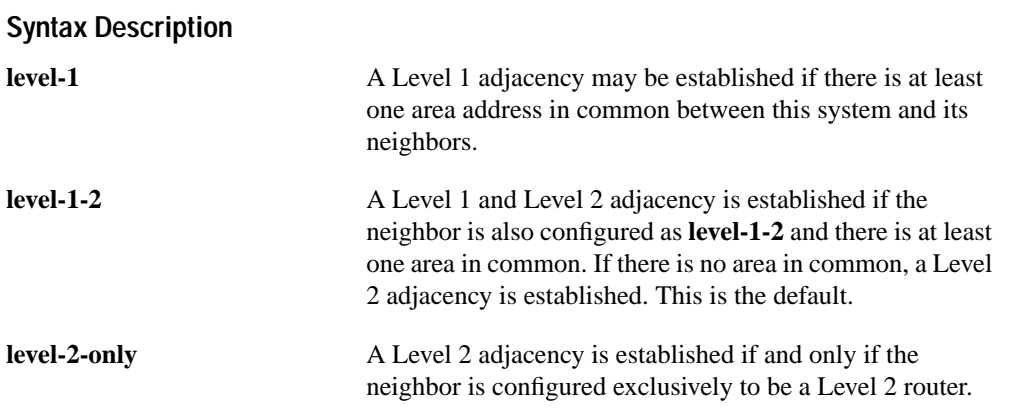

## **Default**

A Level 1 and Level 2 adjacency is established.

## **Command Mode**

Interface configuration

#### **Example**

In the following example, a router is configured to require Level 1 adjacency if there is at least one area address in common between this system and its neighbors:

```
ip router isis
interface serial 0
isis circuit-type level-1
```
## **isis csnp-interval**

Use the **isis csnp-interval** interface configuration command to configure the IS-IS complete sequence number PDUs (CSNP) interval for the specified interface. The **no isis csnp-interval** command restores the default value.

```
isis csnp-interval seconds {level-1 | level-2}
no isis csnp-interval {level-1 | level-2}
```
## **Syntax Description**

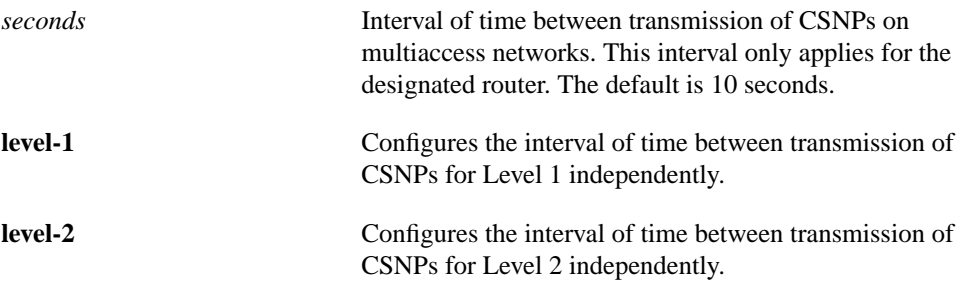

### **Default**

10 seconds

## **Command Mode**

Interface configuration

## **Usage Guidelines**

This command only applies for the designated router (DR) for a specified interface. Only DRs send CSNP packets in order to maintain database synchronization. The CSNP interval can be configured independently for Level 1 and Level 2. This feature does not apply to serial point-to-point interfaces. It does apply to WAN connections if the WAN is viewed as a multiaccess meshed network.

## **Example**

In the following example, interface serial 0 is configured for transmitting CSN PDUs every 5 seconds. The router is configured to act as a station router.

```
interface serial 0
isis csnp-interval 5 level-1
```
## **isis hello-interval**

Use the **isis hello-interval** interface configuration command to specify the length of time, in seconds, between Hello packets that the router sends on the specified interface. The **no isis hellointerval** command restores the default value.

```
isis hello-interval seconds {level-1 | level-2}
no isis hello-interval {level-1 | level-2}
```
## **Syntax Description**

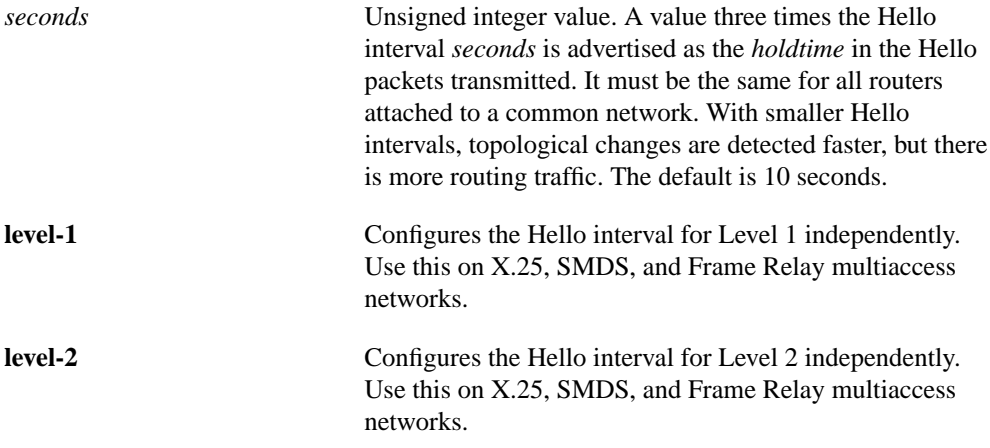

## **Default**

10 seconds

## **Command Mode**

Interface configuration

#### **Usage Guidelines**

The Hello interval can be configured independently for Level 1 and Level 2, except on serial pointto-point interfaces. (Because there is only a single type of Hello packet sent on serial links, it is independent of Level 1 or Level 2.) The **level-1** and **level-2** keywords are used on X.25, SMDS, and Frame Relay multiaccess networks.

#### **Example**

In the following example, interface serial 0 is configured to advertise Hello packets every 5 seconds. The router is configured to act as a station router. This will cause more traffic than configuring a longer interval, but topological changes will be detected faster.

```
interface serial 0
isis hello-interval 5 level-1
```
## **isis metric**

Use the **isis metric** interface configuration command to configure the metric (or cost) for the specified interface. The **no isis metric** command restores the default metric value.

**isis metric** *default-metric* [*delay-metric* [*expense-metric* [*error-metric*]]] {**level-1** | **level-2**} **no isis metric** {**level-1** | **level-2**}

## **Syntax Description**

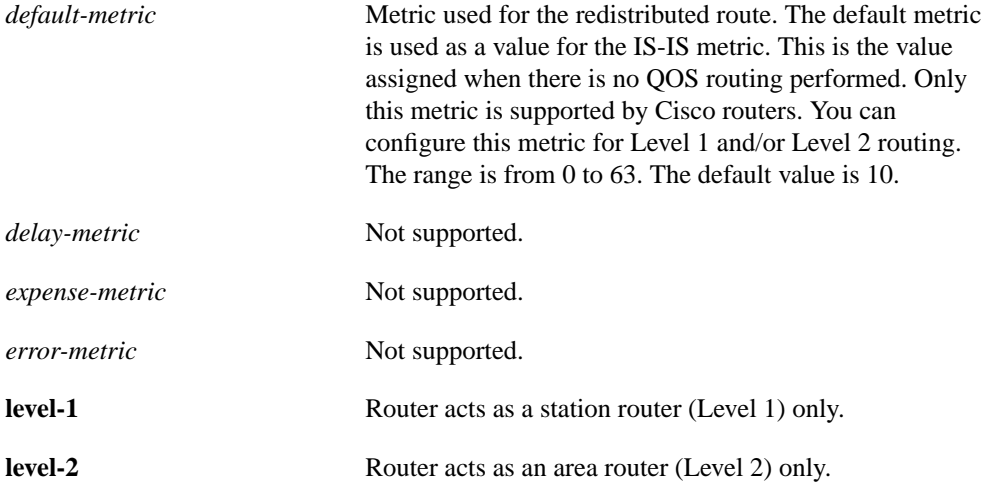

## **Default**

*default-metric* = 10

## **Command Mode**

Interface configuration

## **Usage Guidelines**

Specifying the **level-1** or **level-2** keywords resets the metric only for Level 1 or Level 2 routing, respectively.

### **Example**

In the following example, interface serial 0 is configured for a default link-state metric cost of 15 for Level 1:

```
interface serial 0
isis metric 15 level-1
```
**Related Commands default-information redistribute**

## **isis password**

Use the **isis password** interface configuration command to configure the authentication password for a specified interface. The **no isis password** command disables authentication for IS-IS.

```
isis password password {level-1 | level-2}
no isis password {level-1 | level-2}
```
#### **Syntax Description**

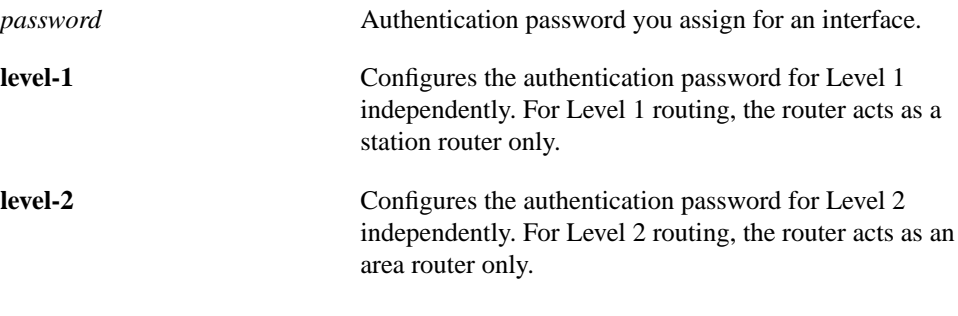

#### **Default**

Disabled

## **Command Mode**

Interface configuration

#### **Usage Guidelines**

Different passwords can be assigned for different routing levels using the **level-1** and **level-2** keyword arguments.

Specifying the **level-1** or **level-2** keywords disables the password only for Level 1 or Level 2 routing, respectively. If no keyword is specified, the default is **level-1**.

### **Example**

The following example configures a password for interface serial 0 at Level 1:

```
interface serial 0
isis password frank level-1
```
# **isis priority**

Use the **isis priority** interface configuration command to configure the priority of designated routers. The **no isis priority** command resets priority to 64.

```
isis priority value {level-1 | level-2}
no isis priority {level-1 | level-2}
```
## **Syntax Description**

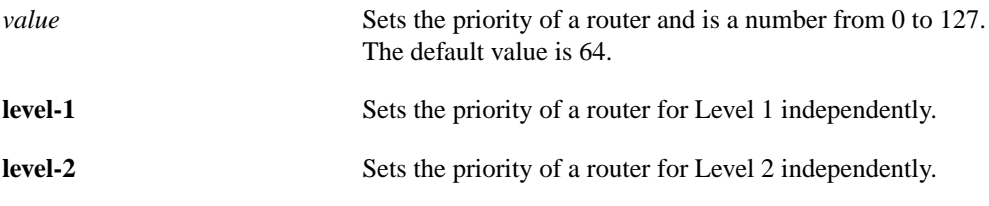

## **Default**

Priority of 64

## **Command Mode**

Interface configuration

## **Usage Guidelines**

Priorities can be configured for Level 1 and Level 2 independently. Specifying the **level-1** or **level-2** keywords resets priority only for Level 1 or Level 2 routing, respectively.

## **Example**

The following example shows Level 1 routing given priority by setting the priority level to 50:

```
interface serial 0
isis priority 50 level-1
```
# **isis retransmit-interval**

Use the **isis retransmit-interval** interface configuration command to configure the number of seconds between retransmission of IS-IS link-state PDU (LSP) retransmission for point-to-point links. The **no isis retransmit-interval** command restores the default value.

**isis retransmit-interval** *seconds* **no isis retransmit-interval** *seconds*

## **Syntax Description**

*seconds* Integer that should be greater than the expected round-trip delay between any two routers on the attached network. The setting of this parameter should be conservative, or needless retransmission will result. The value should be larger for serial lines and virtual links. The default value is 5 seconds.

## **Default**

5 seconds

## **Command Mode**

Interface configuration

#### **Example**

The following example configures interface serial 0 for retransmission of IS-IS LSP every 10 seconds for a large serial line:

```
interface serial 0
isis retransmit-interval 10
```
#### **Related Commands**

A dagger (†) indicates that the command is documented in another chapter.

**encapsulation ppp** † **frame-relay keepalive** † **smds dxi** †

## **match as-path**

Use the **match as-path** route-map configuration command to match a BGP autonomous system path access list. Use the **no** form of this command to remove the path list entry.

**match as-path** *path-list-number* **no match as-path** *path-list-number*

#### **Syntax Description**

*path-list-number* Autonomous system path access list. An integer from 1 through 199.

## **Default**

No path lists are defined.

#### **Command Mode**

Route-map configuration

## **Usage Guidelines**

The values set by the **match** and **set** commands override global values. For example, the weights assigned with the **match as-path** and **set weight** route-map commands override the weights assigned using the **neighbor weight** and **neighbor filter-list** commands.

A route map can have several parts. Any route that does not match at least one **match** clause relating to a **route- map** command will be ignored; that is, the route will not be advertised for outbound route maps and will not be accepted for inbound route maps. If you want o modify only some data, you must configure second route-map section with an explicit match specified.

The implemented weight is based on the first matched autonomous system path.

## **Example**

In the following example, the AS path is set to match BGP autonomous system path access list 20:

```
route-map igp2bgp
match as-path 20
```
## **Related Commands**

**route-map set**

## **match interface**

Use the **match interface** route-map configuration command to distribute any routes that have their next hop out one of the interfaces specified. Use the **no** form of this command to remove the **match interface** entry.

**match interface** *name unit...name unit* **no match interface** *name unit...name unit*

### **Syntax Description**

*name unit* Names of interfaces, such as Ethernet 0 or Serial 2.

## **Default**

No match interfaces are defined.

#### **Command Mode**

Route-map configuration

#### **Usage Guidelines**

Use the **route-map** global configuration command, and the route-map configuration commands **match** and **set**, to define the conditions for redistributing routes from one routing protocol into another. Each **route-map** command has a list of **match** and **set** commands associated with it. The **match** commands specify the *match criteria*—the conditions under which redistribution is allowed for the current **route-map**. The **set** commands specify the *set actions*—the particular redistribution actions to perform if the criteria enforced by the **match** commands are met. The **no route-map** command deletes the route map.

The **match** route-map configuration command has multiple formats. The **match** commands may be given in any order, and all **match** commands must "pass" to cause the route to be redistributed according to the *set actions* given with the **set** commands. The **no** forms of the **match** commands remove the specified match criteria.

A route map can have several parts. Any route that does not match at least one **match** clause relating to a **route- map** command will be ignored; that is, the route will not be advertised for outbound route maps and will not be accepted for inbound route maps. If you want o modify only some data, you must configure second route-map section with an explicit match specified.

### **Example**

In the following example, routes that have their next hop out interface Ethernet 0 will be distributed:

```
route-map name
match interface ethernet 0
```
#### **Related Commands**

**route-map set**

## **match ip address**

Use the **match ip address** route-map configuration command to distribute any routes that have a destination network number address that is permitted by a standard access list. Use the **no** form of this command to remove the **match ip address** entry.

**match ip address** *access-list-number...access-list*-*number* **no match ip address** *access-list-number...access-list*-*number*

## **Syntax Description**

*access-list-number* One or more numeric identifiers of access lists. An integer from 1 through 99.

#### **Default**

No access list numbers are specified.

#### **Command Mode**

Route-map configuration

#### **Usage Guidelines**

Use the **route-map** global configuration command, and the route-map configuration commands **match** and **set**, to define the conditions for redistributing routes from one routing protocol into another. Each **route-map** command has a list of **match** and **set** commands associated with it. The **match** commands specify the *match criteria*—the conditions under which redistribution is allowed for the current **route-map**. The **set** commands specify the *set actions*—the particular redistribution actions to perform if the criteria enforced by the **match** commands are met. The **no route-map** command deletes the route map.

The **match** route-map configuration command has multiple formats. The **match** commands may be given in any order, and all **match** commands must "pass" to cause the route to be redistributed according to the *set actions* given with the **set** commands. The **no** forms of the **match** commands remove the specified match criteria.

A route map can have several parts. Any route that does not match at least one **match** clause relating to a **route- map** command will be ignored; that is, the route will not be advertised for outbound route maps and will not be accepted for inbound route maps. If you want o modify only some data, you must configure second route-map section with an explicit match specified.

## **Example**

In the following example, routes that have addresses specified by access list numbers 5 and 80 will be distributed:

route-map name match ip address 5 80

**Related Commands route-map set**

## **match ip next-hop**

Use the **match ip next-hop** route-map configuration command to redistribute any routes that have a next-hop router address passed by one of the access lists specified. Use the **no** form of this command to remove the next-hop entry.

**match ip next-hop** *access-list-number...access-list-number* **no match ip next-hop** *access-list-number...access-list-number*

## **Syntax Description**

*access-list*-*number* One or more numeric identifiers of standard access lists. An integer from 1 through 99.

#### **Default**

Routes are distributed freely, without being required to match a next-hop address.

#### **Command Mode**

Route-map configuration

#### **Usage Guidelines**

Use the **route-map** global configuration command, and the route-map configuration commands **match** and **set**, to define the conditions for redistributing routes from one routing protocol into another. Each **route-map** command has a list of **match** and **set** commands associated with it. The **match** commands specify the *match criteria*—the conditions under which redistribution is allowed for the current **route-map**. The **set** commands specify the *set actions*—the particular redistribution actions to perform if the criteria enforced by the **match** commands are met. The **no route-map** command deletes the route map.

The **match** route-map configuration command has multiple formats. The **match** commands may be given in any order, and all **match** commands must "pass" to cause the route to be redistributed according to the *set actions* given with the **set** commands. The **no** forms of the **match** commands remove the specified match criteria.

A route map can have several parts. Any route that does not match at least one **match** clause relating to a **route- map** command will be ignored; that is, the route will not be advertised for outbound route maps and will not be accepted for inbound route maps. If you want o modify only some data, you must configure second route-map section with an explicit match specified.

### **Example**

In the following example, routes that have a next-hop router address passed by access list 5 or 80 will be distributed:

route-map name match ip next-hop 5 80

**Related Commands route-map set**

## **match ip route-source**

Use the **match ip route-source** route-map configuration command for any routes that have been advertised by routers at the address specified by the access lists. Use the **no** form of this command to remove the route-source entry.

**match ip route-source** *access-list-number...access-list-number* **no match ip route-source** *access-list-number...access-list-number*

## **Syntax Description**

*access-list-number* One or more numeric identifiers of access lists. An integer from 1 through 99.

#### **Default**

No filtering on route source.

#### **Command Mode**

Route-map configuration

#### **Usage Guidelines**

Use the **route-map** global configuration command, and the route-map configuration commands **match** and **set**, to define the conditions for redistributing routes from one routing protocol into another. Each **route-map** command has a list of **match** and **set** commands associated with it. The **match** commands specify the *match criteria*— the conditions under which redistribution is allowed for the current **route-map**. The **set** commands specify the *set actions*—the particular redistribution actions to perform if the criteria enforced by the **match** commands are met. The **no route-map** command deletes the route map.

The **match** route-map configuration command has multiple formats. The **match** commands may be given in any order, and all **match** commands must "pass" to cause the route to be redistributed according to the *set actions* given with the **set** commands. The **no** forms of the **match** commands remove the specified match criteria.

A route map can have several parts. Any route that does not match at least one **match** clause relating to a **route- map** command will be ignored; that is, the route will not be advertised for outbound route maps and will not be accepted for inbound route maps. If you want o modify only some data, you must configure second route-map section with an explicit match specified.

There are situations in which a route's next hop and source router address are not the same.

#### **Example**

In the following example, routes that have been advertised by routers at the addresses specified by access lists 5 and 80 will be distributed:

```
route-map name
match ip route-source 5 80
```
**Related Commands route-map set**

## **match metric**

Use the **match metric** route-map configuration command for any routes with the metric specified. Use the **no** form of this command to remove the entry.

**match metric** *metric-value* **no match metric** *metric-value*

## **Syntax Description**

*metric-value* Route metric. This may be an IGRP five-part metric. A metric value from 0 through 4294967295.

## **Default**

No filtering on a metric value.

#### **Command Mode**

Route-map configuration

### **Usage Guidelines**

Use the **route-map** global configuration command, and the route-map configuration commands **match** and **set**, to define the conditions for redistributing routes from one routing protocol into another. Each **route-map** command has a list of **match** and **set** commands associated with it. The **match** commands specify the *match criteria*—the conditions under which redistribution is allowed for the current **route-map**. The **set** commands specify the *set actions*—the particular redistribution actions to perform if the criteria enforced by the **match** commands are met. The **no route-map** command deletes the route map.

The **match** route-map configuration command has multiple formats. The **match** commands may be given in any order, and all **match** commands must "pass" to cause the route to be redistributed according to the *set actions* given with the **set** commands. The **no** forms of the **match** commands remove the specified match criteria.

A route map can have several parts. Any route that does not match at least one **match** clause relating to a **route- map** command will be ignored; that is, the route will not be advertised for outbound route maps and will not be accepted for inbound route maps. If you want o modify only some data, you must configure second route-map section with an explicit match specified.

## **Example**

In the following example, routes with the metric 5 will be redistributed.

```
route-map name
match metric 5
```
**Related Commands route-map set**

## **match route-type**

Use the **match route-type** route-map configuration command for any routes that are of the specified type. Use the **no** form of this command to remove the route-type entry.

**match route-type** {**local** | **internal** | **external** [**type-1** | **type-2**] | **level-1** | **level-2**} **no match route-type** {**local** | **internal** | **external** [**type-1** | **type-2**] | **level-1** | **level-2**}

#### **Syntax Description**

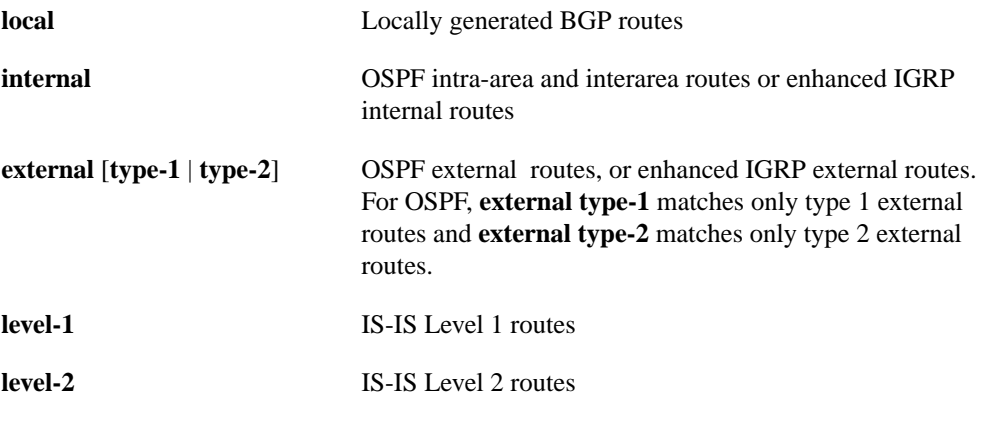

#### **Default**

Disabled

## **Command Mode**

Route-map configuration

#### **Usage Guidelines**

Use the **route-map** global configuration command, and the route-map configuration commands **match** and **set**, to define the conditions for redistributing routes from one routing protocol into another. Each **route-map** command has a list of **match** and **set** commands associated with it. The **match** commands specify the *match criteria*—the conditions under which redistribution is allowed for the current **route-map**. The **set** commands specify the *set actions*—the particular redistribution actions to perform if the criteria enforced by the **match** commands are met. The **no route-map** command deletes the route map.

The **match** route-map configuration command has multiple formats. The **match** commands may be given in any order, and all **match** commands must "pass" to cause the route to be redistributed according to the *set actions* given with the **set** commands. The **no** forms of the **match** commands remove the specified match criteria.

A route map can have several parts. Any route that does not match at least one **match** clause relating to a **route- map** command will be ignored; that is, the route will not be advertised for outbound route maps and will not be accepted for inbound route maps. If you want to modify only some data, you must configure second route-map section with an explicit match specified.
# **Example**

In the following example, internal routes will be redistributed:

route-map name match route-type internal

# **Related Commands**

**route-map set**

# **match tag**

Use the **match tag** command for any routes stored in the routing table with one of the tags specified. Use the **no** form of this command to remove the tag entry.

**match tag** *tag-value...tag-value* **no match tag** *tag-value...tag-value*

#### **Syntax Description**

*tag-value* List of one or more route tag values. An integer from 0 through 4294967295.

## **Default**

No match tag values are defined.

#### **Command Mode**

Route-map configuration

#### **Usage Guidelines**

Use the **route-map** global configuration command, and the route-map configuration commands **match** and **set**, to define the conditions for redistributing routes from one routing protocol into another. Each **route-map** command has a list of **match** and **set** commands associated with it. The **match** commands specify the *match criteria*—the conditions under which redistribution is allowed for the current **route-map**. The **set** commands specify the *set actions*—the particular redistribution actions to perform if the criteria enforced by the **match** commands are met. The **no route-map** command deletes the route map.

The **match** route-map configuration command has multiple formats. The **match** commands may be given in any order, and all **match** commands must "pass" to cause the route to be redistributed according to the *set actions* given with the **set** commands. The **no** forms of the **match** commands remove the specified match criteria.

A route map can have several parts. Any route that does not match at least one **match** clause relating to a **route- map** command will be ignored; that is, the route will not be advertised for outbound route maps and will not be accepted for inbound route maps. If you want o modify only some data, you must configure second route-map section with an explicit match specified.

#### **Example**

In the following example, routes stored in the routing table with tag 5 will be redistributed:

```
route-map name
match tag 5
```
**Related Commands route-map set**

# **metric holddown**

Use the **metric holddown** router configuration command to keep new IGRP routing information from being used for a certain period of time. Use the **no metric holddown** command to disable metric holddown.

**metric holddown no metric holddown**

# **Syntax Description**

This command has no arguments or keywords.

**Default**

Disabled

## **Command Mode**

Router configuration

#### **Usage Guidelines**

Holddown keeps new routing information from being used for a certain period of time. This can prevent routing loops caused by slow convergence. It is sometimes advantageous to disable holddown to increase the network's ability to quickly respond to topology changes; this command provides this function.

Use the **metric holddown** command if other routers within the IGRP autonomous system are not configured with **no metric holddown**. If all routers are not configured the same way, you increase the possibility of routing loops.

#### **Example**

The following example disables metric holddown:

```
router igrp 15
network 131.108.0.0
network 192.31.7.0
no metric holddown
```
### **Related Commands**

**metric maximum-hops metric weights timers basic**

# **metric maximum-hops**

Use the **metric maximum-hops** router configuration command to cause the IP routing software to advertise as unreachable those routes with a hop count higher than is specified by the command (IGRP only). Use the **no metric maximum-hops** command to reset the value to the default.

**metric maximum-hops** *hops* **no metric maximum-hops** *hops*

## **Syntax Description**

*hops* Maximum hop count (in decimal). The default value is 100 hops; the maximum number of hops that can be specified is 255.

### **Default**

100 hops

#### **Command Mode**

Router configuration

### **Usage Guidelines**

This command provides a safety mechanism that breaks any potential *count-to-infinity* problems. It causes the IP routing software to advertise as unreachable routes with a hop count greater than the value assigned to the *hops* argument.

#### **Example**

In the following example, a router in autonomous system 71 attached to network 15.0.0.0 wants a maximum hop count of 200, doubling the default. The network administrators decided to do this because they have a complex WAN that can generate a large hop count under normal (nonlooping) operations.

```
router igrp 71
network 15.0.0.0
metric maximum-hops 200
```
**Related Commands metric holddown metric weights**

# **metric weights**

Use the **metric weights** router configuration command to allow the tuning of the IGRP metric calculations. Use the **no metric weights** command to reset the values to their defaults.

**metric weights** *tos k1 k2 k3 k4 k5* **no metric weights**

#### **Syntax Description**

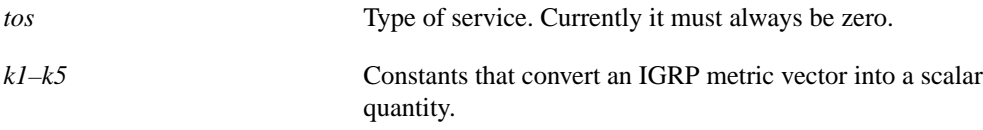

### **Default**

*tos=0*  $kI = 1$  $k2 = 0$  $k3 = 1$  $k4 = 0$  $k5 = 0$ 

## **Command Mode**

Router configuration

#### **Usage Guidelines**

Use this command to alter the default behavior of IGRP routing and metric computation and allow the tuning of the IGRP metric calculation for a particular type of service (TOS).

If k5 equals 0, the composite IGRP metric is computed according to the following formula:

metric =  $[k1 * bandwidth + (k2 * bandwidth)/(256 - load) + k3 * delay]$ 

If k5 does not equal zero, an additional operation is done:

metric = metric \* [k5 / (reliability + k4)]

Bandwidth is inverse minimum bandwidth of the path in bits per second scaled by a factor of  $10*10^{10}$ . The range is from a 1200 bps line to 10 Gbps.

Delay is in units of 10 microseconds. This gives a range of 10 microseconds to 168 seconds. A delay of all ones indicates that the network is unreachable.

The delay parameter is stored in a 24-bit field, in tens of microseconds. Hence, the delay can be from 1 (10 microseconds) to hex FFFFFF (decimal 16777215), which corresponds to 167.77215 seconds. A delay of all ones (that is, a delay of 16777215) indicates that the network is unreachable.

Table 17-2 lists the default values used for several common media.

| Media Type   | Delay               | <b>Bandwidth</b> |
|--------------|---------------------|------------------|
| Satellite    | $200,000$ (2 sec)   | 20 (500 Mbit)    |
| Ethernet     | $100(1 \text{ ms})$ | 1,000            |
| $1.544$ Mbps | 2000 (20 ms)        | 6,476            |
| 64 kbps      | 2000                | 156,250          |
| 56 kbps      | 2000                | 178,571          |
| 10 kbps      | 2000                | 1,000,000        |
| 1 kbps       | 2000                | 10,000,000       |

**Table 17-2 Bandwidth Values by Media Type**

Reliability is given as a fraction of 255. That is, 255 is 100 percent reliability or a perfectly stable link.

Load is given as a fraction of 255. A load of 255 indicates a completely saturated link.

## **Example**

The following example sets the metric weights to slightly different values than the defaults:

```
router igrp 109
network 131.108.0.0
metric weights 0 2 0 2 0 0
```
## **Related Commands**

A dagger (†) indicates that the command is documented in another chapter.

**bandwidth** † **delay** † **metric holddown metric maximum-hops**

# **neighbor (EGP, IGRP, RIP)**

Use this form of the **neighbor** router configuration command to define a neighboring router with which to exchange routing information. Use the **no neighbor** command to remove an entry.

**neighbor** *ip-address* **no neighbor** *ip-address*

#### **Syntax Description**

*ip-address* **IP** address of a peer router with which routing information will be exchanged

## **Default**

No neighboring routers are defined.

#### **Command Mode**

Router configuration

### **Usage Guidelines**

For exterior routing protocol EGP, this command specifies routing peers. For normally broadcast protocols such as IGRP or RIP, this command permits the point-to-point (nonbroadcast) exchange of routing information. When used in combination with the **passive-interface** router configuration command, routing information can be exchanged between a subset of routers on a LAN.

Multiple **neighbor** commands can be used to specify additional neighbors or peers.

OSPF has its own version of the **neighbor** command. See the **neighbor** (OSPF) command page in this chapter.

#### **Examples**

The following example establishes an EGP neighbor:

```
autonomous-system 109
router egp 110
neighbor 131.108.1.1
```
In the following example, IGRP updates are sent to all interfaces on network 131.108.0.0 except interface Ethernet 1. However, in this case a **neighbor** router configuration command is included. This command permits the sending of routing updates to specific neighbors. One copy of the routing update is generated per neighbor.

```
router igrp 109
network 131.108.0.0
passive-interface ethernet 1
neighbor 131.108.20.4
```
**Related Command passive-interface**

# **neighbor (OSPF)**

Use this form of the **neighbor** router configuration command to configure OSPF routers interconnecting to nonbroadcast networks. Use the **no** form of this command with the appropriate IP address and arguments to remove the configuration.

**neighbor** *ip-address* [**priority** *number*] [**poll-interval** *seconds*] **no neighbor** *ip-address* [**priority** *number*] [**poll-interval** *seconds*]

#### **Syntax Description**

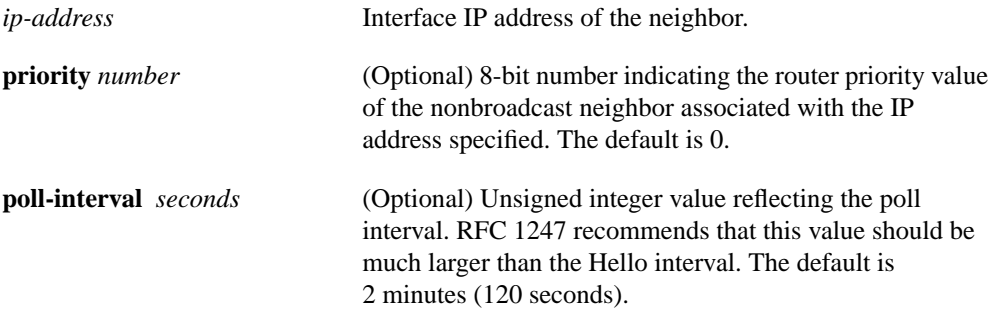

## **Default**

No configuration is specified.

#### **Command Mode**

Router configuration

## **Usage Guidelines**

X.25 and Frame Relay provide an optional broadcast capability that can be configured in the map to allow OSPF to run as a broadcast network. At the OSPF level you can configure the router as a broadcast network. See the **x25 map** and **frame-relay map** interface configuration command descriptions in "X.25 Commands" and "Frame Relay Commands" chapters, respectively, of this manual for more detail.

One neighbor entry must be included in the router's configuration for each known nonbroadcast network neighbor. The neighbor address has to be on the primary address of the interface.

If a neighboring router has become inactive (Hello packets have not been seen for the Router DeadInterval period), it may still be necessary to send Hello packets to the dead neighbor. These Hello packets will be sent at a reduced rate called *Poll Interval*.

When the router first starts up, it sends only Hello packets to those routers with non-zero priority, that is, routers which are eligible to become designated routers (DR) and backup designated routers (BDR). After DR and BDR are selected, DR and BDR will then start sending Hello packets to all neighbors in order to form adjacencies.

# **Example**

The following example declares a router at address 131.108.3.4 on a nonbroadcast network, with a priority of 1 and a poll-interval of 180:

```
router ospf
neighbor 131.108.3.4 priority 1 poll-interval 180
```
**Related Command ip ospf priority**

# **neighbor advertisement-interval**

Use the **neighbor advertisement-interval** router configuration command to set the minimum interval between sending BGP routing updates. Use the **no neighbor advertisement-interval** command to remove an entry.

**neighbor** {*address* **|** *tag*} **advertisement-interval** *seconds* **no neighbor** {*address* **|** *tag*} **advertisement-interval** *seconds*

## **Syntax Description**

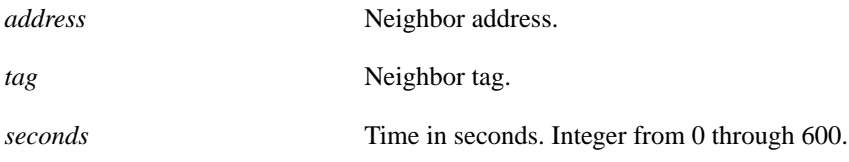

# **Default**

30 seconds for external peers and 5 seconds for internal peers.

## **Command Mode**

Router configuration

## **Example**

In the following example, the minimum time between sending BGP routing updates is set to 10 seconds:

```
router bgp 5
neighbor 4.4.4.4 advertisement-interval 10
```
# **neighbor any**

Use the **neighbor any** router configuration command to control how neighbor entries are added to the routing table for both EGP and BGP. The **no neighbor any** command removes the configuration.

**neighbor any** [*access-list-number*] **no neighbor any** [*access-list-number*]

#### **Syntax Description**

*access-list-number* (Optional) Access list number the neighbor *must* be accepted by to be allowed to peer with the EGP or BGP process. If no list is specified, any neighbor will be allowed to peer with the router.

## **Default**

No configuration is specified.

#### **Command Mode**

Router configuration

### **Example**

The following example configuration illustrates the use of the **neighbor any** command in conjunction with the **access-list** global configuration command:

```
access-list 1 permit 10.0.0.0 0.255.255.255
! global access list assignment
router egp 0
neighbor any 1
```
#### **Related Commands**

A dagger (†) indicates that the command is documented in another chapter.

**access-list** † **neighbor any third-party router egp 0**

# **neighbor any third-party**

Use the **neighbor any third-party** router configuration command to configure an EGP process that determine which neighbors will be treated as the next hop in EGP advertisements. The **no neighbor any third-party** command removes the configuration.

**neighbor any third-party** *ip-address* [**internal** | **external**] **no neighbor any third-party** *ip-address* [**internal** | **external**]

## **Syntax Description**

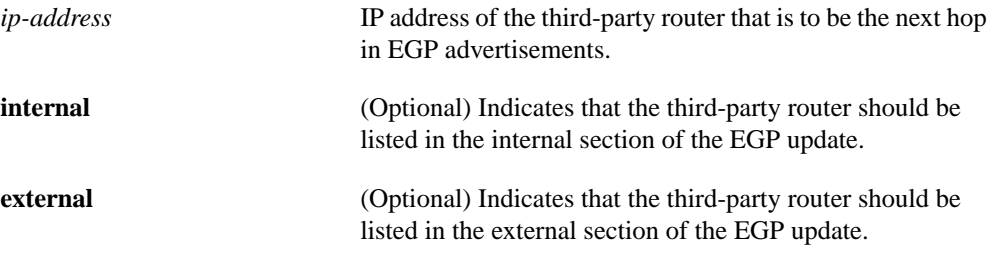

# **Default**

No EGP process is configured.

## **Command Mode**

Router configuration

#### **Example**

The following example illustrates how to specify the particular neighbors that an EGP process will view as peers:

```
access-list 2 permit 10.0.0.0 0.255.255.255
! global access list assignment
router egp 0
neighbor any 2
neighbor any third-party 10.1.1.1
```
**Related Commands neighbor any router egp 0**

# **neighbor configure-neighbors**

Use the **neighbor configure-neighbors** router configuration command to instruct the router to treat temporary neighbors that have been accepted by a template as if they had been configured by hand. The **no** form of this command causes any new neighbor accepted by the template to be treated as temporary.

**neighbor** *template-name* **configure-neighbors no neighbor** *template-name* **configure-neighbors**

#### **Syntax Description**

*template-name* A user selectable designation that identifies a particular template (an arbitrary word).

### **Default**

New neighbors are treated as temporary.

#### **Command Mode**

Router configuration

### **Usage Guidelines**

Under normal circumstances, neighbors that are allowed to connect to the router because you had configured a template are treated as temporary. When a temporary neighbor disconnects, the local router will not try to actively reestablish a connection with it. In addition, information about temporary neighbors will not show up in the router configuration (**write terminal**).

When **configure-neighbors** is enabled on a particular template, any neighbor accepted by that template will be treated as if it had been manually configured. These neighbors will show up in **write terminal** displays and will be written to the nonvolatile configuration if a **write memory** command is issued.

#### **Example**

In the following example, any BGP speaker matching access-list 7 can connect to the router and exchange information. Any neighbor that connects will be treated as if it had been manually configured.

```
access-list 7 permit 168.89.3.0 0.0.0.255
neighbor internal-ethernet neighbor-list 7
neighbor internal-ethernet configure-neighbors
```
# **Related Command neighbor neighbor-list**

# **neighbor distribute-list**

Use the **neighbor distribute-list** router configuration command to distribute BGP neighbor information as specified in an access list. Use the **no** form of this command to remove an entry.

**neighbor** *ip-address* **distribute-list** *access-list-number* {**in** | **out**} **no neighbor** *ip-address* **distribute-list** *access-list-number* {**in** | **out**}

### **Syntax Description**

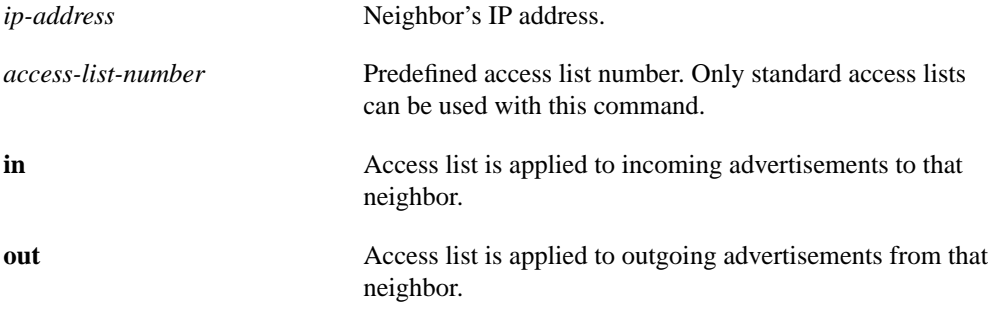

## **Default**

No BGP neighbor is specified.

#### **Command Mode**

Router configuration

## **Usage Guidelines**

Using distribute lists is one of two ways to filter BGP advertisements. The other way is to use ASpath filters, as with the **ip as-path access-list** global configuration command and the **neighbor filter-list** command.

## **Example**

The following example applies list 39 to incoming advertisements to neighbor 120.23.4.1:

```
router bgp 109
network 131.108.0.0
neighbor 120.23.4.1 distribute-list 39 in
```
## **Related Commands**

**ip as-path access-list neighbor filter-list**

# **neighbor ebgp-multihop**

Use the **neighbor ebgp-multihop** router configuration command to accept and attempt BGP connections to external peers residing on networks that are not directly connected. Use the **no** form of this command to return to the default of allowing only directly connected neighbors.

**neighbor** *ip-address* **ebgp-multihop no neighbor** *ip-address*

## **Syntax Description**

*ip-address* IP address of the BGP-speaking neighbor.

## **Default**

Only directly connected neighbors are allowed.

## **Command Mode**

Router configuration

#### **Usage Guidelines**

This feature should only be used under the guidance of technical support staff.

## **Example**

The following example allows connections to or from neighbor 131.108.1.1, which resides on a network that is not directly connected.

router bgp 109 neighbor 131.108.1.1 ebgp-multihop

# **neighbor filter-list**

Use the **neighbor filter-list** router configuration command to set up BGP filters, using access lists defined with the **ip as-path access-list** command. Use the **no** form of this command to disable this function.

**neighbor** *ip-address* **filter-list** *access-list-number* {**in** | **out** | **weight** *weight*} **no neighbor** *ip-address* **filter-list** *access-list-number* {**in** | **out** | **weight** *weight*}

#### **Syntax Description**

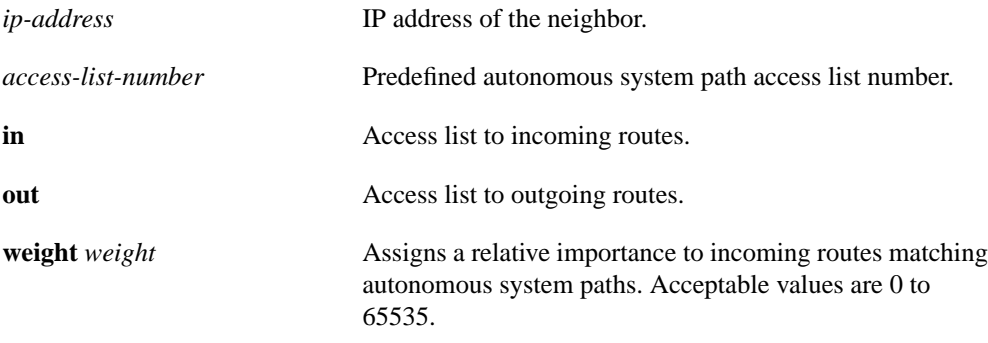

### **Default**

Disabled

#### **Command Mode**

Router configuration

#### **Usage Guidelines**

This command establishes filters on both inbound and outbound BGP routes. Any number of weight filters are allowed on a per-neighbor basis, but only one in or out filter is allowed. The weight of a route affects BGP's route-selection rules.

The implemented weight is based on the first matched autonomous system path. Weights indicated when an autonomous system path is matched override the weights assigned by global **neighbor** commands. In other words, the weights assigned with the **match as-path** and **set weight** route-map commands override the weights assigned using the **neighbor weight** and **neighbor filter-list** commands.

See the "Regular Expressions" appendix for information on forming regular expressions.

# **Example**

In the following example, the BGP neighbor with IP address 128.125.1.1 is not sent advertisements about any path through or from the adjacent autonomous system 123:

```
ip as-path access-list 1 deny _123_
ip as-path access-list 1 deny ^123 .*
! The space in the above expression (^123 .*)is required.
router bgp 109
network 131.108.0.0
neighbor 129.140.6.6 remote-as 123
neighbor 128.125.1.1 remote-as 47
neighbor 128.125.1.1 filter-list 1 out
```
**Related Commands**

**ip as-path access-list neighbor distribute-list neighbor weight**

# **neighbor neighbor-list**

Use the **neighbor neighbor-list** router configuration command to configure BGP to support anonymous neighbor peers by configuring a neighbor template. Use the **no** form of this command to delete the template, and also cause any temporary neighbors accepted by the template to be shut down and removed.

**neighbor** *template-name* **neighbor-list** *access-list-number* **no neighbor** *template-name* **neighbor-list**

#### **Syntax Description**

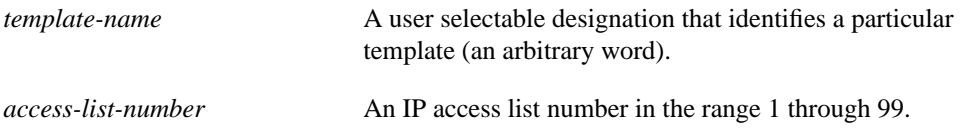

#### **Default**

No configuration is defined.

#### **Command Mode**

Router configuration

#### **Usage Guidelines**

To specify a group of anonymous neighbors, configure a neighbor template rather than specifically configure each neighbor. The template allows you to specify an IP access list which defines remote systems that can establish a BGP connection to the router. External BGP peers must be on a directly connected Ethernet unless they are overridden by the **neighbor ebgp-multihop** command.

Once you specify a template, you configure the template as if it were a regular neighbor entry, such as setting the protocol version or filter lists, so that anonymous neighbors accepted by the template will receive the settings of the template.

These neighbors accepted by the template appear in the **show ip bgp summary** and **show ip bgp neighbor** displays, although they do not appear in the router configuration. When the session is disconnected, all knowledge about the neighbor is discarded and the router will not attempt to actively re-establish a connection.

You can use the **neighbor configure-neighbors** command to request that the router treat peers learned through a template as if they were manually configured neighbors. These peers will then show up in **write terminal** displays and can be stored as part of the nonvolatile configuration.

#### **Examples**

In the following example, any BGP speaker from 168.89.3.0 can connect to the router and exchange information:

```
access-list 7 permit 168.89.3.0 0.0.0.255
neighbor internal-ethernet neighbor-list 7
neighbor internal-ethernet configure-neighbors
```
In the following example, any BGP speaker in the connected internet can establish a BGP connection to the local router, and the local router will send them routing information. However, the distributelist clause instructs the local router to ignore all information these remote BGP speakers send to it.

access-list 9 permit 0.0.0.0 255.255.255.255 access-list 10 deny 0.0.0.0 255.255.255.255 neighbor route-server-peers neighbor-list 9 neighbor route-server-peers distribute-list 10 in

## **Related Commands**

**access-list (standard) neighbor configure-neighbors neighbor ebgp-multihop**

# **neighbor next-hop-self**

Use the **neighbor next-hop-self** router configuration command to configure the router to disable next-hop processing on BGP updates. Use the **no neighbor next-hop-self** command to disable this feature.

**neighbor** *ip-address* **next-hop-self no neighbor** *ip-address* **next-hop-self**

## **Syntax Description**

*ip-address* IP address of the BGP-speaking neighbor

## **Default**

Disabled

## **Command Mode**

Router configuration

### **Usage Guidelines**

This command is useful in nonmeshed networks such as Frame Relay or X.25 where BGP neighbors may not have direct access to all other neighbors on the same IP subnet.

## **Example**

The following example forces all updates destined for 131.108.1.1 to advertise this router as the next hop:

```
router bgp 109
neighbor 131.108.1.1 next-hop-self
```
# **neighbor remote-as**

Use the **neighbor remote-as** router configuration command to add an entry to the BGP neighbor table. Use the **no** form of this command to remove a neighbor.

**neighbor** *ip-address* **remote-as** *number* **no neighbor** *ip-address* **remote-as** *number*

#### **Syntax Description**

*ip-address* Neighbor's IP address

*number* Autonomous system to which the neighbor belongs

#### **Default**

There are no BGP neighbor peers.

## **Command Mode**

Router configuration

#### **Usage Guidelines**

Specifying a neighbor with an autonomous system number that matches the autonomous system number specified in the **router bgp** global configuration command identifies the neighbor as internal to the local autonomous system. Otherwise, the neighbor is considered external.

#### **Examples**

The following example specifies that the router at the address 131.108.1.2 is a neighbor in autonomous system number 109:

```
router bgp 110
network 131.108.0.0
neighbor 131.108.1.2 remote-as 109
```
In the following example, a BGP router is assigned to autonomous system 109, and two networks are listed as originating in the autonomous system. Then the addresses of three remote routers (and their autonomous systems) are listed. The router being configured will share information about networks 131.108.0.0 and 192.31.7.0 with the neighbor routers. The first router listed is in the same Class B network address space, but in a different autonomous system; the second **neighbor** command illustrates specification of an internal neighbor (with the same autonomous system number) at address 131.108.234.2; and the last **neighbor** command specifies a neighbor on a different network.

```
router bgp 109
network 131.108.0.0
network 192.31.7.0
neighbor 131.108.200.1 remote-as 167
neighbor 131.108.234.2 remote-as 109
neighbor 150.136.64.19 remote-as 99
```
# **neighbor route-map**

Use the **neighbor route-map** router configuration command to apply a route map to incoming or outgoing routes. Use the **no** form of this command to remove the entry.

**neighbor** {*address* **|** *tag*} **route-map** *route-map-name* {**in | out**} **no neighbor** {*address* **|** *tag*} **route-map** *route-map-name* {**in | out**}

### **Syntax Description**

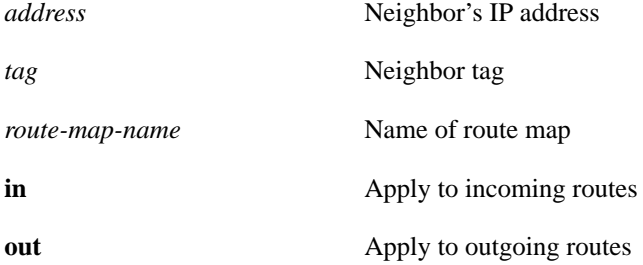

### **Default**

No route maps are applied to a peer.

## **Command Mode**

Router configuration

### **Usage Guidelines**

If an outbound route map is specified, it is proper behavior to only advertise routes that match at least one section of the route map.

# **Examples**

In the following example, route map "internal-map" is applied to incoming route from 198.92.70.24:

```
router bgp 5
neighbor 198.92.70.24 route-map internal-map in
!
route-map internal-map
match as-path 1
set local-preference 100
```
# **neighbor third-party**

Use the **neighbor third-party** router configuration command to send updates regarding EGP thirdparty routers. Use the **no** form of this command to disable these updates.

**neighbor** *ip-address* **third-party** *third-party-ip-address* [**internal** | **external**] **no neighbor** *ip-address* **third-party** *third-party-ip-address* [**internal** | **external**]

## **Syntax Description**

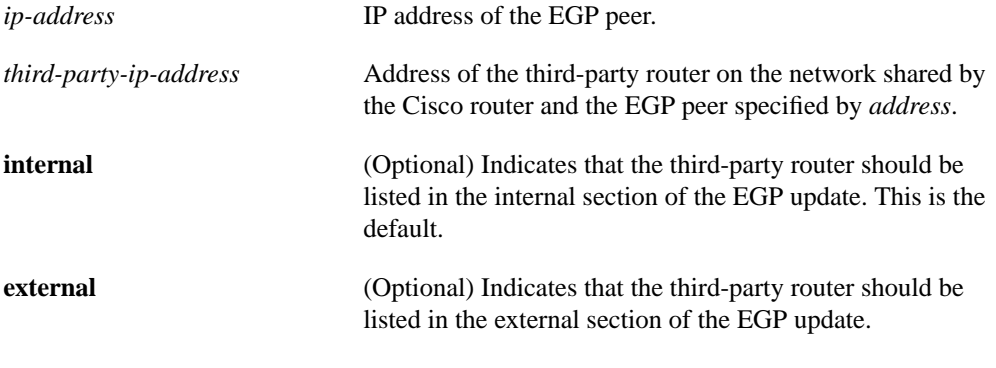

#### **Default**

Disabled

### **Command Mode**

Router configuration

#### **Usage Guidelines**

Using this *third-party mechanism*, EGP tells its peer that another router (the third party) on the shared network is the appropriate router for some set of destinations. If updates mentioning thirdparty routers are desired, use this command.

All networks reachable through the third-party router will be listed in the EGP updates as reachable by the router. The optional **internal** and **external** keywords indicate whether the third-party router should be listed in the internal or external section of the EGP update. Normally, all networks are mentioned in the internal section.

This command can be used multiple times to specify additional third-party routers.

### **Examples**

In the following example, routes learned from router 131.108.6.99 will be advertised to 131.108.6.5 as third-party internal routes:

neighbor 131.108.6.5 third-party 131.108.6.99 internal

In the following example, routes learned from 131.108.6.100 will be advertised to 131.108.6.5 as third-party external routes:

neighbor 131.108.6.5 third-party 131.108.6.100 external

# **neighbor update-source**

Use the **neighbor update-source** router configuration command to configure the router to allow internal BGP sessions to use any operational interface for TCP connections. The **no** form of this command restores the interface assignment to the closest interface, also called the *best-local-address*.

**neighbor** *ip-address* **update-source** *interface* **no neighbor** *ip-address* **update-source** *interface*

#### **Syntax Description**

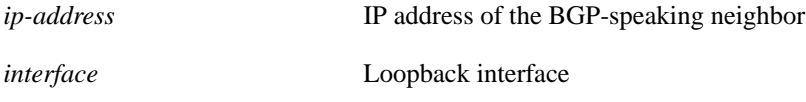

**Default**

Best-local-address

## **Command Mode**

Router configuration

#### **Usage Guidelines**

This feature works in conjunction with the Loopback interface feature described in the "Configuring Interfaces" chapter of the *Router Products Configuration Guide*.

#### **Example**

In the following example, BGP TCP connections for the specified neighbor will be sourced with Loopback interface's IP address rather than the best-local-address:

router bgp 110 network 160.89.0.0 neighbor 160.89.2.3 remote-as 110 neighbor 160.89.2.3 update-source Loopback0

# **neighbor version**

Use the **neighbor version** router configuration command to configure the router to accept only a particular version. The **no** form of this command returns the version to the default level of that neighbor.

**neighbor** *ip-address* **version** *value* **no neighbor** *ip-address* **version** *value*

## **Syntax Description**

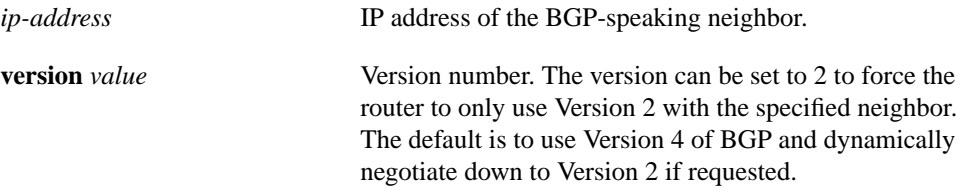

#### **Default**

Version 4

## **Command Mode**

Router configuration

#### **Usage Guidelines**

Entering this command disables dynamic version negotiation.

Our implementation of BGP supports Versions 2, 3, and 4 of BGP. If the neighbor does not accept default version 4, dynamic version negotiation is implemented to negotiate down to version 2.

## **Example**

The following example locks down to Version 4 of the BGP protocol:

```
router bgp 109
neighbor 131.104.27.2 version 4
```
# **neighbor weight**

Use the **neighbor weight** router configuration command to specify a weight to assign to a specific neighbor connection. The **no** form of this command removes the assignment.

**neighbor** *ip-address* **weight** *weight* **no neighbor** *ip-address* **weight** *weight*

#### **Syntax Description**

*ip-address* Neighbor's IP address. **weight** weight weight **Weight** to assign. Acceptable values are 0 to 65535.

## **Default**

Routes learned through another BGP peer have a default weight of 0 and routes sourced by the local router have a default weight of 32768.

### **Command Mode**

Router configuration

#### **Usage Guidelines**

All routes learned from this neighbor will have the assigned weight initially. The route with the highest weight will be chosen as the preferred route when multiple routes are available to a particular network.

The weights assigned with the **match as-path** and **set weight** route-map commands override the weights assigned using the **neighbor weight** and **neighbor filter-list** commands.

**Note** For weight changes to take effect, it may be necessary to use **clear ip bgp \***.

#### **Example**

The following example sets the weight of all routes learned via 151.23.12.1 to 50:

```
router bgp 109
neighbor 151.23.12.1 weight 50
```
# **Related Commands**

**neighbor distribute-list neighbor filter-list**

# **net**

Use the **net** router configuration command to configure a Network Entity Title (NET) for the routing process. The **no net** command removes a specific NET; you must specify the NET.

**net** *network-entity-title* **no net** *network-entity-title*

### **Syntax Description**

*network-entity-title* NET that specifies the area address and the system ID for an IS-IS routing process. This argument can be either an address or a name.

### **Default**

No NET is configured.

#### **Command Mode**

Router configuration

## **Usage Guidelines**

For IS-IS, multiple NETs per router are allowed, with a maximum of three. There is no default value for this command.

## **Example**

The following example specifies a single NET:

```
router isis Pieinthesky
net 47.0004.004d.0001.0000.0c11.1111.00
```
# **network (BGP)**

Use this form of the network router configuration command to specify the list of networks for the BGP routing process. Use the **no** form of this command to remove the entry.

**network** *network-number* **mask** *network-mask* **no network** *network-number* **mask** *network-mask*

#### **Syntax Description**

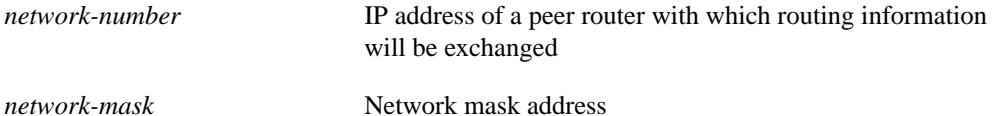

#### **Default**

No networks are specified.

# **Command Mode**

Router configuration

#### **Usage Guidelines**

These types of networks can be learned from connected routes, dynamic routing, and from static route sources.

A maximum of 200 **network** commands may be specified for a single BGP process.

## **Example**

The following example sets up network 131.108.0.0 to be included in the router's BGP updates:

```
router bgp 120
network 131.108.0.0
```
## **Related Commands**

**router bgp network backdoor network mask network weight**

# **network (EGP)**

Use this form of the **network** router configuration command to specify the list of networks for the EGP routing process. The **no** form of this command removes a network from the list.

**network** *network-number* **no network** *network-number*

#### **Syntax Description**

*network-number* IP address of a peer router with which routing information will be exchanged

### **Default**

No networks are specified.

#### **Command Mode**

Router configuration

### **Usage Guidelines**

The networks to be advertised to the EGP peers of an EGP routing process are advertised with a distance of zero. The restrictions on the network you specify are that it must appear in the routing table, and the network number must not contain any subnet information. The network can be connected, statically configured, or redistributed into EGP from other routing protocols. Multiple commands can be used to specify additional networks.

### **Example**

The following example illustrates a typical configuration for an EGP router process. The router is in autonomous system 109 and is peering with routers in autonomous system 164. It will advertise the networks 131.108.0.0 and 192.31.7.0 to the router in autonomous system 164, 10.2.0.2. The information sent and received from peer routers can be filtered in various ways, including blocking information from certain routers and suppressing the advertisement of specific routes.

```
autonomous-system 109
router egp 164
network 131.108.0.0
network 192.31.7.0
neighbor 10.2.0.2
```
#### **Related Command**

**router egp**

# **network (IGRP)**

Use this form of the **network** router configuration command to specify a list of networks for the IGRP routing process. The **no** form of this command removes a network from the list.

**network** *network-number* **no network** *network-number*

#### **Syntax Description**

*network-number* IP address of the directly connected networks

## **Default**

No networks are specified.

## **Command Mode**

Router configuration

### **Usage Guidelines**

The network number specified must not contain any subnet information. You can specify multiple **network** commands.

IGRP sends updates to the interfaces in the specified network(s). Also, if an interface's network is not specified, it will not be advertised in any IGRP update.

#### **Example**

The following example configures a router for IGRP and assigns autonomous system 109. The **network** commands indicate the networks directly connected to the router.

```
router igrp 109
network 131.108.0.0
network 192.31.7.0
```
**Related Command router igrp**

# **network (RIP)**

Use this form of the **network** router configuration command to specify a list of networks for the RIP routing process. The **no network** command removes a network from the list.

**network** *network-number* **no network** *network-number*

#### **Syntax Description**

*network-number* IP address of the network of directly connected networks.

## **Default**

No networks are specified.

## **Command Mode**

Router configuration

#### **Usage Guidelines**

The network number specified must not contain any subnet information. You can specify multiple **network** commands. RIP routing updates will be sent and received only through interfaces on this network.

RIP sends updates to the interfaces in the specified network(s). Also, if an interface's network is not specified, it will not be advertised in any RIP update.

### **Example**

The following example defines RIP as the routing protocol to be used on all interfaces connected to networks 128.99.0.0 and 192.31.7.0:

```
router rip
network 128.99.0.0
network 192.31.7.0
```
**Related Command router rip**

# **network area**

Use the **network area** router configuration command to define the interfaces on which OSPF runs and to define the area ID for those interfaces. The **no** form of this command disables OSPF routing for interfaces defined with the *address wildcard-mask* pair; you must specify the complete address range and area ID.

**network** *address wildcard-mask* **area** *area-id* **no network** *address wildcard-mask* **area** *area-id*

#### **Syntax Description**

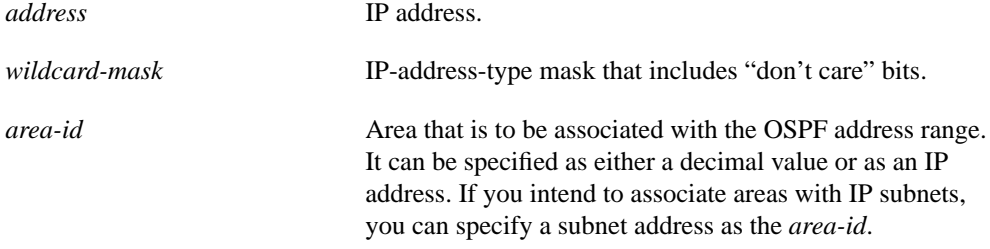

#### **Default**

Disabled

### **Command Mode**

Router configuration

## **Usage Guidelines**

The *address* and *wildcard-mask* arguments together allow you to define one or multiple interfaces to be associated with a specific OSPF area using a single command. Using the *wildcard-mask* allows you to define one or multiple interfaces to be associated with a specific OSPF area using a single command. If you intend to associate areas with IP subnets, you can specify a subnet address as the *area-id*.

The router sequentially evaluates the *addres*s/*wildcard-mask* pair for each interface as follows:

- **1** The *wildcard-mask* is logically ORed with the interface IP address.
- **2** The *wildcard-mask* is logically ORed with *address* in the **network** command.
- **3** The router compares the two resulting values.
- **4** If they match, OSPF is enabled on the associated interface and this interface is attached to the OSPF area specified.

**Note** Any individual interface can only be attached to a single area. If the address ranges specified for different areas overlap, the router will adopt the first area in the **network** command list and ignore the subsequent overlapping portions. In general, it is recommended that you devise address ranges that do not overlap in order to avoid inadvertent conflicts.

# **Example**

In the following partial example, OSPF routing process 109 is initialized, and four OSPF areas are defined: 10.9.50.0, 2, 3, and 0. Areas 10.9.50.0, 2, and 3 mask specific address ranges, while Area 0 enables OSPF for all other networks.

```
router ospf 109
network 131.108.20.0 0.0.0.255 area 10.9.50.0
network 131.108.0.0 0.0.255.255 area 2
network 131.109.10.0 0.0.0.255 area 3
network 0.0.0.0 255.255.255.255 area 0
```
## **Related Command**

**router ospf**

# **network backdoor**

Use the **network backdoor** router configuration command to specify a backdoor route to a BGP border router that will provide better information about the network. The **no** form of this command removes an address from the list.

**network** *address* **backdoor no network** *address* **backdoor**

## **Syntax Description**

*address* IP address of the network to which you want a backdoor route

#### **Default**

No network is advertised.

#### **Command Mode**

Router configuration

## **Usage Guidelines**

A backdoor network is treated as a local network, except that it is not advertised.

## **Example**

The following example configures network 131.108.0.0 as a local network and network 192.31.7.0 as a backdoor network:

router bgp 109 network 131.108.0.0 network 192.31.7.0 backdoor

# **network weight**

Use the **network weight** command to assigns an absolute weight, or importance, to a BGP network. Use the no form of the command to delete the entry.

**network** *address* **weight** *weight* **no network** *address* **weight** *weight*

## **Syntax Description**

*address* IP address of the network.

weight *weight* **a** Absolute weight. Integer from 0 to 65535.

## **Default**

Weight is unmodified. Weight is zero if the original default weight has not been modified by other router configuration commands.

# **Command Mode**

Router configuration

## **Usage Guidelines**

The weight specified by this command overrides a weight assigned by the **redistribute** command.

# **Example**

In the following example,

router bgp 5 network 193.0.0.0 weight 100

# **offset-list**

Use the **offset-list** router configuration command to add or remove a positive offset to incoming and outgoing metrics for networks matching a specified access list (for IGRP and RIP only). The **no offset-list** command with the appropriate keywords removes the offset list.

**offset-list** {**in** | **out**} *offset* [*access-list-number*] **no offset-list** {**in** | **out**} *offset* [*access-list-number*]

## **Syntax Description**

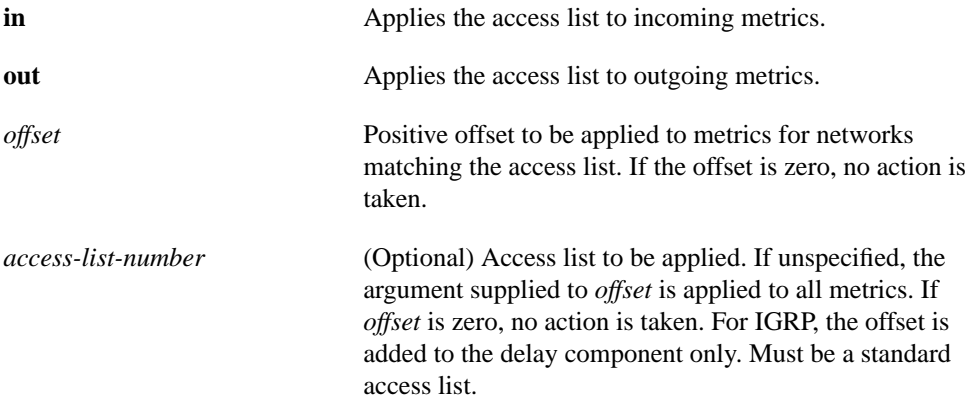

## **Default**

Disabled

### **Command Mode**

Router configuration

#### **Example**

The following example for a router using IGRP applies an offset of 10 to its delay component for all outgoing metrics:

```
offset-list out 10
```
## **passive-interface**

Use the **passive-interface** router configuration command to disable sending routing updates on an interface. The **no passive-interface** command reenables sending routing updates on the specified interface.

**passive-interface** *interface* **no passive-interface** *interface*

#### **Syntax Description**

*interface* Specified interface. The particular subnet will continue to be advertised to other interfaces. Updates from other routers on that interface continue to be received and processed.

#### **Default**

Routing updates are sent on the interface.

### **Command Mode**

Router configuration

#### **Usage Guidelines**

For OSPF, OSPF routing information is neither sent nor received through the specified router interface. The specified interface address appears as a stub network in the OSPF domain.

For IS-IS, this command instructs IS-IS to advertise the IP addresses for the specified interface without actually running IS-IS on that interface. The **no** form of this command for IS-IS disables advertising IP addresses for the specified address.

#### **Example**

The following example sends IGRP updates to all interfaces on network 131.108.0.0 except interface Ethernet 1:

```
router igrp 109
network 131.108.0.0
passive-interface ethernet 1
```
The following configuration enables IS-IS on interfaces Ethernet 1 and serial 0 and advertises the IP addresses of Ethernet 0 in its Link State PDUs:

```
router isis Finance
passive-interface Ethernet 0
interface Ethernet 1
ip router isis Finance
interface serial 0
ip router isis Finance
```
## **redistribute**

Use the **redistribute** router configuration command to redistribute routes from one routing domain into another routing domain. The **no** form of this command ends redistribution of information when you supply the appropriate arguments, or disables any of the specified keywords.

**redistribute** *protocol* [*process-id*] {**level-1** | **level-1-2** | **level-2**} [**metric** *metric-value*] [**metric-type** *type-value*] [**match** {**internal** | **external 1** | **external 2**}] [**tag** *tag-value*] [**route-map** *map-tag*] [**weight** *weight*] [**subnets**] **no redistribute** *protocol* [*process-id*] {**level-1** | **level-1-2** | **level-2**} [**metric** *metric-value*] [**metric-type** *type-value*] [**match** {**internal** | **external 1** | **external 2**}] [**tag** *tag-value*] [**route-map** *map-tag*] [**weight** *weight*] [**subnets**]

### **Syntax Description**

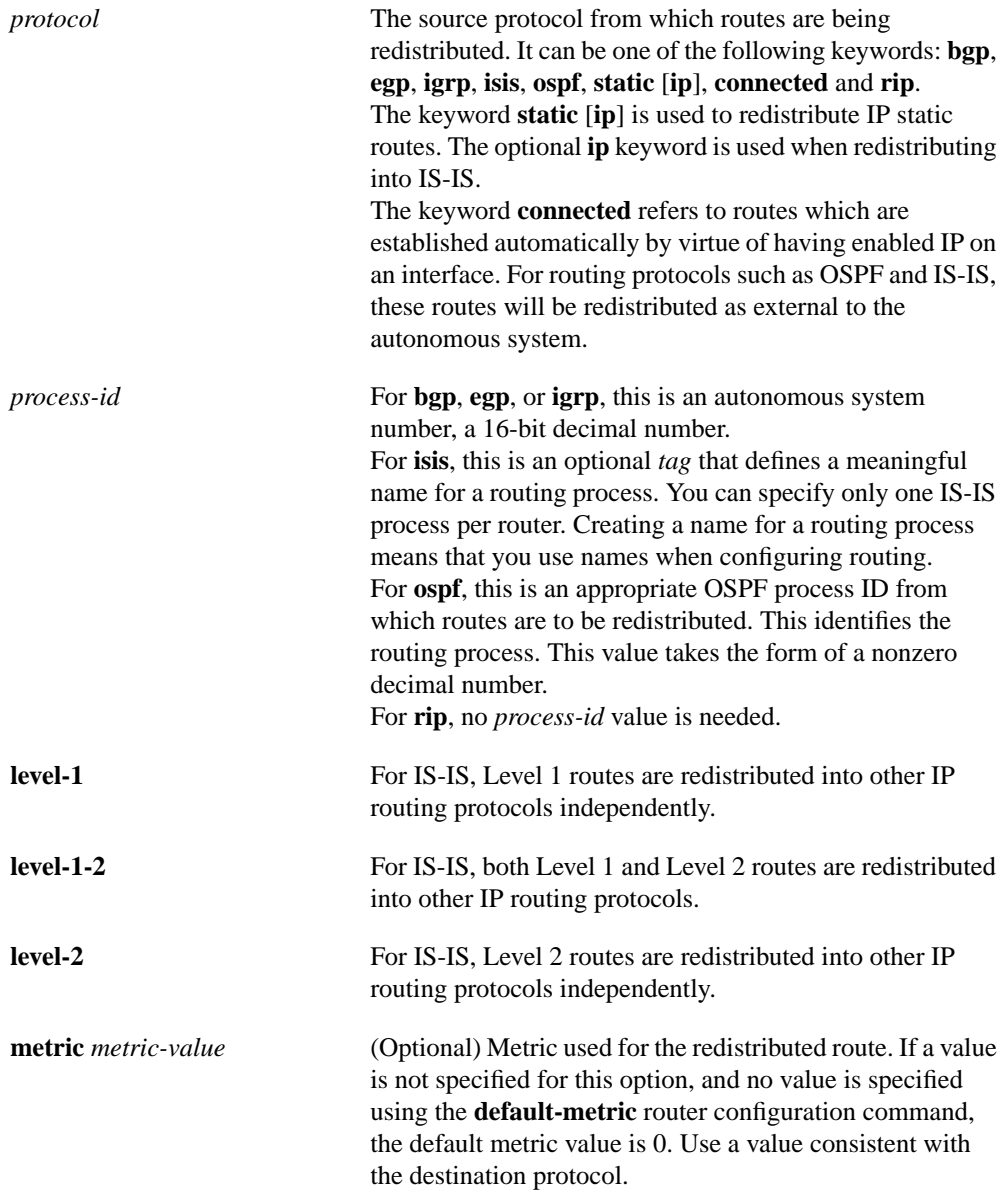

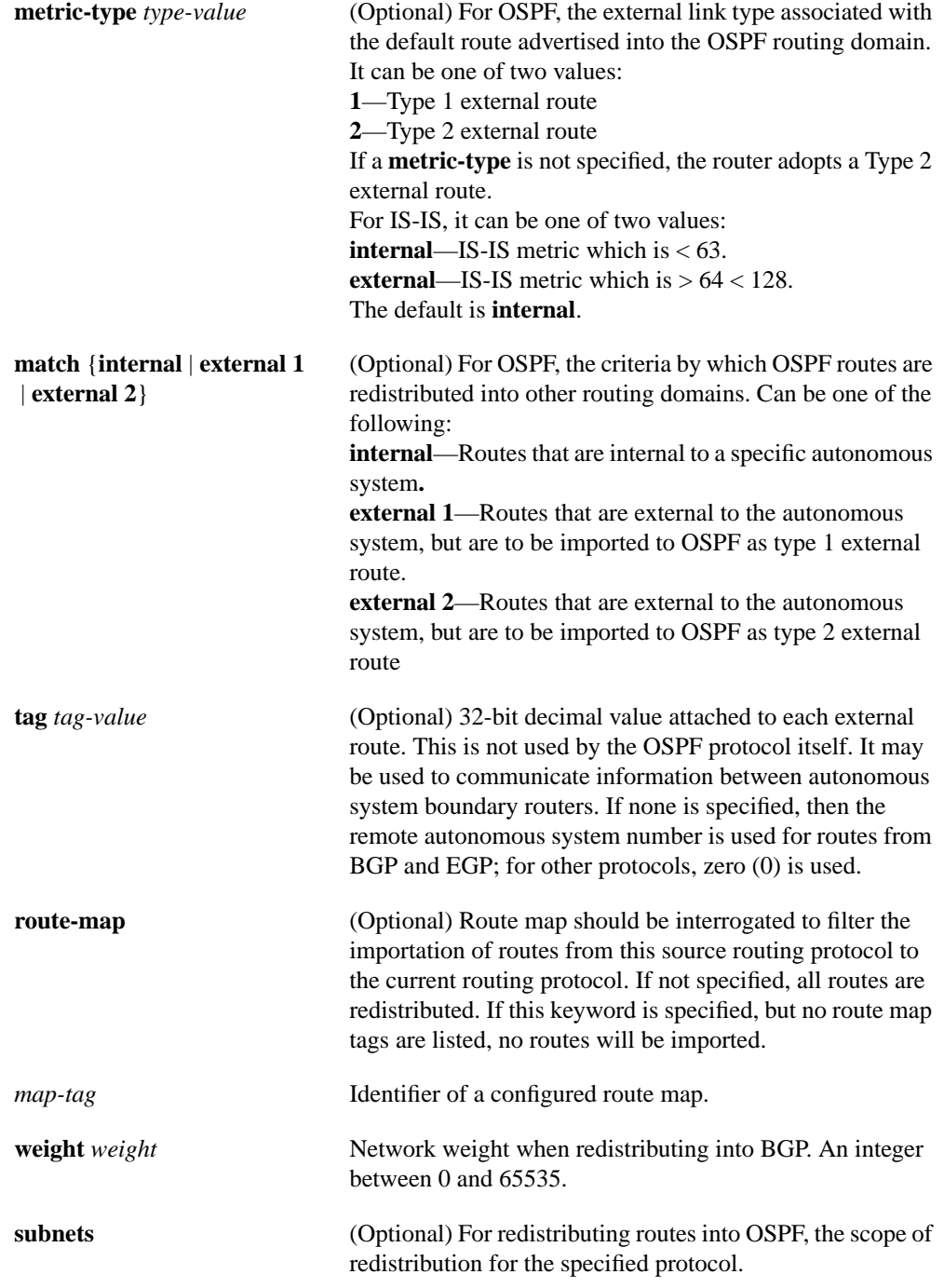

## **Default**

See "Syntax Description" for the various defaults.

## **Command Mode**

Router configuration

#### **Usage Guidelines**

Changing or disabling any keyword will not affect the state of other keywords.

A router receiving a link-state protocol (LSP) with an internal metric will consider the cost of the route from itself to the redistributing router plus the advertised cost to reach the destination. An external metric only considers the advertised metric to reach the destination.

Routes learned from IP routing protocols can be redistributed at **level-1** into an attached area or at **level-2**. The keyword **level-1-2** allows both in a single command.

Redistributed routing information should always be filtered by the **distribute-list out** router configuration command. This ensures that only those routes intended by the administrator are passed along to the receiving routing protocol.

Whenever you use the **redistribute** or the **default-information** router configuration commands to redistribute routes into an OSPF routing domain, the router automatically becomes an autonomous system boundary router. However, an autonomous system boundary router does not, by default, generate a *default route* into the OSPF routing domain.

When routes are redistributed between OSPF processes, no OSPF metrics are preserved.

The only **connected** routes affected by this **redistribute** command are the routes not specified by the **network** command.

You cannot use the **default-metric** command to affect the metric used to advertise **connected** routes.

**Note** The **metric** value specified in the **redistribute** command supersedes the **metric** value specified using the **default-metric** command.

Default redistribution of IGPs or EGP into BGP is not allowed unless **default-information originate** is specified.

When routes are redistributed into OSPF and no metric is specified in the **metric** keyword, the default metric that OSPF uses is 20 for routes from all protocols except BGP route, which gets a metric of 1.

#### **Examples**

The following are examples of the various configurations you would use to redistribute one routing protocol into another routing protocol.

The following example configuration causes OSPF routes to be redistributed into a BGP domain:

```
router bgp 109
redistribute ospf...
```
The following example configuration causes IGRP routes to be redistributed into an OSPF domain:

router ospf 110 redistribute igrp...

The following example illustrates the use of this form of the **redistribute** command, with the **match** keyword and its options enabled:

```
router igrp 108
redistribute ospf 109 match internal external 1 external 2
```
The following example causes the specified IGRP process routes to be redistributed into an OSPF domain. The IGRP-derived metric will be remapped to 100 and RIP routes to 200.

```
router ospf 109
redistribute igrp 108 metric 100 subnets
redistribute rip metric 200 subnets
```
In the following example, BGP routes are configured to be redistributed into IS-IS. The link-state cost is specified as 5, and the metric type will be set to external, indicating that it has lower priority than internal metrics.

```
router isis
redistribute bgp 120 metric 5 metric-type external
```
**Related Commands default-information originate distribute-list out route-map show route-map**

## **route-map**

Use the **route-map** global configuration command, and the route-map configuration commands **match** and **set**, to define the conditions for redistributing routes from one routing protocol into another. Use the **no route-map** command to delete the entry.

**route-map** *map-tag* [[**permit** | **deny**] | [*sequence-number*]] **no route-map** *map-tag* [[**permit** | **deny**] | [*sequence-number*]]

## **Syntax Description**

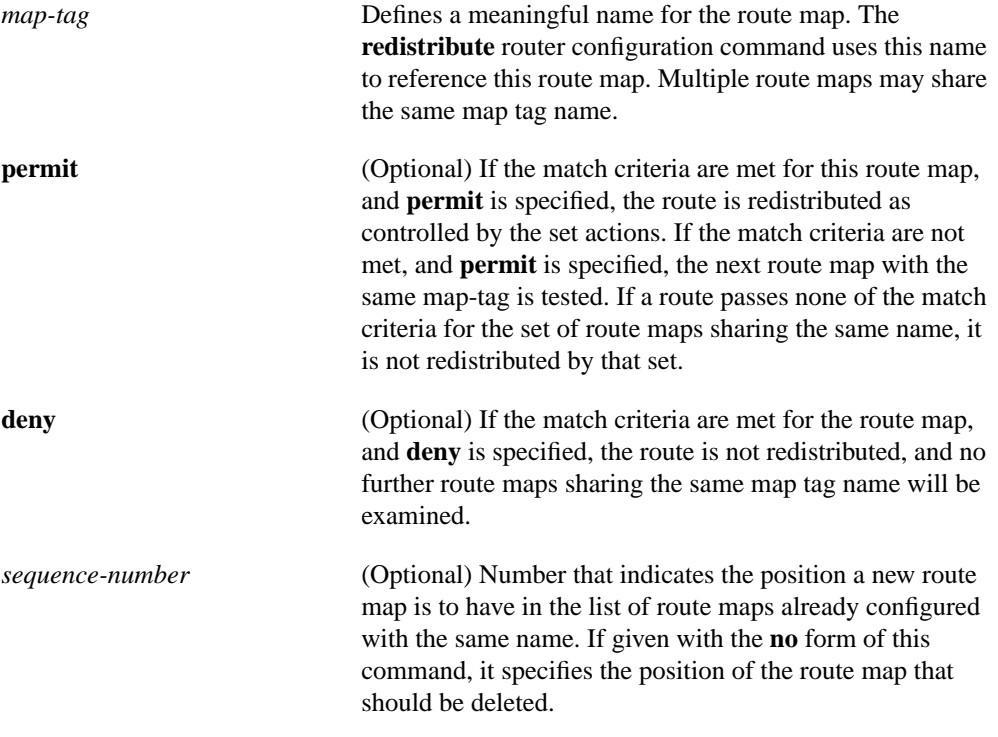

## **Default**

No default available.

### **Command Mode**

Global configuration

#### **Usage Guidelines**

Each **route-map** command has a list of **match** and **set** commands associated with it. The **match** commands specify the *match criteria*—the conditions under which redistribution is allowed for the current **route-map**. The **set** commands specify the *set actions*—the particular redistribution actions to perform if the criteria enforced by the **match** commands are met. The **no route-map** command deletes the route map.

Use route maps when you wish to have detailed control over how routes are redistributed between routing processes. The destination routing protocol is the one you specify with the **router** global configuration command. The source routing protocol is the one you specify with the **redistribute** router configuration command. See the following example as an illustration of how route maps are configured.

#### **Examples**

The following example redistributes all OSPF routes into IGRP:

```
router igrp 109
redistribute ospf 110
default metric 1000 100 255 1 1500
```
The following example redistributes RIP routes with a hop count equal to 1 into OSPF. These routes will be redistributed into OSPF as external link state advertisements with a metric of 5, metric type of Type 1 and a tag equal to 1.

```
router ospf 109
redistribute rip route-map rip-to-ospf
route-map rip-to-ospf permit
match metric 1
set metric 5
set metric-type type1
set tag 1
```
**Related Commands match redistribute set show route-map**

# **router bgp**

Use the **router bgp** global configuration command to configure the Border Gateway Protocol (BGP) routing process. Use the **no router bgp** command to remove the routing process.

**router bgp** *autonomous-system* **no router bgp** *autonomous-system*

### **Syntax Description**

*autonomous-system* Identifies the router to other BGP routers and tags the routing information passed along.

### **Default**

No BGP routing process is enabled by default.

### **Command Mode**

Global configuration

#### **Usage Guidelines**

This command allows you to set up a distributed routing core that automatically guarantees the loopfree exchange of routing information between autonomous systems.

### **Example**

The following example configures a BGP process for autonomous system 120:

router bgp 120

#### **Related Commands**

**neighbor network** (BGP) **timers bgp**

## **router egp**

Use the **router egp** global configuration command to configure the Exterior Gateway Protocol (EGP) routing process. To turn off the EGP routing process, use the **no router egp** command.

**router egp** *remote-as* **no router egp** *remote-as*

#### **Syntax Description**

*remote-as* Identifies the autonomous system number the router expects its peers to be advertising in their EGP messages.

### **Default**

No EGP routing process is defined.

## **Command Mode**

Global configuration

#### **Usage Guidelines**

You must specify the autonomous system number before starting EGP. The local autonomous system number will be included in EGP messages sent by the router. The software does not insist that the actual remote autonomous system number match the configured autonomous system numbers. The output from the **debug ip-egp** EXEC command will advise of any discrepancies.

#### **Example**

The following example assigns a router to autonomous system 109 and is peering with routers in autonomous system 164:

```
autonomous-system 109
router egp 164
```
#### **Related Commands**

**autonomous-system neighbor network** (EGP) **timers egp**

## **router egp 0**

Use the **router egp 0** global configuration command to specify that a router should be considered a core gateway. Use the **no router egp 0** to disable this function.

**router egp 0 no router egp 0**

#### **Syntax Description**

This command has no arguments or keywords.

#### **Default**

Disabled

#### **Command Mode**

Global configuration

#### **Usage Guidelines**

Core gateways are central clearinghouses of routing information. Only one core gateway process can be configured in a router.

The **router egp 0** global configuration command allows a specific router to have an EGP process that will enable it to act as a peer with any reachable autonomous system and information is exchanged freely between autonomous systems.

Normally, an EGP process expects to communicate with neighbors from a single autonomous system. Because all neighbors are in the same autonomous system, the EGP process assumes that these neighbors all have consistent internal information. Therefore, if the EGP process is informed about a route from one of its neighbors, it will not send it out to other neighbors.

With *core EGP*, the assumption is that all neighbors are from different autonomous systems, and all have inconsistent information. In this case, the EGP process distributes routes from one neighbor to all others (but not back to the originator). This allows the EGP process to be a central clearinghouse for information.

To control how an EGP process determines which neighbors will be treated as peers, use the **neighbor any** router configuration command with the **router egp 0** global configuration command.

#### **Example**

The following example illustrates how an EGP core gateway can be configured:

```
access-list 1 permit 10.0.0.0 0.255.255.255
! global access list assignment
router egp 0
neighbor any 1
network 131.108.0.0
```
#### **Related Commands**

**neighbor any neighbor any third-party**

# **router igrp**

Use the **router igrp** global configuration command to configure the Interior Gateway Routing Protocol (IGRP) routing process. Use the **no router igrp** command to shut down the routing process on the specified autonomous system.

**router igrp** *autonomous-system* **no router igrp** *autonomous-system*

## **Syntax Description**

*autonomous-system* Identifies the routes to the other IGRP routers and is used to tag the routing information.

### **Default**

No IGRP routing process is defined.

## **Command Mode**

Global configuration

## **Example**

The following example shows how to configure an IGRP routing process and assign autonomous system 109:

router igrp 109

**Related Command**

**network** (IGRP)

## **router isis**

Use the **router isis** global configuration command to enable the IS-IS routing protocol on your router and to specify an IS-IS process for IP. The **no router isis** command disables IS-IS routing.

**router isis** [*tag*] **no router isis** [*tag*]

#### **Syntax Description**

*tag* (Optional) Defines a meaningful name for a routing process. If it is not specified, a null tag is assumed and the process is referenced with a null tag. This name must be unique among all IP router processes for a given router.

**Default**

Disabled

#### **Command Mode**

Global configuration

#### **Usage Guidelines**

You can specify only one IS-IS process per router. Only one IS-IS process is allowed whether you run it in integrated mode, ISO CLNS only, or IP only.

#### **Example**

The following example configures the router for IP routing and enables the IS-IS routing protocol:

```
ip routing
router isis
```
**Related Commands ip router isis net**

# **router ospf**

Use the **router ospf** global configuration command to configure an OSPF routing process on a router. Use the **no router ospf** command to terminate an individual OSPF routing process.

**router ospf** *process-id* **no router ospf** *process-id*

## **Syntax Description**

*process-id* Internally used identification parameter for an OSPF routing process. It is locally assigned and can be any positive integer. A unique value is assigned for each OSPF routing process.

## **Default**

No OSPF routing process is defined.

### **Command Mode**

Global configuration

## **Usage Guidelines**

You can specify multiple OSPF routing processes in each router.

### **Example**

The following example shows how to configure an OSPF routing process and assign a process ID of 109:

router ospf 109

#### **Related Command**

**network** (OSPF)

# **router rip**

Use the **router rip** global configuration command to configure the Routing Information Protocol (RIP) routing process. Turn off the RIP routing process using the **no router rip** command.

**router rip no router rip**

## **Syntax Description**

This command has no arguments or keywords.

## **Default**

No RIP routing process is defined.

## **Command Mode**

Global configuration

## **Example**

The following example shows how to begin the RIP routing process:

router rip

## **Related Command**

**network** (RIP)

## **set automatic-tag**

Use the **set automatic-tag** route-map configuration command to automatically compute the tag value. Use the **no set automatic-tag** command to disable this function.

**set automatic-tag no set automatic-tag**

#### **Syntax Description**

This command has no arguments or keywords.

#### **Default**

Disabled

#### **Command Mode**

Route-map configuration

#### **Usage Guidelines**

You must have a match clause (even if it points to a "permit everything" list) if you want to set tags.

Use the **route-map** global configuration command, and the route-map configuration commands **match** and **set**, to define the conditions for redistributing routes from one routing protocol into another. Each **route-map** command has a list of **match** and **set** commands associated with it. The **match** commands specify the *match criteria*—the conditions under which redistribution is allowed for the current **route-map**. The **set** commands specify the *set actions*—the particular redistribution actions to perform if the criteria enforced by the **match** commands are met. The **no route-map** command deletes the route map.

The **set** route-map configuration commands specify the redistribution *set actions* to be performed when all of a route map's match criteria are met. When all match criteria are met, all set actions are performed.

#### **Example**

In the following example, the router is configured to automatically compute the tag value for the BGP learned routes.

```
route-map tag
match as path 10
set automatic-tag
!
router bgp 100
table-map tag
```
**Related Commands**

**match route-map**

## **set level**

Use the **set level** route-map configuration command to indicate where to import routes. Use the **no** form of this command to delete the entry.

**set level** {**level-1** | **level-2** | **level-1-2** | **stub-area** | **backbone**} **no set level** {**level-1** | **level-2** | **level-1-2** | **stub-area** | **backbone**}

#### **Syntax Description**

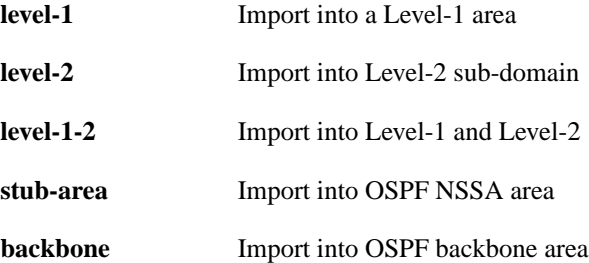

#### **Default**

Disabled

For IS-IS destinations, the default value is **level-2**. For OSPF destinations, the default value is **backbone**.

#### **Command Mode**

Route-map configuration

#### **Usage Guidelines**

Use the **route-map** global configuration command, and the route-map configuration commands **match** and **set**, to define the conditions for redistributing routes from one routing protocol into another. Each **route-map** command has a list of **match** and **set** commands associated with it. The **match** commands specify the *match criteria*—the conditions under which redistribution is allowed for the current **route-map**. The **set** commands specify the *set actions*—the particular redistribution actions to perform if the criteria enforced by the **match** commands are met. The **no route-map** command deletes the route map.

The **set** route-map configuration commands specify the redistribution *set actions* to be performed when all of a route map's match criteria are met. When all match criteria are met, all set actions are performed.

#### **Example**

In the following example, routes will be imported into the Level 1 area:

```
route-map name
set level level-l
```
**Related Commands route-map match**

## **set local-preference**

Use the **set local-preference** route-map configuration command to specify a preference value for autonomous system path. Use the **no set local-preference** command to delete the entry.

**set local-preference** *value* **no set local-preference** *value*

#### **Syntax Description**

*value* Preference value. An integer from 0 through 4294967295.

## **Default**

Preference value of 100

#### **Command Mode**

Route-map configuration

#### **Usage Guidelines**

The preference is sent only to all routers in the local autonomous system.

You must have a match clause (even if it points to a "permit everything" list) if you want to set tags.

Use the **route-map** global configuration command, and the route-map configuration commands **match** and **set**, to define the conditions for redistributing routes from one routing protocol into another. Each **route-map** command has a list of **match** and **set** commands associated with it. The **match** commands specify the *match criteria*— the conditions under which redistribution is allowed for the current **route-map**. The **set** commands specify the *set actions*—the particular redistribution actions to perform if the criteria enforced by the **match** commands are met. The **no route-map** command deletes the route map.

The **set** route-map configuration commands specify the redistribution *set actions* to be performed when all of a route map's match criteria are met. When all match criteria are met, all set actions are performed.

You can change the default preference value with the **bgp default local-preference** command.

#### **Example**

In the following example, the local preference of is set to 100 for all routes that are included in access list 1:

```
route-map map-preference
match as-path 1
set local-preference 100
```
## **set metric**

Use the **set metric** route-map configuration command to set the metric value for the destination routing protocol. Use the **no** form of this command to return to the default metric value.

**set metric** *metric-value* **no set metric** *metric-value*

#### **Syntax Description**

*metric-value* Metric value or IGRP bandwidth in kilobits per second. An integer from 0 through 294967295.

#### **Default**

Default metric value.

### **Command Mode**

Route-map configuration

#### **Usage Guidelines**

Use the **route-map** global configuration command, and the route-map configuration commands **match** and **set**, to define the conditions for redistributing routes from one routing protocol into another. Each **route-map** command has a list of **match** and **set** commands associated with it. The **match** commands specify the *match criteria*—the conditions under which redistribution is allowed for the current **route-map**. The **set** commands specify the *set actions*—the particular redistribution actions to perform if the criteria enforced by the **match** commands are met. The **no route-map** command deletes the route map.

The **set** route-map configuration commands specify the redistribution *set actions* to be performed when all of a route map's match criteria are met. When all match criteria are met, all set actions are performed.

#### **Example**

In the following example, the metric value for the destination routing protocol is set to 100:

```
route-map set-metric
set metric 100
```
## **set metric-type**

Use the **set metric-type** route-map command to set the metric type for the destination routing protocol:

**set metric-type** {**internal** | **external** | **type-1** | **type-2**} **no set metric-type** {**internal** | **external** | **type-1** | **type-2**}

#### **Syntax Description**

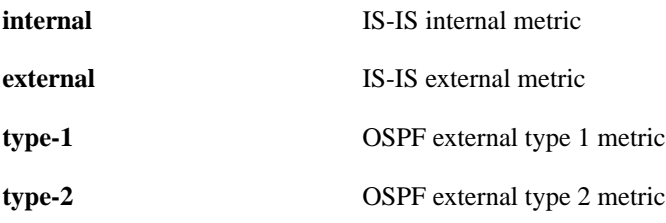

## **Default**

Disabled

### **Command Mode**

Route-map configuration

#### **Usage Guidelines**

Use the **route-map** global configuration command, and the route-map configuration commands **match** and **set**, to define the conditions for redistributing routes from one routing protocol into another. Each **route-map** command has a list of **match** and **set** commands associated with it. The **match** commands specify the *match criteria*—the conditions under which redistribution is allowed for the current **route-map**. The **set** commands specify the *set actions*—the particular redistribution actions to perform if the criteria enforced by the **match** commands are met. The **no route-map** command deletes the route map.

The **set** route-map configuration commands specify the redistribution *set actions* to be performed when all of a route map's match criteria are met. When all match criteria are met, all set actions are performed.

#### **Example**

In the following example, the metric type of the destination protocol is set to OSPF external type 1:

```
route-map map-type
set metric-type type-1
```
## **set next-hop**

Use the **set next-hop** route-map configuration command to specify the address of the next hop. Use the no form of this command to delete the entry.

**set next-hop** *next-hop* **no set next-hop** *next-hop*

#### **Syntax Description**

*next-hop* IP address of the next hop router

## **Default**

Default next-hop address.

#### **Command Mode**

Route-map configuration

#### **Usage Guidelines**

You must have a match clause (even if it points to a "permit everything" list) if you want to set tags.

Use the **route-map** global configuration command, and the route-map configuration commands **match** and **set**, to define the conditions for redistributing routes from one routing protocol into another. Each **route-map** command has a list of **match** and **set** commands associated with it. The **match** commands specify the *match criteria*— the conditions under which redistribution is allowed for the current **route-map**. The **set** commands specify the *set actions*—the particular redistribution actions to perform if the criteria enforced by the **match** commands are met. The **no route-map** command deletes the route map.

The **set** route-map configuration commands specify the redistribution *set actions* to be performed when all of a route map's match criteria are met. When all match criteria are met, all set actions are performed.

#### **Example**

In the following example, routes that pass the access list have the next hop set to 198.92.70.24:

```
route-map map_hop
match address 5
set next-hop 198.92.70.24
```
## **set origin**

Use the **set origin** route-map configuration command to set the BGP origin code. Use the **no** form of this command to delete the entry.

**set origin** {**igp** | **egp** *as* | **incomplete**}

#### **Syntax Description**

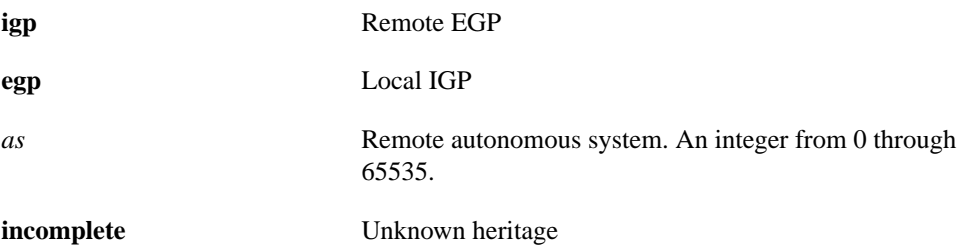

#### **Default**

Default origin, based on route in main IP routing table.

### **Command Mode**

Route-map configuration

#### **Usage Guidelines**

You must have a match clause (even if it points to a "permit everything" list) if you want to set tags.

Use the **route-map** global configuration command, and the route-map configuration commands **match** and **set**, to define the conditions for redistributing routes from one routing protocol into another. Each **route-map** command has a list of **match** and **set** commands associated with it. The **match** commands specify the *match criteria*—the conditions under which redistribution is allowed for the current **route-map**. The **set** commands specify the *set actions*—the particular redistribution actions to perform if the criteria enforced by the **match** commands are met. The **no route-map** command deletes the route map.

The **set** route-map configuration commands specify the redistribution *set actions* to be performed when all of a route map's match criteria are met. When all match criteria are met, all set actions are performed.

#### **Example**

In the following example, routes that pass the route map have the origin set to IGP:

```
route-map set_origin
match as-path 10
set origin igp
```
## **set tag**

Use the **set tag** route-map configuration command to set a tag value of the destination routing protocol. Use the **no** form of this command to delete the entry.

**set tag** *tag-value* **no set tag** *tag-value*

### **Syntax Description**

*tag-value* Name for the tag. Integer from 0 through 4294967295.

#### **Default**

If not specified, the default action is to *forward* the tag in the source routing protocol onto the new destination protocol.

### **Command Mode**

Route-map configuration

### **Usage Guidelines**

Use the **route-map** global configuration command, and the route-map configuration commands **match** and **set**, to define the conditions for redistributing routes from one routing protocol into another. Each **route-map** command has a list of **match** and **set** commands associated with it. The **match** commands specify the *match criteria*—the conditions under which redistribution is allowed for the current **route-map**. The **set** commands specify the *set actions*—the particular redistribution actions to perform if the criteria enforced by the **match** commands are met. The **no route-map** command deletes the route map.

The **set** route-map configuration commands specify the redistribution *set actions* to be performed when all of a route map's match criteria are met. When all match criteria are met, all set actions are performed.

## **Example**

In the following example, the tag value of the destination routing protocol is set to 5:

```
route-map tag
set tag 5
```
## **set weight**

Use the **set weight** route-map configuration command to specify the BGP weight for the routing table. Use the **no** form of this command to delete the entry.

**set weight** *weight* **no set weight** *weight*

#### **Syntax Description**

*weight* Weight value. From 0 through 65535.

### **Default**

The weight will not be changed by the specified route map.

#### **Command Mode**

Route-map configuration

#### **Usage Guidelines**

You must have a match clause (even if it points to a "permit everything" list) if you want to set tags.

The implemented weight is based on the first matched autonomous system path. Weights indicated when an autonomous system path is matched override the weights assigned by global **neighbor** commands. In other words, the weights assigned with the **match as-path** and **set weight** route-map commands override the weights assigned using the **neighbor weight** and **neighbor filter-list** commands.

#### **Example**

In the following example, the BGP weight for the routes matching the AS path access list is set to 200:

```
route-map set-weight
match as-path 10
set weight 200
```
## **show ip bgp**

Use the **show ip bgp** EXEC command to display a particular network in the BGP routing table. **show ip bgp** [*network*] [*network-mask*] [**subnets**]

## **Syntax Description**

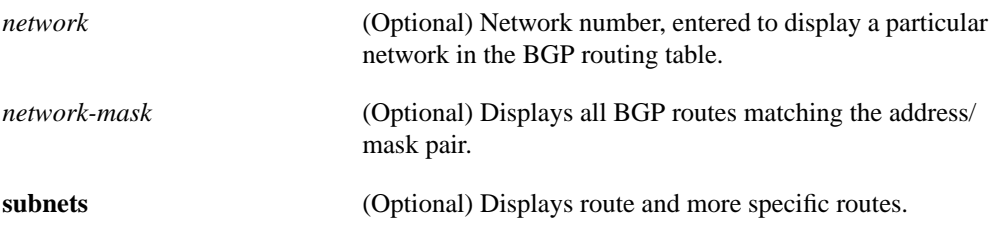

## **Command Mode**

EXEC

### **Sample Display**

The following is sample output from the **show ip bgp** command:

```
Router# show ip bgp
BGP table version is 716977, local router ID is 193.0.32.1
Status codes: s suppressed, * valid, > best, i - internal
Origin codes: i - IGP, e - EGP, ? - incomplete
 Network Next Hop Metric LocPrf Weight Path
* i3.0.0.0 193.0.22.1 0 100 0 1800 1239 ?
*>i 193.0.16.1 0 100 0 1800 1239 ?
* i6.0.0.0 193.0.22.1 0 100 0 1800 690 568 ?
*>i 193.0.16.1 0 100 0 1800 690 568 ?
* i7.0.0.0 193.0.22.1 0 100 0 1800 701 35 ?
*>i 193.0.16.1 0 100 0 1800 701 35 ?
* 198.92.72.24 0 1878 704 701 35 ?
* i8.0.0.0 193.0.22.1 0 100 0 1800 690 560 ?
*>i 193.0.16.1 0 100 0 1800 690 560 ?
* 198.92.72.24 0 1878 704 701 560 ?
* i13.0.0.0 193.0.22.1 0 100 0 1800 690 200 ?
*>i 193.0.16.1 0 100 0 1800 690 200 ?
* 198.92.72.24 0 1878 704 701 200 ?
* i15.0.0.0 193.0.22.1 0 100 0 1800 174 ?
*>i 193.0.16.1 0 100 0 1800 174 ?
* i16.0.0.0 193.0.22.1 0 100 0 1800 701 i
*>i 193.0.16.1 0 100 0 1800 701 i
* 198.92.72.24 0 1878 704 701 i
```
Table 17-3 describes significant fields shown in the display.

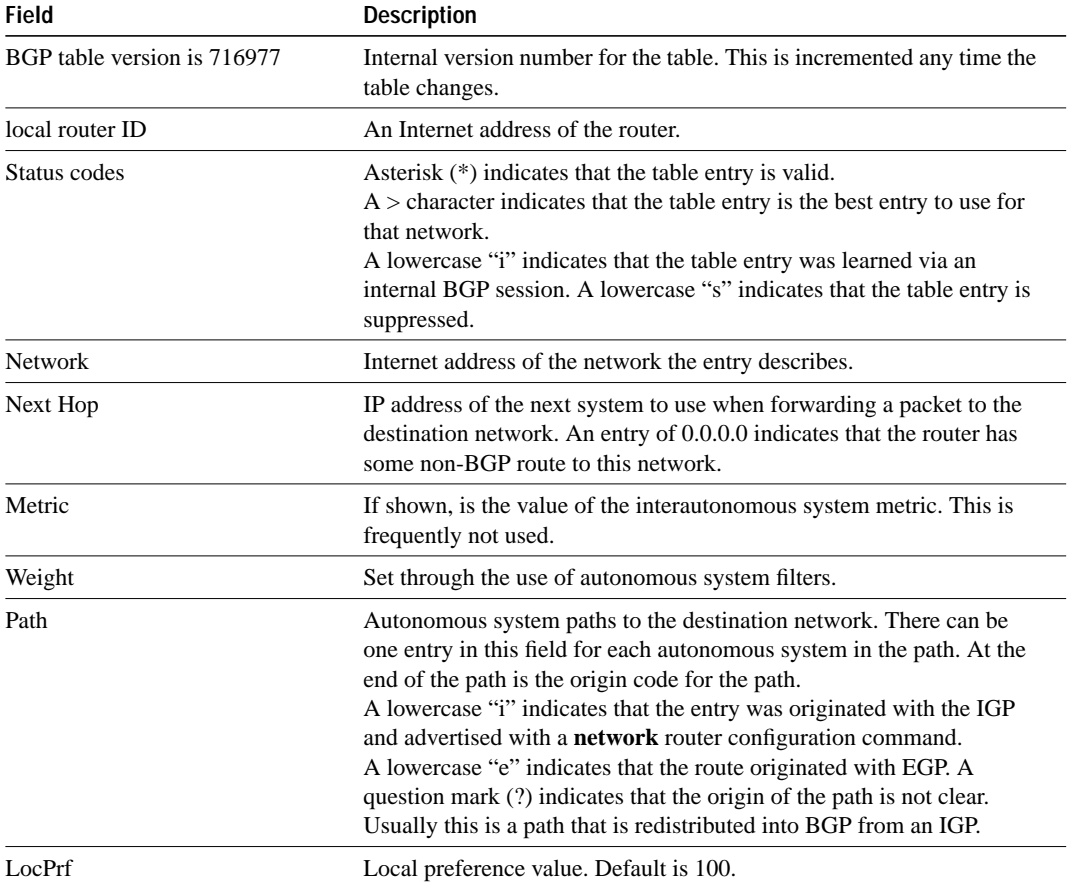

## **Table 17-3 Show IP BGP Field Descriptions**

The following is sample output from the **show ip bgp subnets** command:

```
Router# show ip bgp 198.92.0.0 255.255.0.0 subnets
BGP table version is 1738, local router ID is 198.92.72.24
Status codes: s suppressed, * valid, > best, i - internal
Origin codes: i - IGP, e - EGP, ? - incomplete
```
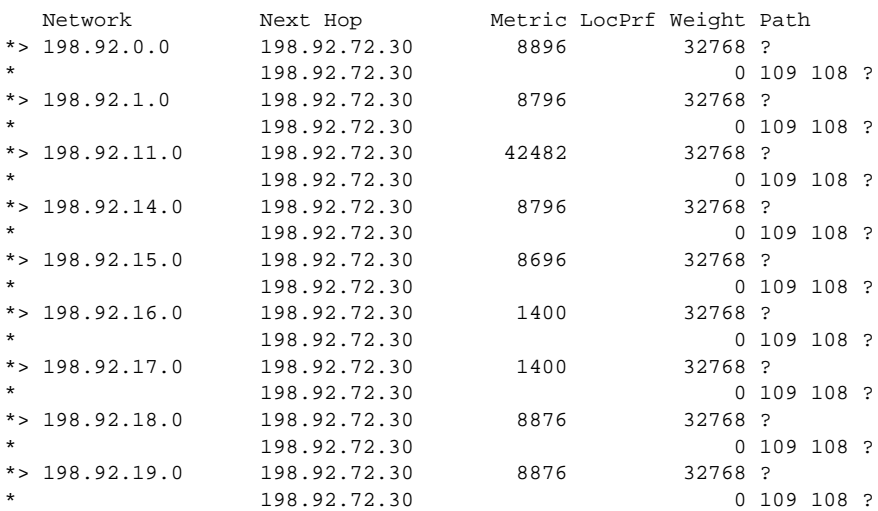

## **show ip bgp cidr-only**

Use the **show ip bgp cidr-only** privileged EXEC command to display only routes with non-natural network masks.

**show ip bgp cidr-only**

## **Syntax Description**

This command has no arguments or keywords.

### **Command Mode**

Privileged EXEC

## **Sample Display**

The following is sample output for the **show ip bgp cidr-only** command:

```
Router# show ip bgp cidr-only
BGP table version is 220, local router ID is 198.92.73.131
Status codes: s suppressed, * valid, > best, i - internal
Origin codes: i - IGP, e - EGP, ? - incomplete
 Network Next Hop Metric LocPrf Weight Path
*> 192.0.0.0/8 198.92.72.24 0 1878 ?
*> 198.92.0.0/16 198.92.72.30 0 108 ?
```
# **show ip bgp filter-list**

Use the **show ip bgp filter-list** privileged EXEC command to display routes that conform to a specified filter list.

**show ip bgp filter-list** *access-list-number*

#### **Syntax Description**

*access-list-number* Regular expression access list number from 1 through 199

#### **Command Mode**

Privileged EXEC

## **Sample Display**

The following is sample output from the **show ip bgp filter-list** command:

```
Router# show ip bgp filter-list 2
BGP table version is 1738, local router ID is 198.92.72.24
Status codes: s suppressed, * valid, > best, i - internal
Origin codes: i - IGP, e - EGP, ? - incomplete
```
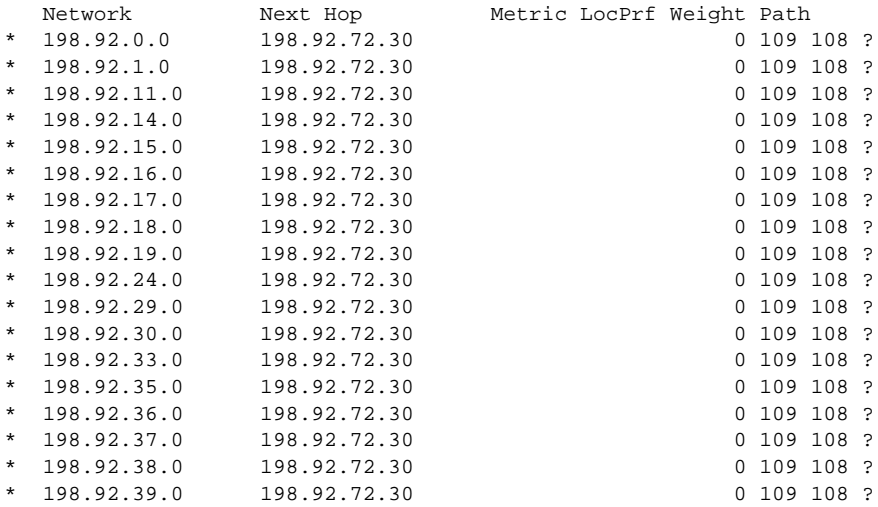

## **show ip bgp neighbors**

Use the **show ip bgp neighbors** EXEC command to display detailed information on the TCP and BGP connections to individual neighbors.

**show ip bgp neighbors** [*address*] [**routes** | **paths**]

#### **Syntax Description**

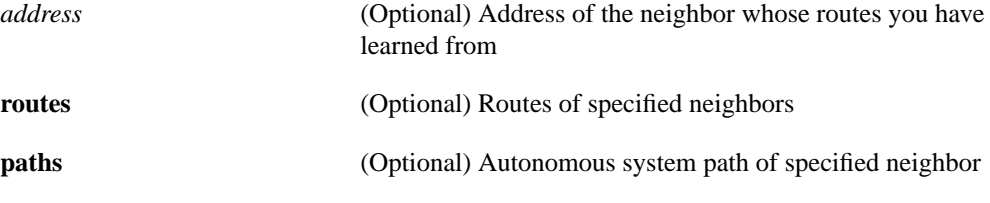

### **Command Mode**

EXEC

#### **Sample Display**

The following is sample output from the **show ip bgp neighbors** command:

```
Router# show ip bgp neighbors
```
BGP neighbor is 131.108.6.68, remote AS 10, external link BGP version 3, remote router ID 131.108.6.68 BGP state = Established, table version = 22, up for 0:00:13 Last read 0:00:12, hold time is 180, keepalive interval is 60 seconds Received 24 messages, 0 notifications Sent 28 messages, 4 notifications Connections established 1; dropped 0 Connection state is ESTAB, I/O status: 1, unread input bytes: 0 Local host: 131.108.6.69, 12288 Foreign host: 131.108.6.68, 179

Enqueued packets for retransmit: 0, input: 0, saved: 0

Event Timers (current time is 835828): Timer: Retrans TimeWait AckHold SendWnd KeepAlive Starts: 20 0 18 0 0 Vakeups: 1 0 2 0 0 Next: 0 0 0 0 0 0 0 iss: 60876 snduna: 62649 sndnxt: 62649 sndwnd: 1872 irs: 95187024 rcvnxt: 95188733 rcvwnd: 1969 delrcvwnd: 271 SRTT: 364 ms, RTTO: 1691 ms, RTV: 481 ms, KRTT: 0 ms minRTT: 4 ms, maxRTT: 340 ms, ACK hold: 300 ms Flags: higher precedence Datagrams (max data segment is 1450 bytes): Rcvd: 36 (out of order: 0), with data: 18, total data bytes: 1708 Sent: 40 (retransmit: 1), with data: 36, total data bytes: 1817

Table 17-4 describes significant fields shown in the display.

| <b>Field</b>            | <b>Description</b>                                                                                                    |
|-------------------------|----------------------------------------------------------------------------------------------------|
| <b>BGP</b> neighbor     | Lists the IP address of the BGP neighbor and its autonomous system<br>number. If the neighbor is in the same autonomous system as the router,<br>then the link between them is internal. Otherwise, it is considered external.                                                                     |
| <b>BGP</b> version      | Specifies that the BGP version being used to communicate with the remote<br>router is BGP version 3; the neighbor's router ID (an IP address) is also<br>specified.                                                                                                    |
| <b>BGP</b> state        | Indicates the internal state of this BGP connection.                                                                                                    |
| table version           | Indicates that the neighbor has been updated with this version of the<br>primary BGP routing table.                                                                                                    |
| up time                 | Indicates the amount of time that the underlying TCP connection has been<br>in existence.                                                                                                    |
| Last read               | Time that BGP last read a message from this neighbor.                                                                                                    |
| hold time               | Maximum amount of time that can elapse between messages from the<br>peer.                                                                                                    |
| keepalive interval      | Time period between sending keepalive packets, which help ensure that<br>the TCP connection is up.                                                                                                    |
| Received                | Number of received messages indicates the number of total BGP messages<br>received from this peer, including keepalives. The number of notifications<br>is the number of error messages received from the peer.                                                                                    |
| Sent                    | The number of sent messages indicates the total number of BGP messages<br>that have been sent to this peer, including keepalives. The number of<br>notifications is the number of error messages that we have sent to this peer.                                                                   |
| Connections established | The number of connections established is a count of the number of times<br>that we have established a TCP connection and the two peers have agreed<br>speak BGP with each other. The number of dropped connections is the<br>number of times that a good connection has failed or been taken down. |

**Table 17-4 Show IP BGP Neighbors Field Descriptions**

The remainder of the display describes the status of the underlying TCP connection.

## **Sample Display**

The following is sample output from the **show ip bgp neighbors paths** command:

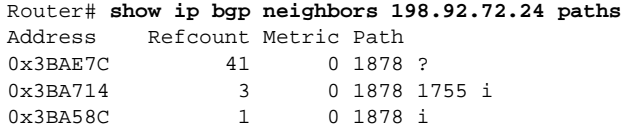

# **show ip bgp paths**

Use the **show ip bgp paths** EXEC command to display all the BGP paths in the database.

**show ip bgp paths**

## **Syntax Description**

This command has no arguments or keywords.

## **Command Mode**

EXEC

## **Sample Display**

The following is sample output from the **show ip bgp paths** command:

Router# **show ip bgp paths**

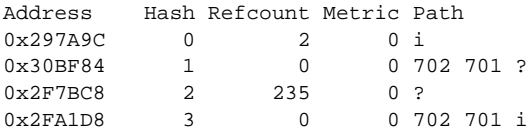

Table 17-5 describes significant fields shown in the display.

**Table 17-5 Show IP BGP Paths Field Descriptions**

| <b>Field</b> | <b>Description</b>                                                                                           |
|--------------|----------------------------------------------------------------------------------------------------|
| Address      | Internal address where the path is stored.                                                                   |
| Hash         | Hash bucket where path is stored.                                                                            |
| Refcount     | Number of routes using that path.                                                                            |
| Metric       | The MULTI EXIT DISC metric for the path. (The name of this metric for BGP versions 2)<br>and 3 is INTER AS.) |
| Path         | The AS_PATH for that route, followed by the origin code for that route.                                      |

# **show ip bgp regexp**

Use the **show ip bgp regexp** privileged EXEC command to display routes matching the regular expression.

**show ip bgp regexp** *regular-expression*

## **Syntax Description**

*regular-expression* Regular-expression to match the BGP autonomous system paths

### **Command Mode**

Privileged EXEC

### **Sample Display**

Router# **show ip bgp regexp 108\$** BGP table version is 1738, local router ID is 198.92.72.24 Status codes: s suppressed, \* valid, > best, i - internal Origin codes: i - IGP, e - EGP, ? - incomplete

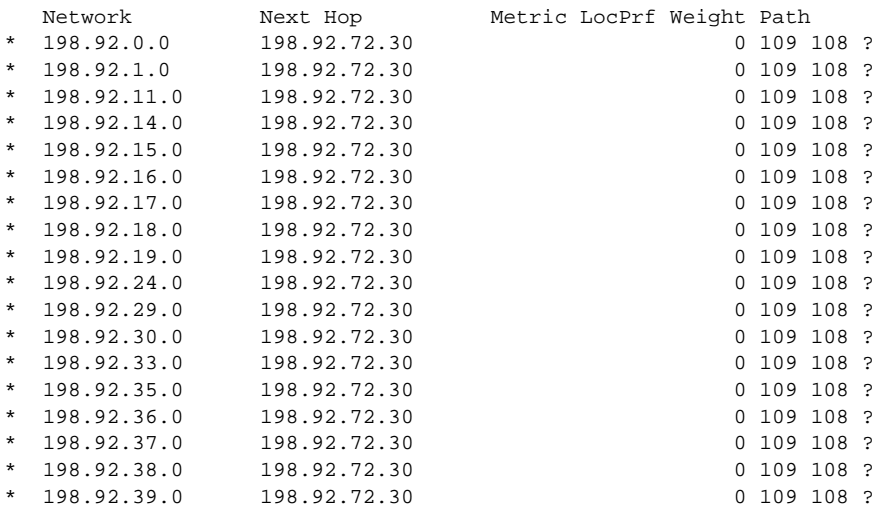

# **show ip bgp summary**

Use the **show ip bgp summary** EXEC command to display the status of all BGP connections.

**show ip bgp summary**

## **Syntax Description**

This command has no arguments or keywords.

#### **Command Mode**

EXEC

## **Sample Display**

The following is sample output from the **show ip bgp summary** command:

```
Router# show ip bgp summary
BGP table version is 717029, main routing table version 717029
19073 network entries (37544 paths) using 3542756 bytes of memory
691 BGP path attribute entries using 57200 bytes of memory
```
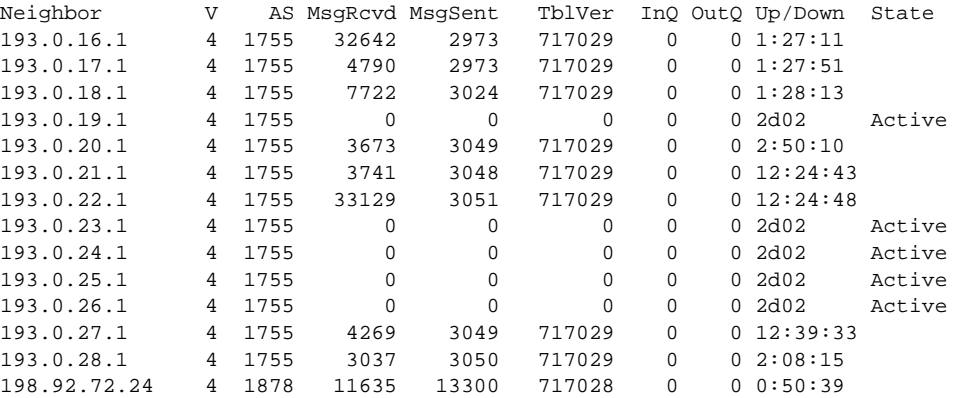

Table 17-6 describes significant fields shown in the display.

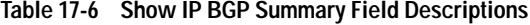

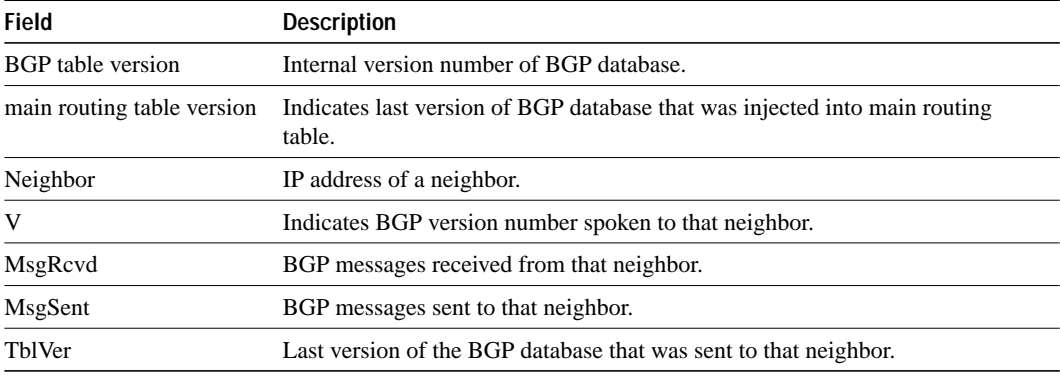

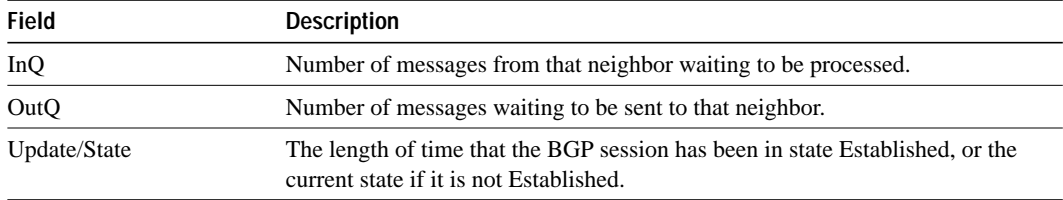

# **show ip egp**

Use the **show ip egp** EXEC command to display statistics on EGP connections and neighbors.

**show ip egp**

## **Syntax Description**

This command has no arguments or keywords.

## **Command Mode**

EXEC

## **Sample Display**

The following is sample output from the **show ip egp** command:

Router# **show ip egp**

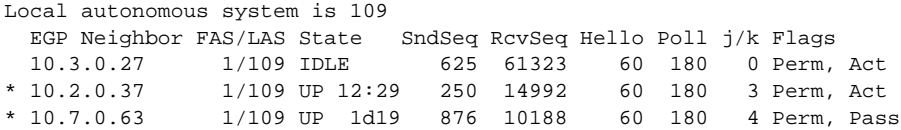

Table 17-7 describes the fields shown in the display.

**Table 17-7 Show IP EGP Field Descriptions**

| <b>Field</b>        | <b>Description</b>                              |
|---------------------|-------------------------------------------------|
| <b>EGP</b> Neighbor | Address of the EGP neighbor.                    |
| FAS                 | Foreign autonomous system number.               |
| LAS                 | Local autonomous system number.                 |
| <b>State</b>        | State of the connection between peers.          |
| SndSeq              | Send sequence number.                           |
| RcvSeq              | Receive sequence number.                        |
| Hello               | Interval between Hello/I-Heard-You packets.     |
| Poll                | Interval between Poll/Update packets.           |
| j/k                 | Measure of reachability; 4 is perfect.          |
| Flags               | Perm—Permanent.                                 |
|                     | Temp—Temporary (neighbor will be removed).      |
|                     | Act—Active, controlling the connection.         |
|                     | Pass—Passive, neighbor controls the connection. |

## **show ip irdp**

Use the **show ip irdp** EXEC command to display IRDP values.

**show ip irdp**

### **Syntax Description**

This command has no arguments or keywords.

#### **Command Mode**

**EXEC** 

### **Sample Display**

The following is sample output from the **show ip irdp** command:

```
Router# show ip irdp
Ethernet 0 has router discovery enabled
Advertisements will occur between every 450 and 600 seconds.
Advertisements are valid for 1800 seconds.
Default preference will be 100.
 --More--
Serial 0 has router discovery disabled
 --More--
Ethernet 1 has router discovery disabled
```
As the display shows, **show ip irdp** output indicates whether or not router discovery has been configured for each router interface, and lists the values of router discovery configurables for those interfaces on which router discovery has been enabled. Explanations for the less self-evident lines of output in the display follow.

Advertisements will occur between every 450 and 600 seconds.

Indicates the configured minimum and maximum advertising interval for the interface.

Advertisements are valid for 1800 seconds.

Indicates the configured holdtime values for the interface.

Default preference will be 100.

Indicates the configured (or in this case default) preference value for the interface.
## **show ip ospf**

Use the **show ip ospf** EXEC command to display general information about OSPF routing processes in a particular router.

**show ip ospf** [*process-id*]

## **Syntax Description**

*process-id* (Optional) Specifies a process ID. If this argument is included, only information for the specified routing process is included.

#### **Command Mode**

EXEC

#### **Sample Display**

The following is sample output from the **show ip ospf** command when entered without a specific OSPF process ID:

```
Router# show ip ospf
```

```
Routing Process "ospf 201" with ID 192.42.110.200
Supports only single TOS(TOS0) route
It is an area border and autonomous system boundary router
Summary Link update interval is 0:30:00 and the update due in 0:16:26
External Link update interval is 0:30:00 and the update due in 0:16:27
Redistributing External Routes from,
  igrp 200 with metric mapped to 2, includes subnets in redistribution
  rip with metric mapped to 2
  igrp 2 with metric mapped to 100
  igrp 32 with metric mapped to 1
Number of areas in this router is 3
Area 192.42.110.0
  Number of interfaces in this area is 1
  Area has simple password authentication
  SPF algorithm executed 6 times
  Area ranges are
  Link State Update Interval is 0:30:00 and due in 0:16:55
  Link State Age Interval is 0:20:00 and due in 0:06:55
```
Table 17-8 describes significant fields shown in the display.

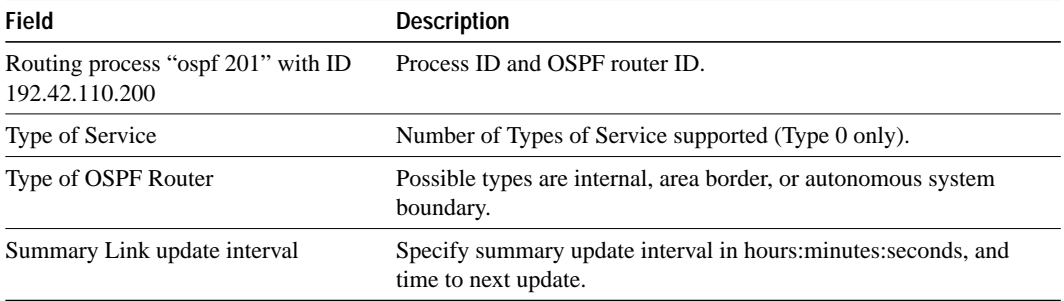

#### **Table 17-8 Show IP OSPF Field Descriptions**

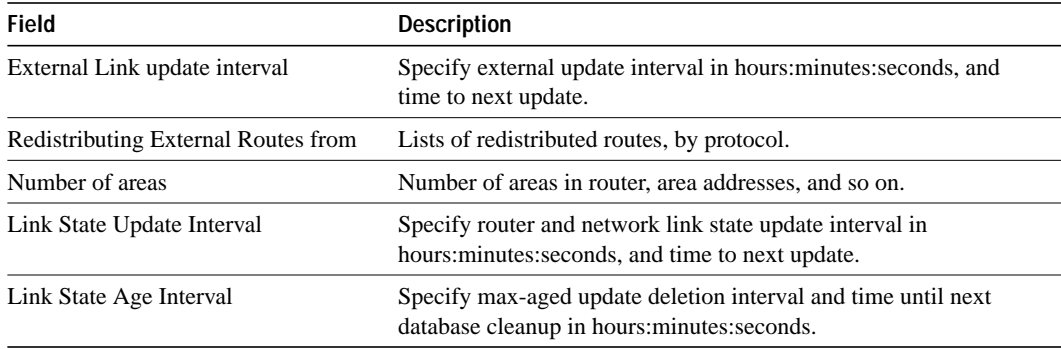

## **show ip ospf border-routers**

Use the **show ip ospf border-routers** privileged EXEC command to display the internal OSPF routing table entries to an Area Border Router (ABR) and Autonomous System Boundary Router (ASBR).

**show ip ospf borders-routers**

#### **Syntax Description**

This command has no arguments or keywords.

#### **Command Mode**

Privileged EXEC

#### **Sample Display**

The following is sample output from the **show ip ospf border-routers** command:

Router# **show ip ospf border-routers**

OSPF Process 109 internal Routing Table

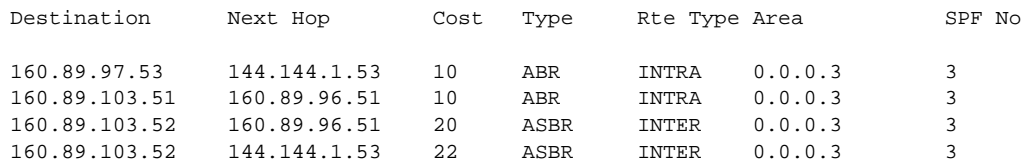

Table 17-9 describes the fields shown in the display.

#### **Table 17-9 Show IP OSPF Border-routers Field Descriptions**

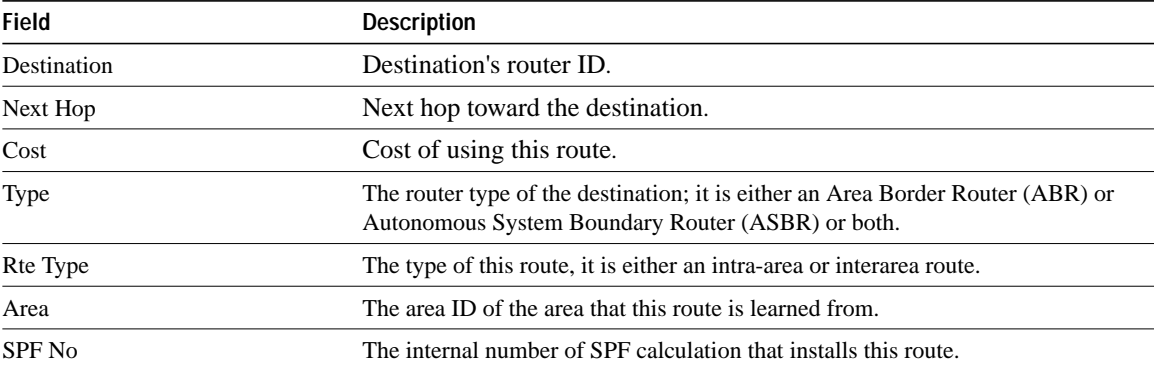

## **show ip ospf database**

Use the **show ip ospf database** EXEC command to display lists of information related to the OSPF database for a specific router. The various forms of this command deliver information about different OSPF link state advertisements.

**show ip ospf** [*process-id area-id*] **database show ip ospf** [*process-id area-id*] **database** [**router**] [*link-state-id*] **show ip ospf** [*process-id area-id*] **database** [**network**] [*link-state-id*] **show ip ospf** [*process-id area-id*] **database** [**summary**] [*link-state-id*] **show ip ospf** [*process-id area-id*] **database** [**asb-summary**] [*link-state-id*] **show ip ospf** [*process-id*] **database** [**external**] [*link-state-id*]

#### **Command Mode**

EXEC

## **Syntax Description**

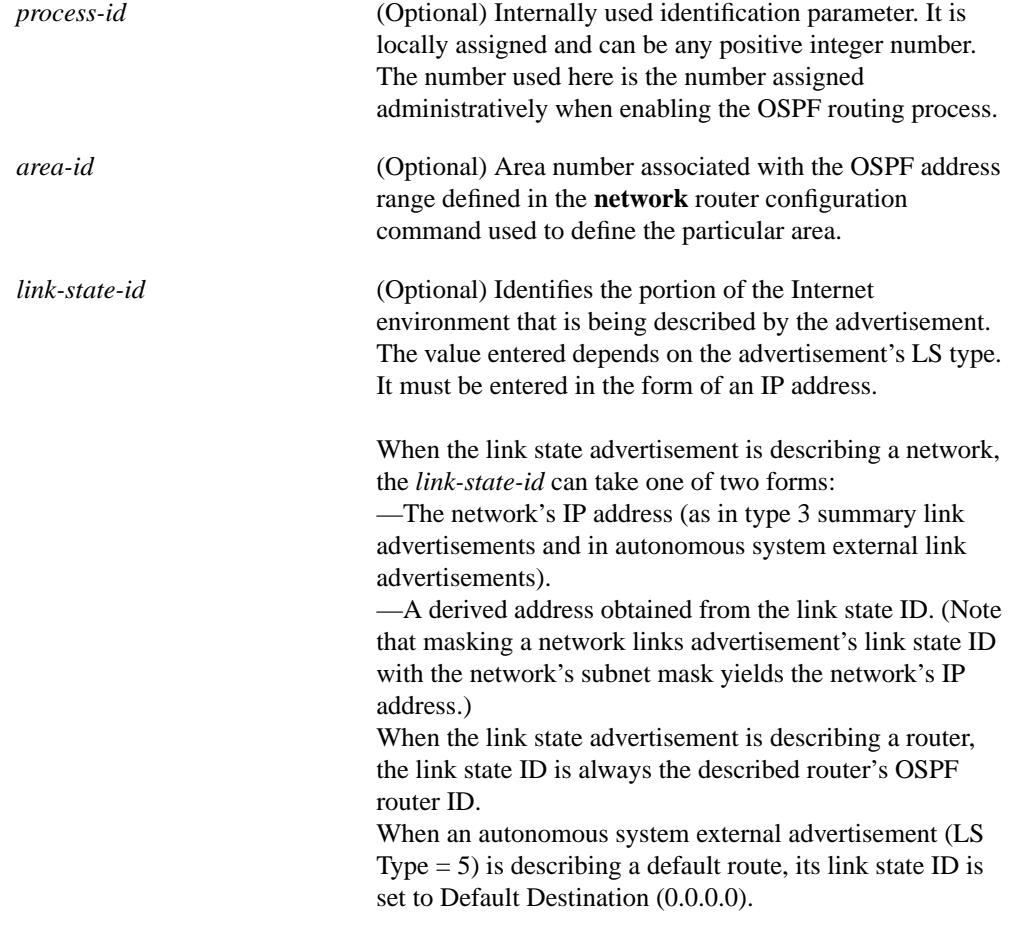

When entered with the optional keywords **router**, **network**, **summary**, **asb-summary**, and **external**, different displays result. Examples and brief descriptions of each form follow.

### **Sample Display Using Show IP OSPF Database with No Optional Arguments or Keywords**

The following is sample output from the **show ip ospf database** command when no optional arguments or keywords are used:

```
Router# show ip ospf database
OSPF Router with id(190.20.239.66) (Autonomous system 300)
             Displaying Router Link States(Area 0.0.0.0)
 Link ID ADV Router Age Seq# Checksum Link count
155.187.21.6 155.187.21.6 1731 0x80002CFB 0x69BC 8
155.187.21.5 155.187.21.5 1112 0x800009D2 0xA2B8 5
155.187.1.2 155.187.1.2 1662 0x80000A98 0x4CB6 9
155.187.1.1 155.187.1.1 1115 0x800009B6 0x5F2C 1
155.187.1.5 155.187.1.5 1691 0x80002BC 0x2A1A 5
155.187.65.6 155.187.65.6 1395 0x80001947 0xEEE1 4
155.187.241.5 155.187.241.5 1161 0x8000007C 0x7C70 1
155.187.27.6 155.187.27.6 1723 0x80000548 0x8641 4
155.187.70.6 155.187.70.6 1485 0x80000B97 0xEB84 6
             Displaying Net Link States(Area 0.0.0.0)
 Link ID ADV Router Age Seq# Checksum
155.187.1.3 192.20.239.66 1245 0x800000EC 0x82E
             Displaying Summary Net Link States(Area 0.0.0.0)
 Link ID ADV Router Age Seq# Checksum
155.187.240.0 155.187.241.5 1152 0x80000077 0x7A05
155.187.241.0 155.187.241.5 1152 0x80000070 0xAEB7
155.187.244.0 155.187.241.5 1152 0x80000071 0x95CB
```
Table 17-10 describes significant fields shown in the display.

**Table 17-10 Show IP OSPF Database Field Descriptions**

| <b>Field</b>      | <b>Description</b>                                                               |
|-------------------|----------------------------------------------------------------------------------|
| Link ID           | Router ID number.                                                                |
| <b>ADV</b> Router | Advertising router's router ID.                                                  |
| Age               | Link state age.                                                                  |
| Seq#              | Link state sequence number (detects old or duplicate link state advertisements). |
| Checksum          | Fletcher checksum of the complete contents of the link state advertisement.      |
| Link count        | Number of interfaces detected for router.                                        |

## **Sample Display Using Show IP OSPF Database ASB-Summary**

The following is sample output from the **show ip ospf database asb-summary** command when no optional arguments are specified:

```
Router# show ip ospf database asb-summary
OSPF Router with id(190.20.239.66) (Autonomous system 300)
                 Displaying Summary ASB Link States(Area 0.0.0.0)
LS age: 1463
Options: (No TOS-capability)
LS Type: Summary Links(AS Boundary Router)
Link State ID: 155.187.245.1 (AS Boundary Router address)
Advertising Router: 155.187.241.5
LS Seq Number: 80000072
Checksum: 0x3548
Length: 28
Network Mask: 0.0.0.0 TOS: 0 Metric: 1
```
Table 17-11 describes significant fields shown in the display.

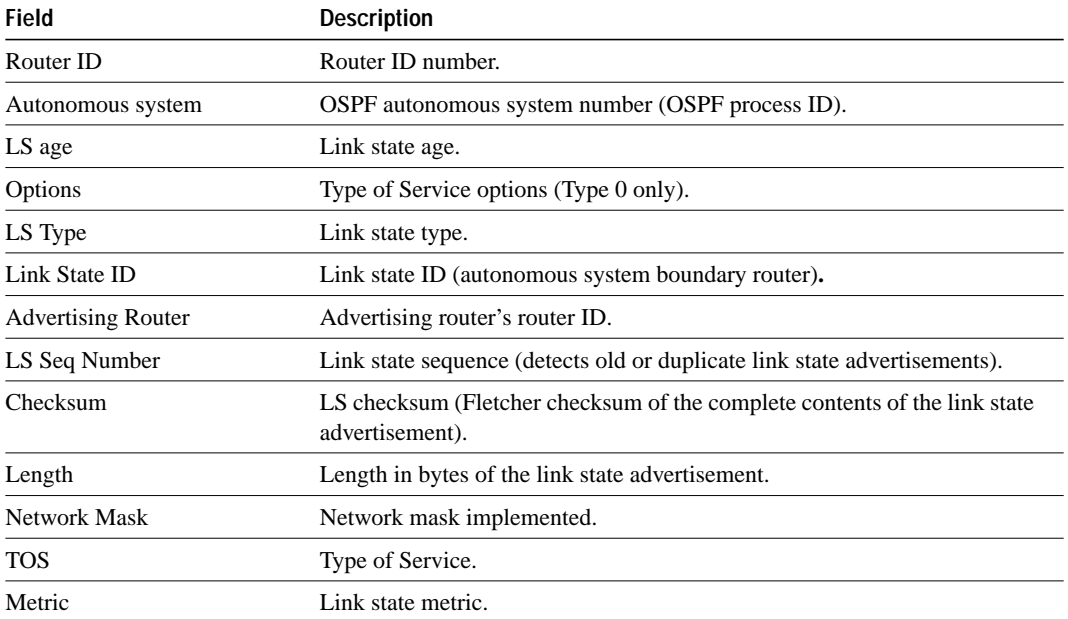

#### **Table 17-11 Show IP OSPF Database ASB-Summary Field Descriptions**

## **Sample Display Using Show IP OSPF Database External**

The following is sample output from the **show ip ospf database external** command when no optional arguments are specified:

```
Router# show ip ospf database external
OSPF Router with id(190.20.239.66) (Autonomous system 300)
                 Displaying AS External Link States
LS age: 280
Options: (No TOS-capability)
LS Type: AS External Link
Link State ID: 143.105.0.0 (External Network Number)
Advertising Router: 155.187.70.6
LS Seq Number: 80000AFD
Checksum: 0xC3A
Length: 36
Network Mask: 255.255.0.0
    Metric Type: 2 (Larger than any link state path)
     TOS: 0
     Metric: 1
     Forward Address: 0.0.0.0
     External Route Tag: 0
```
Table 17-12 describes significant fields shown in the display.

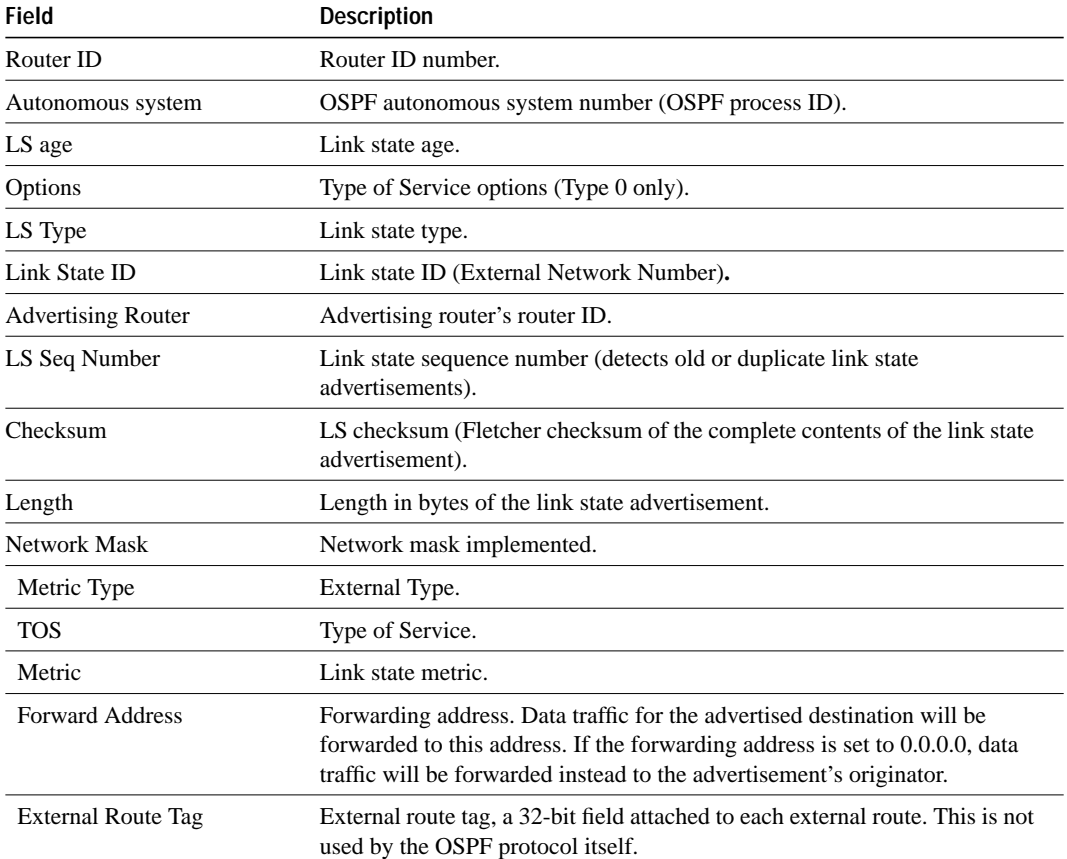

#### **Table 17-12 Show IP OSPF Database External Field Descriptions**

## **Sample Display Using Show IP OSPF Database Network**

The following is sample output from the **show ip ospf database network** command when no optional arguments are specified:

```
Router# show ip ospf database network
  OSPF Router with id(190.20.239.66) (Autonomous system 300)
                 Displaying Net Link States(Area 0.0.0.0)
LS age: 1367
Options: (No TOS-capability)
LS Type: Network Links
Link State ID: 155.187.1.3 (address of Designated Router)
Advertising Router: 190.20.239.66
LS Seq Number: 800000E7
Checksum: 0x1229
Length: 52
Network Mask: 255.255.255.0
        Attached Router: 190.20.239.66
         Attached Router: 155.187.241.5
         Attached Router: 155.187.1.1
         Attached Router: 155.187.54.5
         Attached Router: 155.187.1.5
```
Table 17-13 describes significant fields shown in the display.

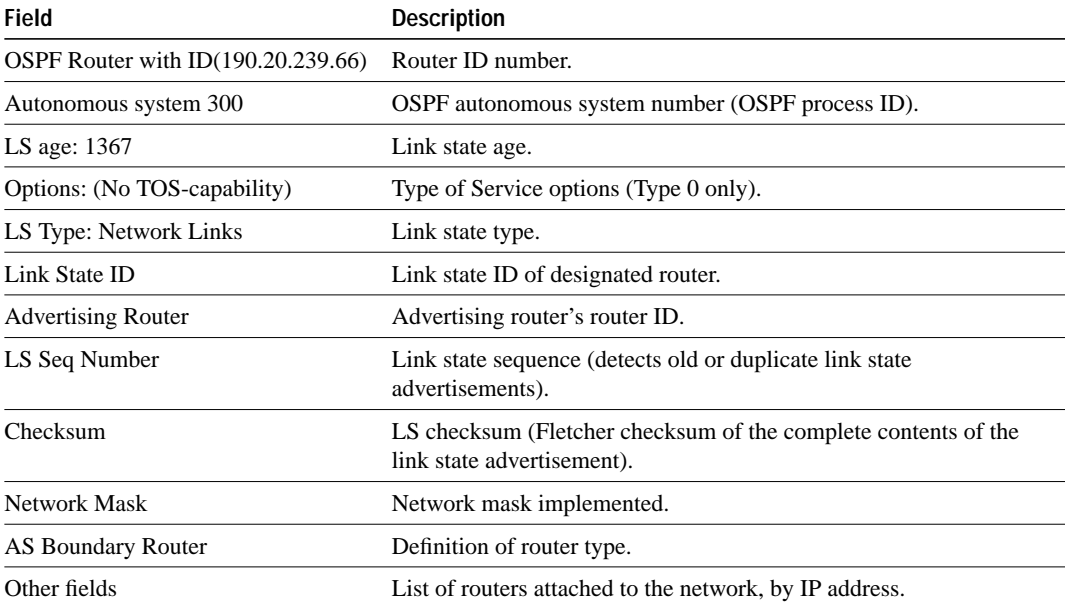

#### **Table 17-13 Show IP OSPF Database Network Field Descriptions**

## **Sample Display Using Show IP OSPF Database Router**

The following is sample output from the **show ip ospf database router** command when no optional arguments are specified:

```
Router# show ip ospf database router
OSPF Router with id(190.20.239.66) (Autonomous system 300)
                 Displaying Router Link States(Area 0.0.0.0)
LS age: 1176
Options: (No TOS-capability)
LS Type: Router Links
Link State ID: 155.187.21.6
Advertising Router: 155.187.21.6
LS Seq Number: 80002CF6
Checksum: 0x73B7
Length: 120
AS Boundary Router
155 Number of Links: 8
Link connected to: another Router (point-to-point)
(link ID) Neighboring Router ID: 155.187.21.5
(Link Data) Router Interface address: 155.187.21.6
Number of TOS metrics: 0
TOS 0 Metrics: 2
```
Table 17-14 describes significant fields shown in the display.

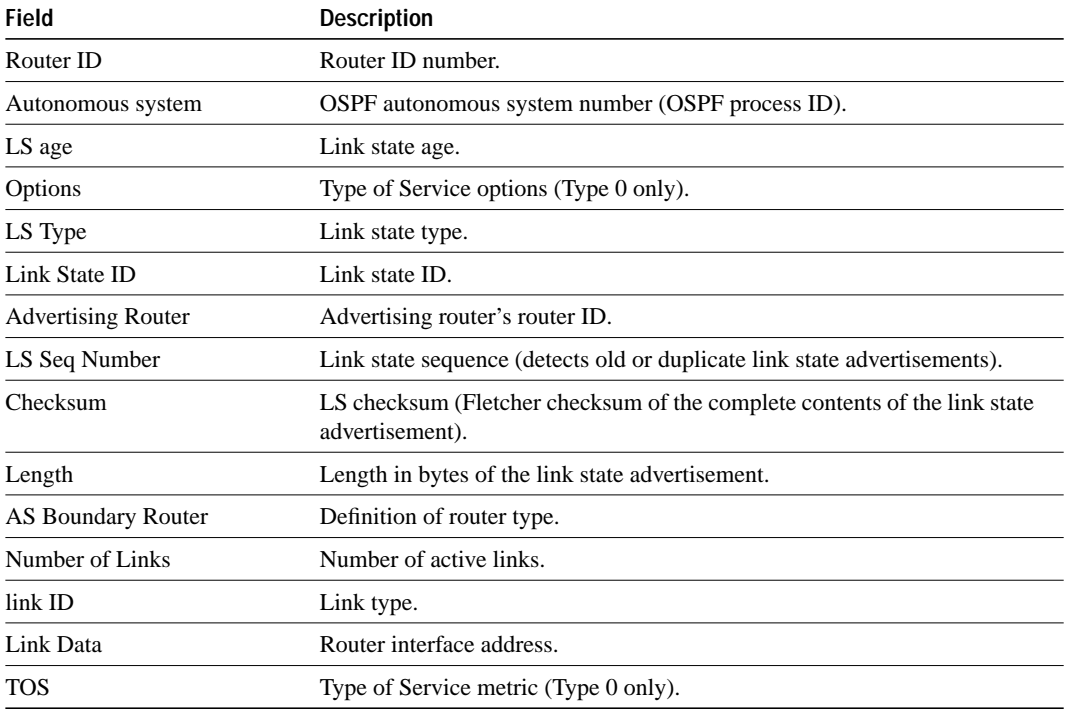

#### **Table 17-14 Show IP OSPF Database Router Field Descriptions**

## **Sample Display Using Show IP OSPF Database Summary**

The following is sample output from **show ip ospf database summary** command when no optional arguments are specified:

```
Router# show ip ospf database summary
        OSPF Router with id(190.20.239.66) (Autonomous system 300)
                 Displaying Summary Net Link States(Area 0.0.0.0)
LS age: 1401
Options: (No TOS-capability)
LS Type: Summary Links(Network)
Link State ID: 155.187.240.0 (summary Network Number)
Advertising Router: 155.187.241.5
LS Seq Number: 80000072
Checksum: 0x84FF
Length: 28
Network Mask: 255.255.255.0 TOS: 0 Metric: 1
```
Table 17-15 describes significant fields shown in the display.

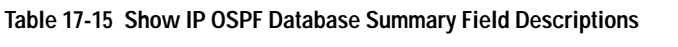

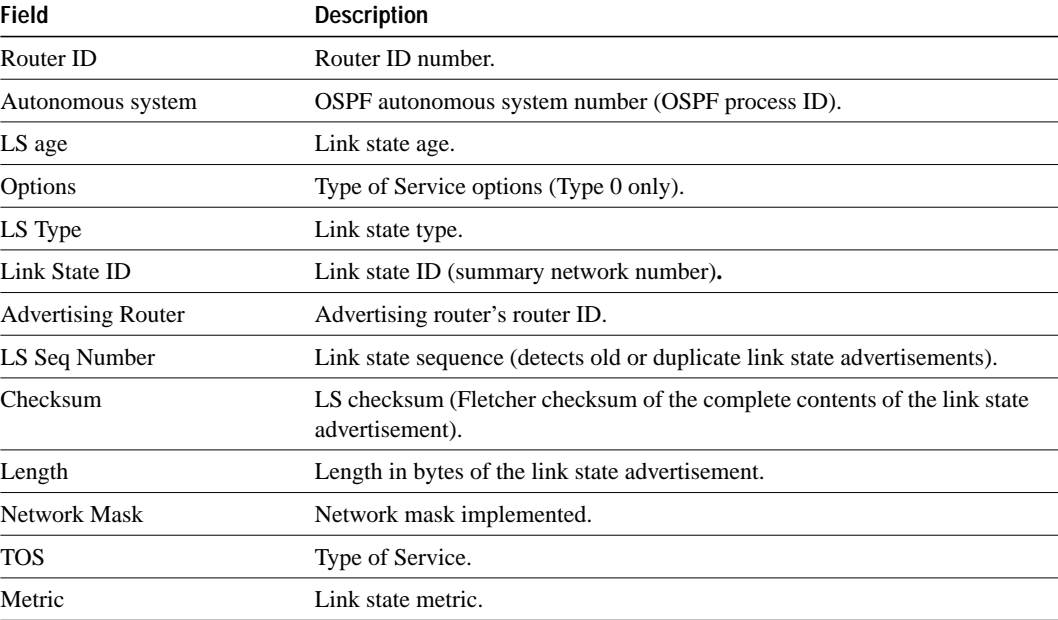

## **show ip ospf interface**

Use the **show ip ospf interface** EXEC command to display OSPF-related interface information.

**show ip ospf interface** [*interface-name*]

## **Syntax Description**

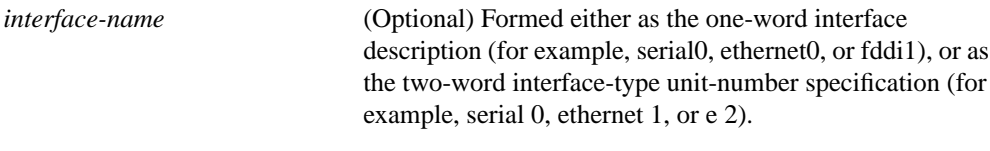

#### **Command Mode**

EXEC

#### **Sample Display**

The following is sample output from the **show ip ospf interface** command when Ethernet 0 is specified:

```
Router# show ip ospf interface ethernet 0
```

```
Ethernet 0 is up, line protocol is up
Internet Address 131.119.254.202, Mask 255.255.255.0, Area 0.0.0.0
AS 201, Router ID 192.77.99.1, Network Type BROADCAST, Cost: 10
Transmit Delay is 1 sec, State OTHER, Priority 1
Designated Router id 131.119.254.10, Interface address 131.119.254.10
Backup Designated router id 131.119.254.28, Interface addr 131.119.254.28
Timer intervals configured, Hello 10, Dead 60, Wait 40, Retransmit 5
Hello due in 0:00:05
Neighbor Count is 8, Adjacent neighbor count is 2
  Adjacent with neighbor 131.119.254.28 (Backup Designated Router)
  Adjacent with neighbor 131.119.254.10 (Designated Router)
```
Table 17-16 describes significant fields shown in the display.

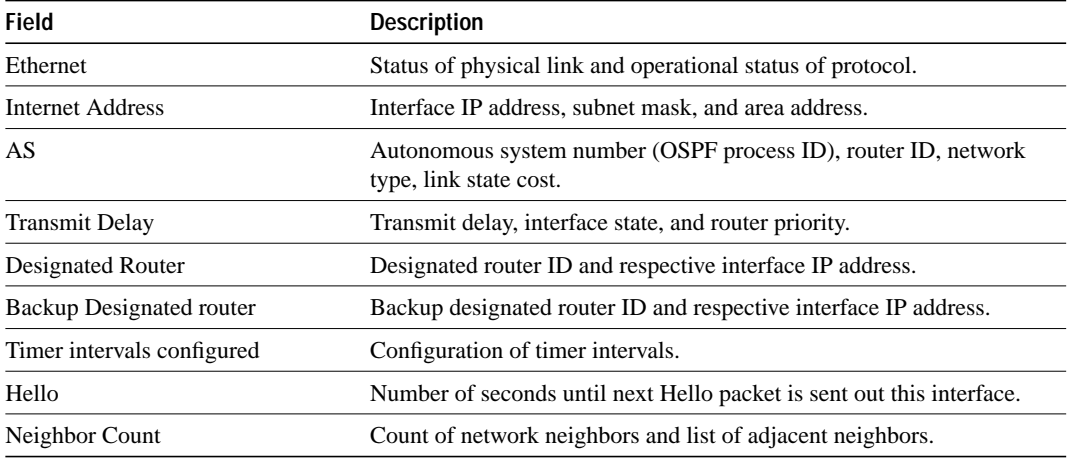

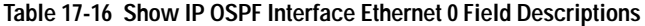

## **show ip ospf neighbor**

Use the **show ip ospf neighbor** EXEC command to display OSPF-neighbor information on a perinterface basis.

**show ip ospf neighbor** [*interface-name*] [*neighbor-id*] **detail**

#### **Syntax Description**

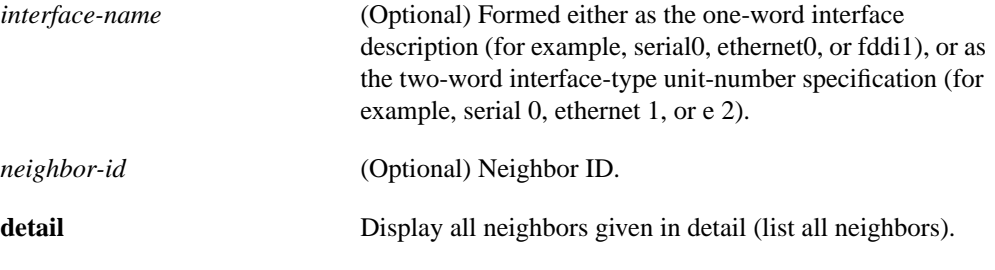

### **Command Mode**

EXEC

#### **Sample Display**

The following is sample output from the **show ip ospf neighbor** command showing a single line of summary information for each neighbor:

Router# **show ip ospf neighbor** ID Pri State Dead Time Address Interface 199.199.199.137 1 FULL/DR 0:00:31 160.89.80.37 Ethernet0 192.31.48.1 1 FULL/DROTHER 0:00:33 192.31.48.1 Fddi0 192.31.48.200 1 FULL/DROTHER 0:00:33 192.31.48.200 Fddi0 199.199.199.137 5 FULL/DR 0:00:33 192.31.48.189 Fddi0

The following is sample output showing summary information about the neighbor that matches the Neighbor ID:

```
Router# show ip ospf neighbor 199.199.199.137
 Neighbor 199.199.199.137, interface address 160.89.80.37
     In the area 0.0.0.0 via interface Ethernet0
    Neighbor priority is 1, State is FULL
     Options 2
     Dead timer due in 0:00:32
     Link State retransmission due in 0:00:04
 Neighbor 199.199.199.137, interface address 192.31.48.189
     In the area 0.0.0.0 via interface Fddi0
    Neighbor priority is 5, State is FULL
     Options 2
    Dead timer due in 0:00:32
     Link State retransmission due in 0:00:03
```
If you specify the interface along with the Neighbor ID, the router displays the neighbors that match the Neighbor ID on the interface, as in the following sample display:

```
Router# show ip ospf neighbor e 0 199.199.199.137
 Neighbor 199.199.199.137, interface address 160.89.80.37
     In the area 0.0.0.0 via interface Ethernet0
     Neighbor priority is 1, State is FULL
     Options 2
    Dead timer due in 0:00:37
     Link State retransmission due in 0:00:04
```
You can also specify the interface without the Neighbor ID to show all neighbors on the specified interface, as in the following sample display:

Router# **show ip ospf neighbor f 0**

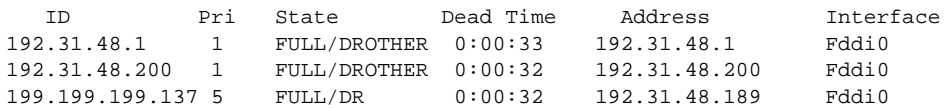

The following is sample output from the **show ip ospf neighbor detail** command:

```
Router# show ip ospf neighbor detail
 Neighbor 160.89.96.54, interface address 160.89.96.54
     In the area 0.0.0.3 via interface Ethernet0
     Neighbor priority is 1, State is FULL
    Options 2
    Dead timer due in 0:00:38
 Neighbor 160.89.103.52, interface address 160.89.103.52
     In the area 0.0.0.0 via interface Serial0
     Neighbor priority is 1, State is FULL
     Options 2
     Dead timer due in 0:00:31
```
Table 17-17 describes significant fields shown in the previous displays.

**Table 17-17 Show IP OSPF Neighbor Field Descriptions**

| <b>Field</b>              | <b>Description</b>                                                                                                    |
|---------------------------|----------------------------------------------------------------------------------------------------|
| Neighbor x.x.x.x          | Neighbor router ID.                                                                                                    |
| interface address x.x.x.x | IP address of the interface.                                                                                                    |
| In the area               | Area and interface through which OSPF neighbor is known.                                                                                        |
| Neighbor priority         | Router priority of neighbor, neighbor state.                                                                                                    |
| <b>State</b>              | <b>OSPF</b> state.                                                                                                    |
| Options                   | Hello packet options field contents (E-bit only; possible values<br>are 0 and 2; 2 indicates area is not a stub; 0 indicates area is a<br>stub. |
| Dead timer                | Expected time before router will declare neighbor dead.                                                                                         |

## **show ip ospf virtual-links**

Use the **show ip ospf virtual-links** EXEC command to display the parameters and current state of OSPF virtual links.

**show ip ospf virtual-links**

#### **Syntax Description**

This command has no arguments or keywords.

#### **Command Mode**

EXEC

#### **Usage Guidelines**

The information displayed by **show ip ospf virtual-links** is useful in debugging OSPF routing operations.

#### **Sample Display**

The following is sample output from the **show ip ospf virtual-links** command:

```
Router# show ip ospf virtual-links
```

```
Virtual Link to router 160.89.101.2 is up
Transit area 0.0.0.1, via interface Ethernet0, Cost of using 10
Transmit Delay is 1 sec, State POINT_TO_POINT
Timer intervals configured, Hello 10, Dead 40, Wait 40, Retransmit 5
Hello due in 0:00:08
Adjacency State FULL
```
Table 17-18 describes significant fields shown in the display.

#### **Table 17-18 Show IP OSPF Virtual-links Field Descriptions**

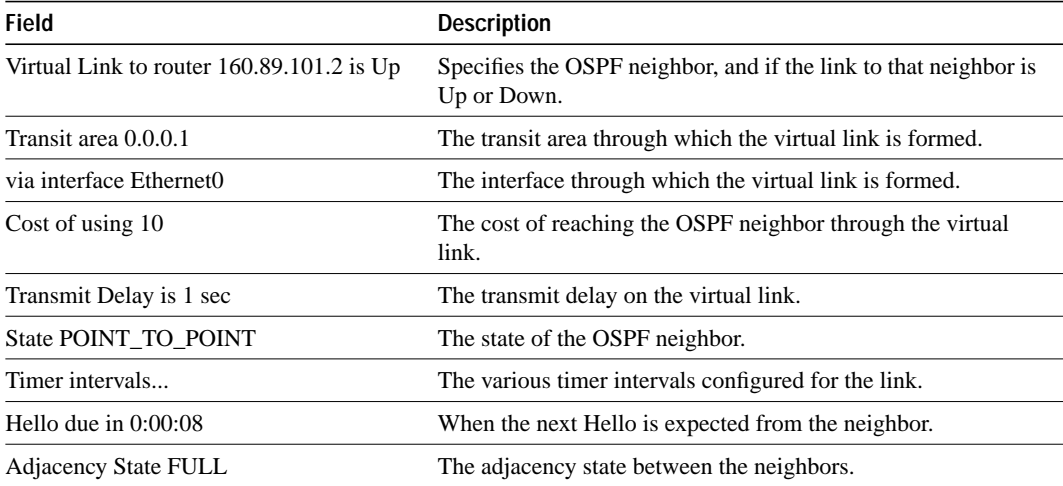

## **show ip protocols**

Use the **show ip protocols** EXEC command to display the parameters and current state of the active routing protocol process.

**show ip protocols**

#### **Syntax Description**

This command has no arguments or keywords.

#### **Command Mode**

**EXEC** 

#### **Usage Guidelines**

The information displayed by **show ip protocols** is useful in debugging routing operations. Information in the Routing Information Sources field of the **show ip protocols** output can help you identify a router suspected of delivering bad routing information.

#### **Sample Display**

The following is sample output from the **show ip protocols** command, showing IGRP processes:

```
Router# show ip protocols
Routing Protocol is "igrp 109"
  Sending updates every 90 seconds, next due in 44 seconds
  Invalid after 270 seconds, hold down 280, flushed after 630
  Outgoing update filter list for all interfaces is not set
  Incoming update filter list for all interfaces is not set
  Default networks flagged in outgoing updates
  Default networks accepted from incoming updates
  IGRP metric weight K1=1, K2=0, K3=1, K4=0, K5=0
  IGRP maximum hopcount 100
  IGRP maximum metric variance 1
  Redistributing: igrp 109
  Routing for Networks:
    198.92.72.0
  Routing Information Sources:
   Gateway Distance Last Update<br>198.92.72.18 100 0:56:41
 198.92.72.18 100 0:56:41
 198.92.72.19 100 6d19
   198.92.72.22 100 0:55:41<br>198.92.72.22 100 0:55:41
 198.92.72.20 100 0:01:04
 198.92.72.30 100 0:01:29
  Distance: (default is 100)
Routing Protocol is "bgp 1878"
  Sending updates every 60 seconds, next due in 0 seconds
  Outgoing update filter list for all interfaces is 1
  Incoming update filter list for all interfaces is not set
  Redistributing: igrp 109
  IGP synchronization is disabled
  Automatic route summarization is enabled
  Neighbor(s):
    Address FiltIn FiltOut DistIn DistOut Weight RouteMap
    192.108.211.17 1
    192.108.213.89 1
     198.6.255.13 1
```

```
 198.92.72.18 1
  198.92.72.19
  198.92.84.17 1
 Routing for Networks:
   192.108.209.0
   192.108.211.0
   198.6.254.0
 Routing Information Sources:
 Gateway Distance Last Update
 198.92.72.19 20 0:05:28
  Distance: external 20 internal 200 local 200
```
Table 17-19 describes significant fields shown in the display.

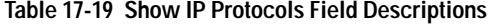

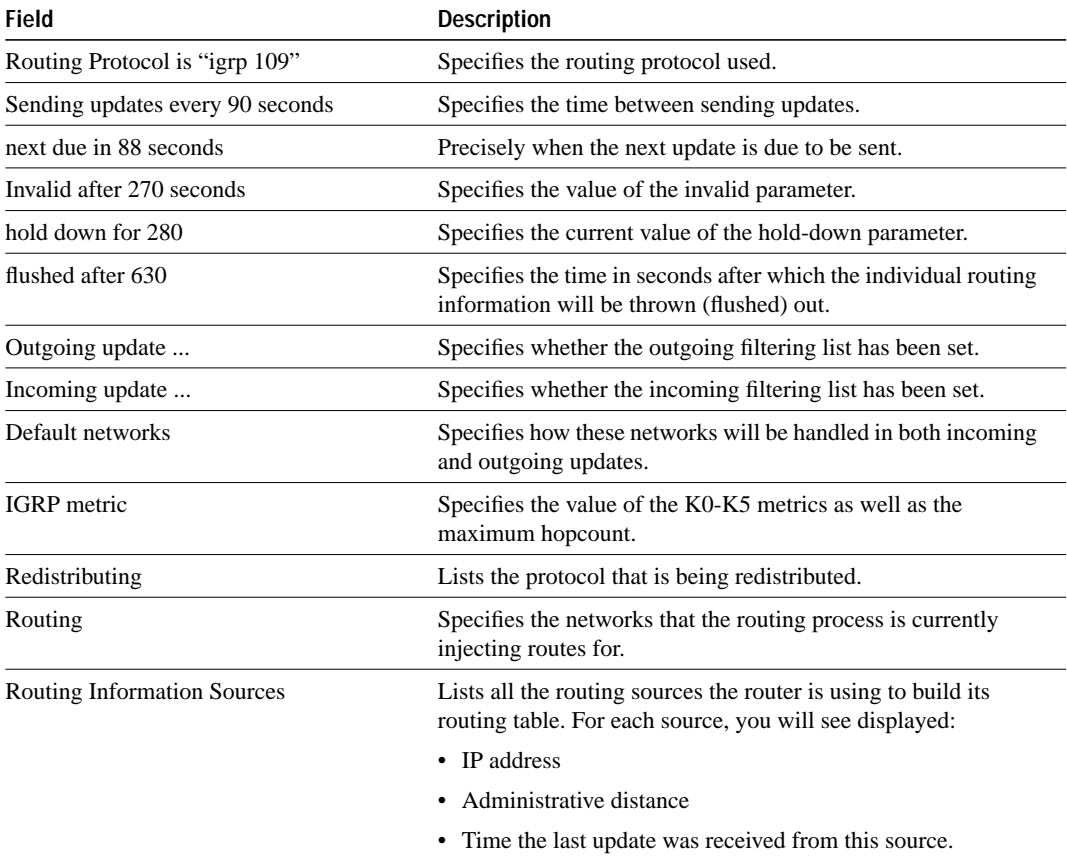

## **Sample Display**

The following is sample output from the **show ip protocols** command, showing IS-IS processes:

```
Router# show ip protocols
Routing Protocol is "isis"
  Sending updates every 0 seconds
   Invalid after 0 seconds, hold down 0, flushed after 0
  Outgoing update filter list for all interfaces is not set
  Incoming update filter list for all interfaces is not set
  Redistributing: isis
   Address Summarization:
     None
   Routing for Networks:
    Serial0
   Routing Information Sources:
   Distance: (default is 115)
```
## **show ip route**

Use the **show ip route** EXEC command to display the current state of the routing table. **show ip route** [*address* [*mask*]] | [*protocol*]

#### **Syntax Description**

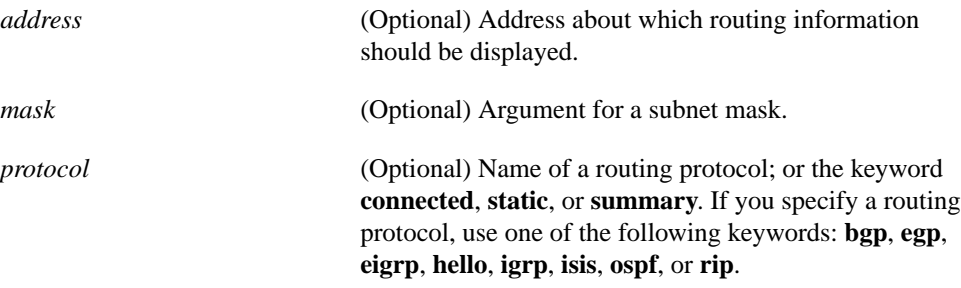

#### **Command Mode**

EXEC

#### **Sample Display**

Router# **show ip route**

The following is sample output from the **show ip route** command when entered without an address:

```
Codes: I - IGRP derived, R - RIP derived, O - OSPF derived
       C - connected, S - static, E - EGP derived, B - BGP derived
        * - candidate default route, IA - OSPF inter area route
       E1 - OSPF external type 1 route, E2 - OSPF external type 2 route
Gateway of last resort is 131.119.254.240 to network 129.140.0.0
O E2 150.150.0.0 [160/5] via 131.119.254.6, 0:01:00, Ethernet2
E 192.67.131.0 [200/128] via 131.119.254.244, 0:02:22, Ethernet2
O E2 192.68.132.0 [160/5] via 131.119.254.6, 0:00:59, Ethernet2
O E2 130.130.0.0 [160/5] via 131.119.254.6, 0:00:59, Ethernet2
E 128.128.0.0 [200/128] via 131.119.254.244, 0:02:22, Ethernet2
E 129.129.0.0 [200/129] via 131.119.254.240, 0:02:22, Ethernet2
E 192.65.129.0 [200/128] via 131.119.254.244, 0:02:22, Ethernet2
E 131.131.0.0 [200/128] via 131.119.254.244, 0:02:22, Ethernet2
E 192.75.139.0 [200/129] via 131.119.254.240, 0:02:23, Ethernet2
E 192.16.208.0 [200/128] via 131.119.254.244, 0:02:22, Ethernet2
E 192.84.148.0 [200/129] via 131.119.254.240, 0:02:23, Ethernet2
E 192.31.223.0 [200/128] via 131.119.254.244, 0:02:22, Ethernet2
E 192.44.236.0 [200/129] via 131.119.254.240, 0:02:23, Ethernet2
E 140.141.0.0 [200/129] via 131.119.254.240, 0:02:22, Ethernet2
```
E 141.140.0.0 [200/129] via 131.119.254.240, 0:02:23, Ethernet2

The following is sample output that includes some IS-IS Level 2 routes learned:

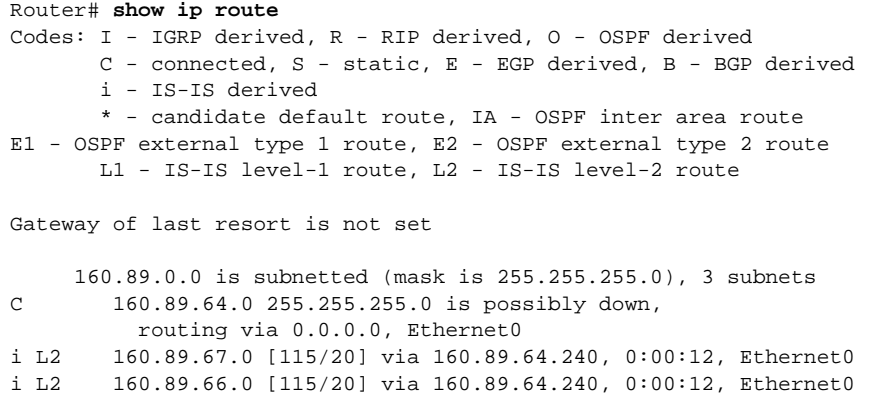

Table 17-20 describes significant fields shown in these two displays.

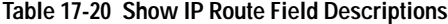

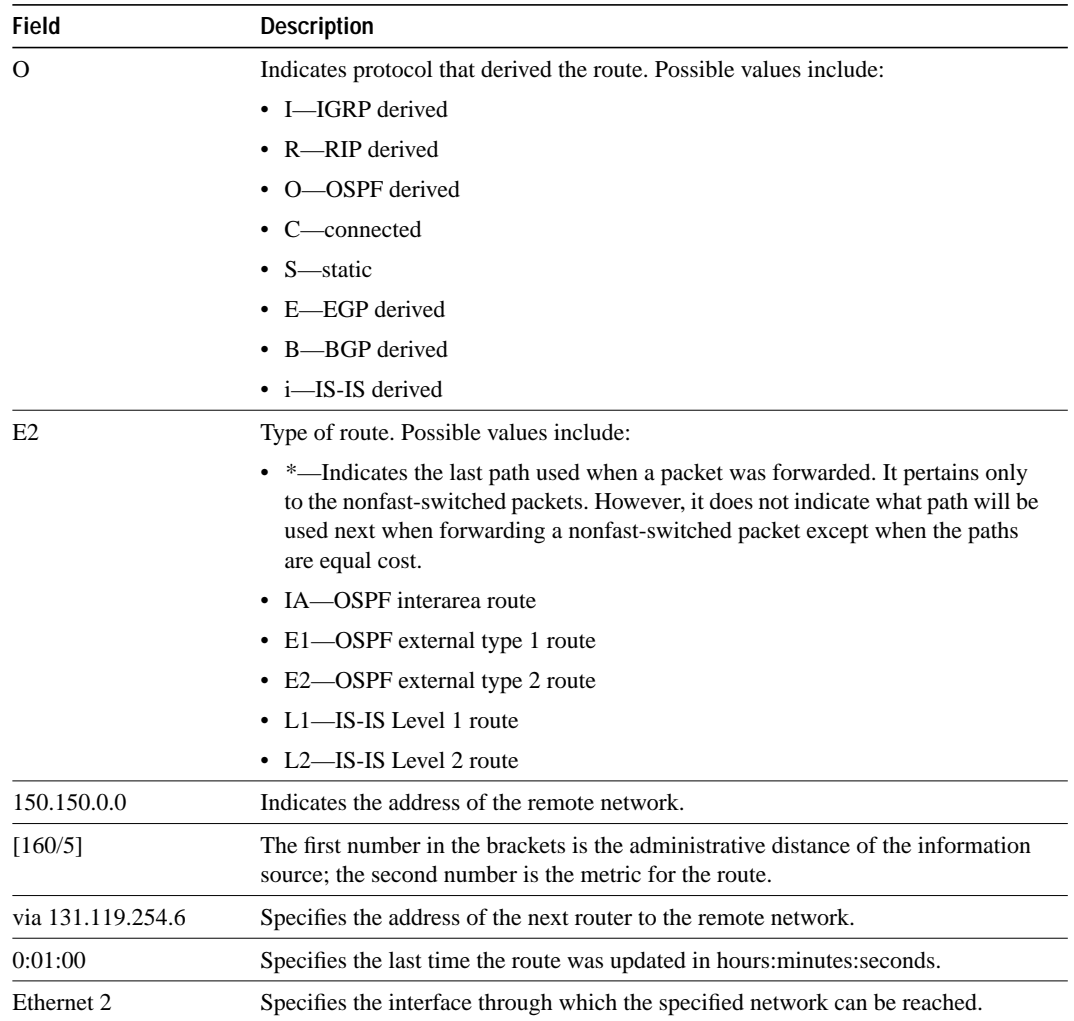

### **Sample Display Using an Address**

When you specify that you want information about a specific network displayed, more detailed statistics are shown. The following is sample output from the **show ip route** command when entered with the address 131.119.0.0.

```
Router# show ip route 131.119.0.0
Routing entry for 131.119.0.0 (mask 255.255.0.0)
  Known via "igrp 109", distance 100, metric 10989
  Tag 0
  Redistributing via igrp 109
  Last update from 131.108.35.13 on TokenRing0, 0:00:58 ago
  Routing Descriptor Blocks:
   * 131.108.35.13, from 131.108.35.13, 0:00:58 ago, via TokenRing0
     Route metric is 10989, traffic share count is 1
     Total delay is 45130 microseconds, minimum bandwidth is 1544 Kbit
     Reliability 255/255, minimum MTU 1500 bytes
     Loading 2/255, Hops 4
```
Table 17-21 describes significant fields shown in the display.

| <b>Field</b>                                        | <b>Description</b>                                                                                                    |  |
|-----------------------------------------------------|----------------------------------------------------------------------------------------------------|--|
| Routing entry for 131.119.0.0 (mask<br>255.255.0.0) | Network number and mask.                                                                                                    |  |
| Known via "igrp 109"                                | Indicates how the route was derived.                                                                                                    |  |
| distance 100                                        | Administrative distance of the information source.                                                                                                    |  |
| Tag 0                                               | Integer that is used to implement the route.                                                                                                    |  |
| Redistributing via igrp 109                         | Indicates redistribution protocol.                                                                                                    |  |
| Last update from 131.108.35.13 on<br>TokenRing0     | Indicates the IP address of a router that is the next hop to the<br>remote network and the router interface on which the last<br>update arrived.                                |  |
| $0:00:58$ ago                                       | Specifies the last time the route was updated in<br>hours: minutes: seconds.                                                                                                    |  |
| 131.108.35.13, from 131.108.35.13,<br>$0:00:58$ ago | Indicates the next hop address, the address of the gateway that<br>sent the update, and the time that has elapsed since this update<br>was received in hours: minutes: seconds. |  |
| via TokenRing0                                      | Interface for this route.                                                                                                    |  |
| Route metric is 10989                               | This value is the best metric for this routing descriptor block.                                                                                                    |  |
| traffic share count is 1                            | Number of uses for this routing descriptor block.                                                                                                    |  |
| Total delay is 45130 microseconds                   | Total propagation delay in microseconds.                                                                                                    |  |
| minimum bandwidth is 1544 Kbit                      | Minimum bandwidth encountered when transmitting data<br>along this route.                                                                                                    |  |
| Reliability 255/255                                 | Likelihood of successful packet transmission expressed as a<br>number between 0 and 255 (255 is 100% reliability).                                                              |  |
| minimum MTU 1500 bytes                              | Smallest MTU along the path.                                                                                                    |  |
| Loading 2/255                                       | Effective bandwidth of the route in kilobits per second/255 is<br>saturation.                                                                                                   |  |
| Hops 4                                              | Hops to the destination or to the router where the route first<br>enters IGRP.                                                                                                  |  |

**Table 17-21 Show IP Route Field Descriptions**

## **Related Commands**

A dagger (†) indicates that the command is documented in another chapter.

**show interfaces tunnel** † **show ip route summary**

# **show ip route summary**

Use the **show ip route summary** EXEC command to display the current state of the routing table.

**show ip route summary**

## **Syntax Description**

This command has no arguments or keywords.

#### **Command Mode**

EXEC

## **Sample Display**

The following is sample output from the **show ip route summary** command:

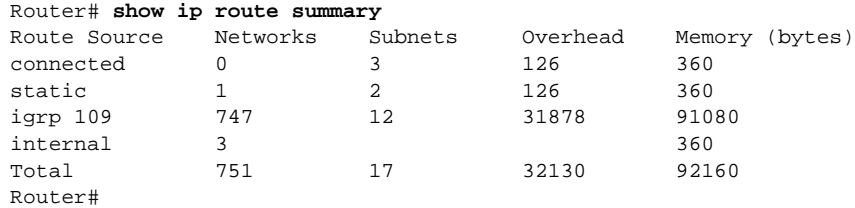

Table 17-22 describes the fields shown in the display:

**Table 17-22 Show IP Route Summary Field Descriptions**

| <b>Field</b>    | <b>Description</b>                                                                                                    |
|-----------------|----------------------------------------------------------------------------------------------------|
| Route Source    | Routing protocol name, or <b>connected</b> , <b>static</b> , or <b>internal</b> .<br>Internal—those routes that are in the primary routing table<br>merely as markers to hold subnet routes. These routes are not<br>owned by any routing protocol. There should be one of these<br>internal routes for each subnetted network in the routing table. |
| <b>Networks</b> | The number of Class A, B, or C networks that are present in<br>the routing table for each route source.                                                                                                    |
| <b>Subnets</b>  | The number of subnets that are present in the routing table for<br>each route source, including host routes.                                                                                                    |
| Overhead        | Any additional memory involved in allocating the routes for<br>the particular route source other than the memory specified<br>under "Memory."                                                                                                    |
| Memory          | The number of bytes allocated to maintain all the routes for the<br>particular route source.                                                                                                    |

**Related Command show ip route**

# **show ip route supernets-only**

Use the **show ip route supernets-only** privileged EXEC command to display information about supernets.

**show ip route supernets-only**

### **Command Mode**

Privileged EXEC

## **Sample Display**

The following is sample output from the **show ip route supernets-only** command:

```
Router# show ip route supernets-only
Codes: I - IGRP derived, R - RIP derived, O - OSPF derived
       C - connected, S - static, E - EGP derived, B - BGP derived
       i - IS-IS derived, D - EIGRP derived
        * - candidate default route, IA - OSPF inter area route
       E1 - OSPF external type 1 route, E2 - OSPF external type 2 route
       L1 - IS-IS level-1 route, L2 - IS-IS level-2 route
        EX - EIGRP external route
Gateway of last resort is not set
B 198.92.0.0 (mask is 255.255.0.0) [20/0] via 198.92.72.30, 0:00:50
B 192.0.0.0 (mask is 255.0.0.0) [20/0] via 198.92.72.24, 0:02:50
Router#
```
This display shows supernets only; it does not show subnets.

## **show isis database**

The **show isis database** EXEC command displays the IS-IS link state database.

**show isis database** [**level-1**] [**level-2**] [**l1**] [**l2**] [**detail**] [**lspid**]

## **Syntax Description**

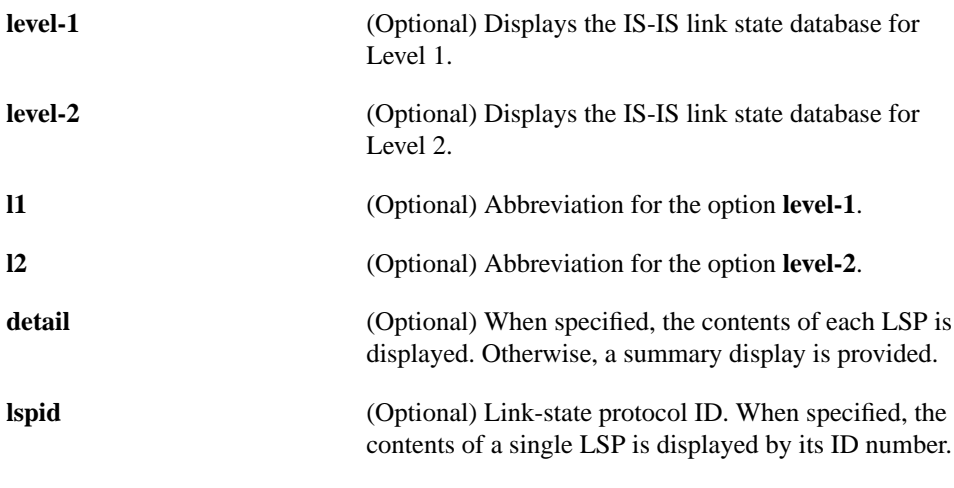

#### **Command Mode**

EXEC

## **Usage Guidelines**

Each of the options shown in brackets for this command can be entered in an arbitrary string within the same command entry. For example, the following are both valid command specifications and provide the same output: **show isis database detail l2** and **show isis database l2 detail**.

## **Sample Display**

The following is sample output from the **show isis database** command when it is specified with no options or as **show isis database l1 l2**:

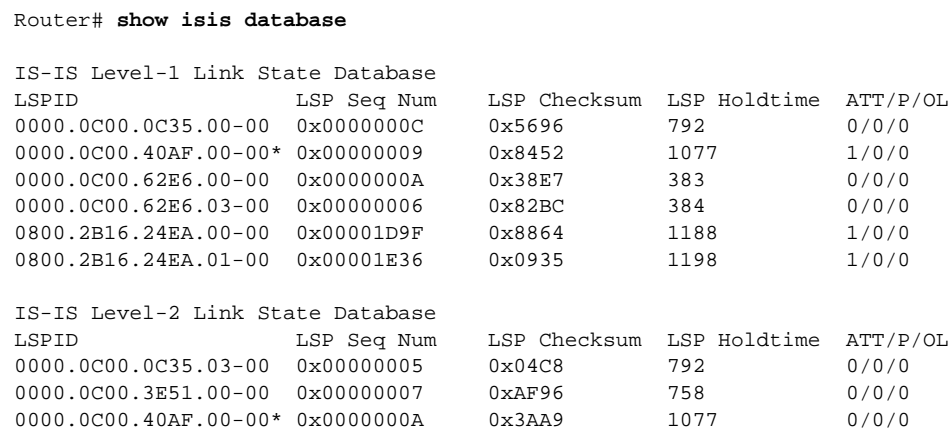

Table 17-23 describes significant fields shown in the display.

| Field               | <b>Description</b>                                                                                                    |
|---------------------|----------------------------------------------------------------------------------------------------|
| <b>LSPID</b>        | The link state PDU ID. The first six octets form the System ID. The next octet is the<br>pseudo ID. When this value is zero, the LSP describes links from the system. When<br>it is nonzero, the LSP is a pseudonode LSP. The designated router for an interface is<br>the only system that originates pseudonode LSPs. The last octet is the LSP number.<br>If there is more data than can fit in a single LSP, additional LSPs are sent with<br>increasing LSP numbers. An asterisk (*) indicates that the LSP was originated by the<br>local system. |
| LSP Seq Num         | Sequence number for the LSP that allows other systems to determine if they have<br>received the latest information from the source.                                                                                                    |
| <b>LSP</b> Checksum | Checksum of the entire LSP packet.                                                                                                    |
| LSP Holdtime        | Amount of time the LSP remains valid, in seconds.                                                                                                    |
| <b>ATT</b>          | The attach bit. This indicates that the router is also a Level 2 router, and it can reach<br>other areas.                                                                                                    |
| P                   | The P bit. Detects if the IS is area partition repair capable.                                                                                                    |
| OL.                 | The Overload bit. Determines if the IS is congested.                                                                                                    |

**Table 17-23 Show IS-IS Database Field Descriptions**

## **Sample Display Using Show IS-IS Database Detail**

The following is sample output from the **show isis database detail** command.

```
Router# show isis database detail
```
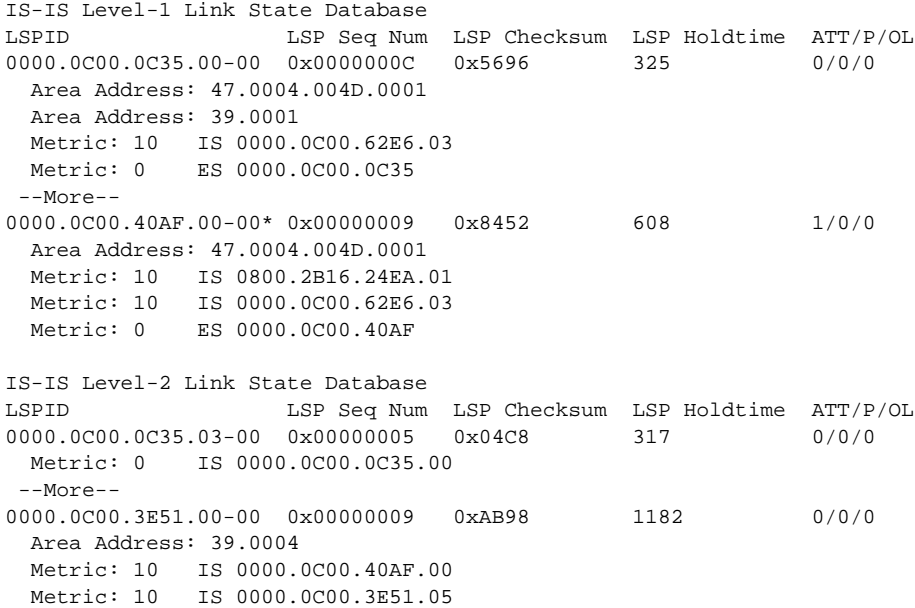

As the output shows, in addition to the information displayed with **show isis database**, the **show isis database detail** command displays the contents of each LSP.

Table 17-24 describes significant fields shown in the display.

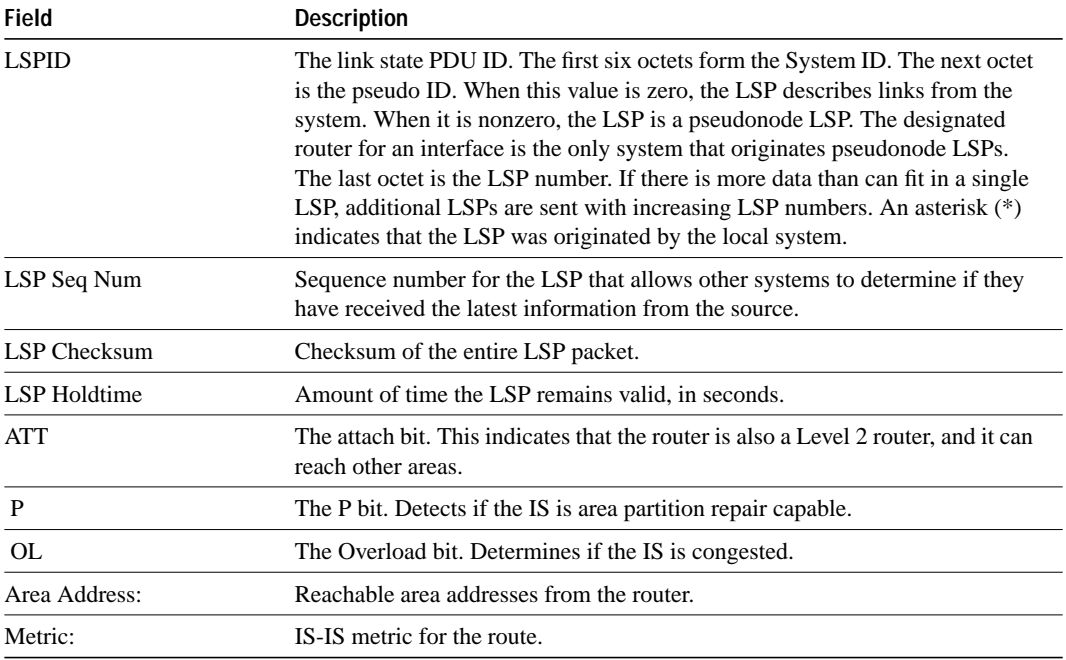

**Table 17-24 Show IS-IS Database Detail Field Descriptions**

#### **Sample Display Using Show IS-IS Database Detail Displaying IP Addresses**

The following is additional sample output from the **show isis database detail** command.This is a Level 2 LSP. The area address 39.0001 is the address of the area in which the router resides.

```
Router# show isis database detail l2
```

```
IS-IS Level-2 Link State Database
LSPID LSP Seq Num LSP Checksum LSP Holdtime ATT/P/OL
0000.0C00.1111.00-00* 0x00000006 0x4DB3 1194 0/0/0
 Area Address: 39.0001
  NLPID: 0x81 0xCC
  IP Address: 160.89.64.17
 Metric: 10 IS 0000.0C00.1111.09
 Metric: 10 IS 0000.0C00.1111.08
 Metric: 10 IP 160.89.65.0 255.255.255.0
  Metric: 10 IP 160.89.64.0 255.255.255.0
  Metric: 0 IP-External 10.0.0.0 255.0.0.0
```
Table 17-25 describes significant fields shown in the display.

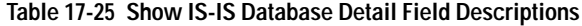

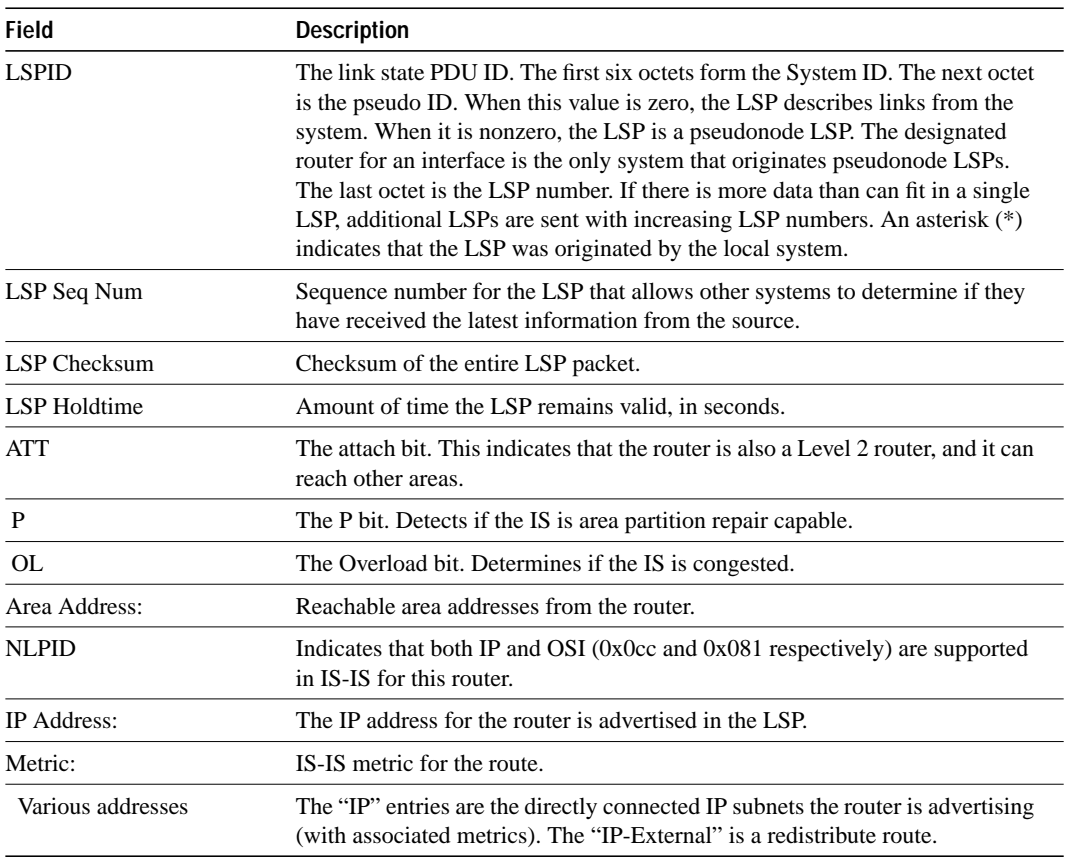

## **show route-map**

Use the **show route-map** EXEC command to display all route-maps configured or only the one specified.

**show route-map** [*map-name*]

#### **Syntax Description**

*map-name* (Optional) Name of a specific route-map

**Command Mode**

EXEC

## **Sample Display**

The following is sample output from the **show route-map** command:

```
Router# show route-map
route-map foo, permit, sequence 10
  Match clauses:
    tag 1 2
   Set clauses:
    metric 5
route-map foo, permit, sequence 20
  Match clauses:
    tag 3 4
   Set clauses:
    metric 6
```
Table 17-26 describes the fields shown in the display:

#### **Table 17-26 Show Route-map Field Descriptions**

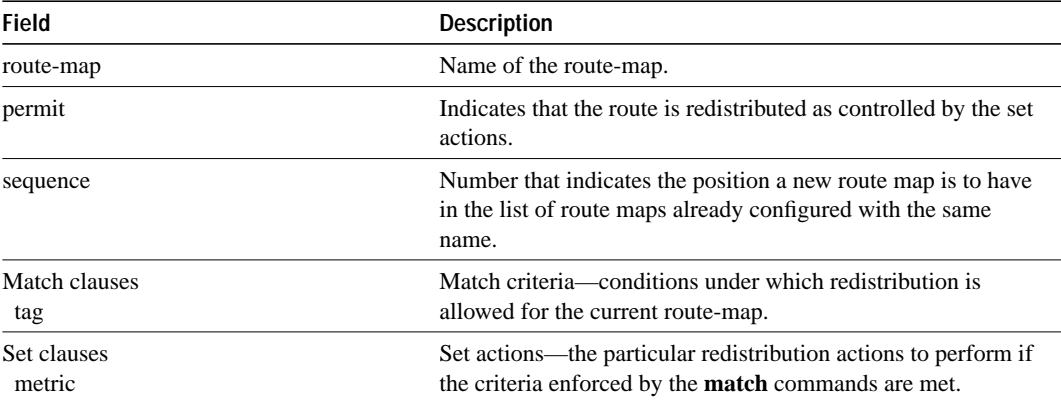

**Related Commands redistribute route-map**

## **summary-address**

Use the **summary-address** router configuration command to create aggregate IS-IS addresses. The **no summary-address** command restores the default.

**summary-address** *address mask* {**level-1** | **level-1-2** | **level-2**} **no summary-address** *address mask* {**level-1** | **level-1-2** | **level-2**}

#### **Syntax Description**

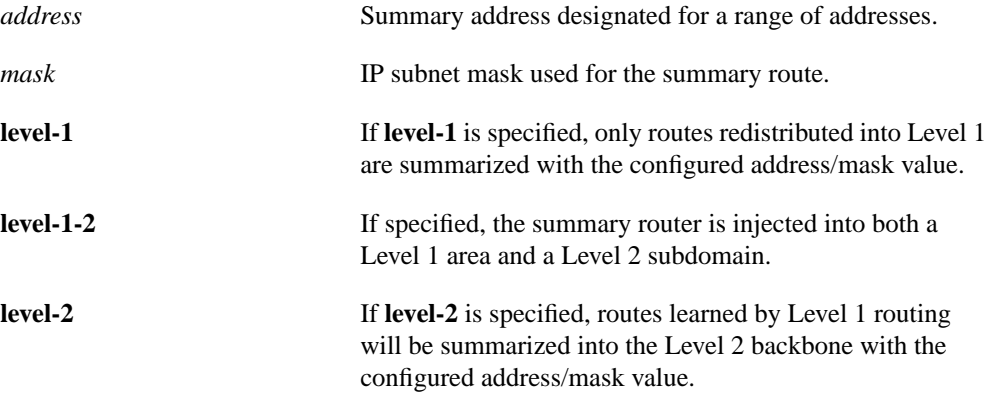

#### **Default**

Disabled

#### **Command Mode**

Router configuration

#### **Usage Guidelines**

Multiple groups of addresses can be summarized for a given level. Routes learned from other routing protocols also can be summarized. The metric used to advertise the summary is the smallest metric of all the more specific routes. This command helps reduce the size of the routing table.

#### **Example**

In the following configuration, summary address 10.1.0.0 includes address 10.1.1, 10.1.2, 10.1.3, 10.1.4, and so forth. Only the address 10.1.0.0 is advertised in an IS-IS Level 1 Link State PDU.

summary-address 10.1.0.0 255.255.0.0 level-1

## **synchronization**

Use the **synchronization** router configuration command to disable the synchronization between BGP and your IGP. The **no synchronization** command enables a router to advertise a network route without waiting for the IGP.

**synchronization no synchronization**

### **Syntax Description**

This command has no arguments or keywords.

**Default**

Enabled

#### **Command Mode**

Router configuration

#### **Usage Guidelines**

Usually, a BGP speaker does not advertise a route to an external neighbor unless that route is local or exists in the IGP. The **no synchronization** command allows a router to advertise a network route without waiting for the IGP. This feature allows routers within an autonomous system to have the route before BGP makes it available to other autonomous systems.

Use **synchronization** if there are routers in the autonomous system that do not speak BGP.

## **Example**

The following example enables the router to advertise a network route without waiting for the IGP:

```
router bgp 120
no synchronization
```
## **table-map**

Use the **table-map** router configuration command to modify metric and tag values when the IP routing table is updated with BGP learned routes. Use the **no** form of the command to disable this function.

**table-map** *route-map-name* **no table-map** *route-map-name*

#### **Syntax Description**

*route-map-name* Route map name, from the **route-map** command.

## **Default**

Disabled

#### **Command Mode**

Router configuration

#### **Usage Guidelines**

This command adds the route map name defined by the **route-map** command to the IP routing table. This command is used to set the tag name and the route metric to implement redistribution.

You can use **match** clauses of route maps in the **table-map** command. IP access list, AS paths, and next-hop match clauses are supported.

#### **Example**

In the following example, the router is configured to automatically compute the tag value for the BGP learned routes and to update the IP routing table.

```
route-map tag
match as path 10
set automatic-tag
!
router bgp 100
table-map tag
```
## **Related Commands**

**match as-path match ip address match ip next-hop route-map**

# **timers basic (EGP, RIP, IGRP)**

Use the **timers basic** router configuration command to adjust EGP, RIP, or IGRP network timers. The **no timers basic** command restores the defaults.

**timers basic** *update invalid holddown flush* [*sleeptime*] **no timers basic**

## **Syntax Description**

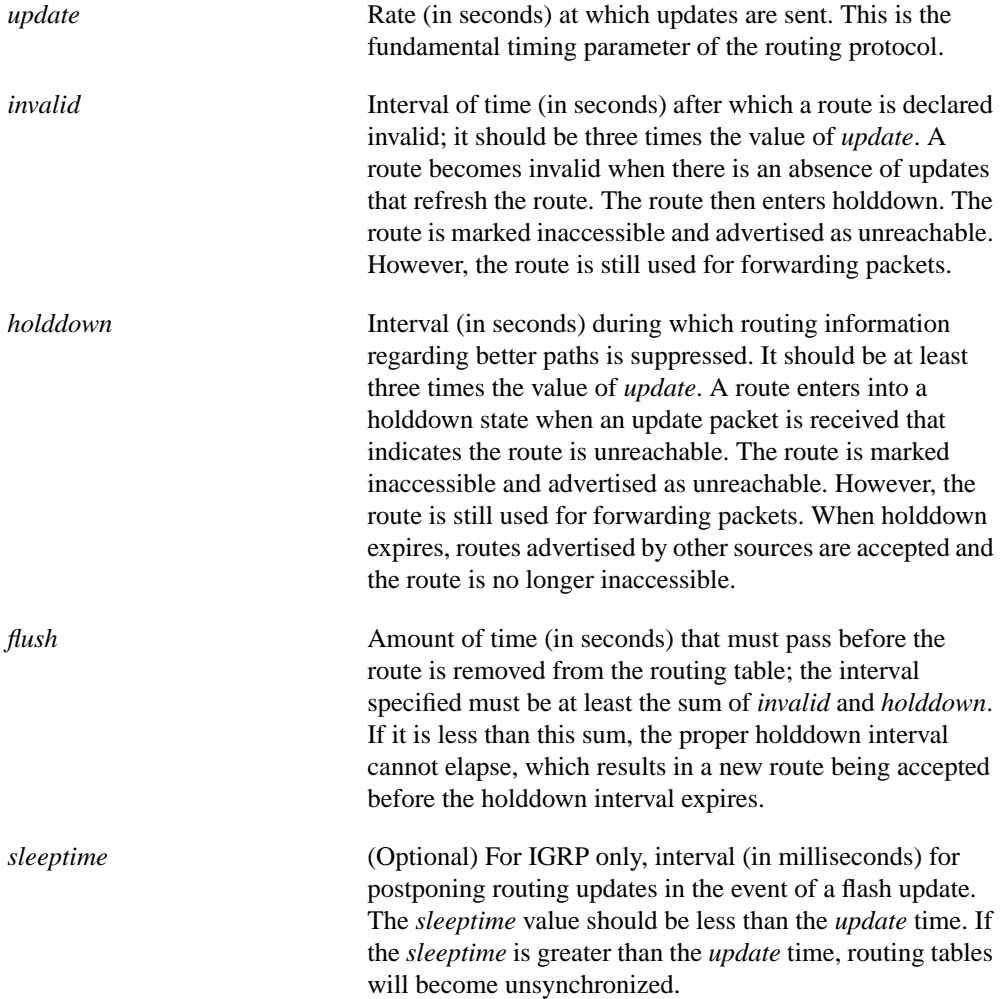

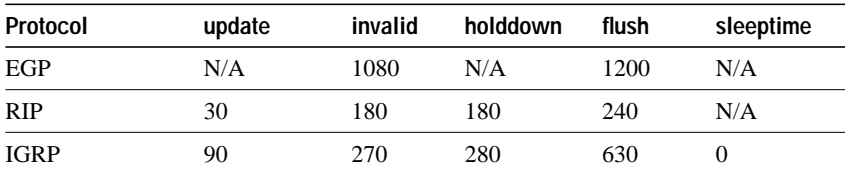

### **Default**

#### **Command Mode**

Router configuration

#### **Usage Guidelines**

The basic timing parameters for IGRP, EGP, and RIP are adjustable. Since these routing protocols are executing a distributed, asynchronous routing algorithm, it is important that these timers be the same for all routers in the network.

**Note** The current and default timer values can be seen by inspecting the output of the **show ip protocols** EXEC command. The relationships of the various timers should be preserved as described previously.

#### **Examples**

In the following example, updates are broadcast every 5 seconds. If a router is not heard from in 15 seconds, the route is declared unusable. Further information is suppressed for an additional 15 seconds. At the end of the suppression period, the route is flushed from the routing table.

```
router igrp 109
timers basic 5 15 15 30
```
Note that by setting a short update period, you run the risk of congesting slow-speed serial lines; however, this is not a big concern on faster-speed Ethernets and T1-rate serial lines. Also, if you have many routes in your updates, you can cause the routers to spend an excessive amount of time processing updates.

When the **timers basic** command is used with EGP, the update time and holddown time are ignored. For example, the commands that follow will set the invalid time for EGP to 100 seconds and the flush time to 200 seconds.

```
router egp 47
timers basic 0 100 0 200
```
# **timers bgp**

Use the **timers bgp** router configuration command to adjust BGP network timers. The **no timers bgp** command resets the BGP timing defaults.

**timers bgp** *keepalive holdtime* **no timers bgp**

## **Syntax Description**

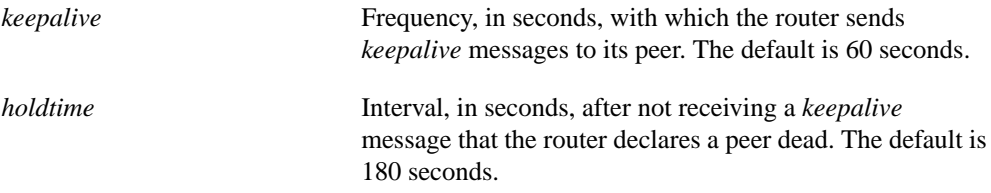

### **Default**

keepalive timer  $= 60$  seconds holdtime timer = 180 seconds

### **Command Mode**

Router configuration

#### **Example**

The following example changes the keepalive timer to 70 seconds and the holdtime timer to 210 seconds:

timers bgp 70 210

## **Related Commands**

**clear ip bgp router bgp show ip bgp**

# **timers egp**

Use the **timers egp** router configuration command to adjust EGP Hello and polltime network timers. The **no timers egp** command resets the EGP timing defaults.

**timers egp** *hello polltime* **no timers egp**

## **Syntax Description**

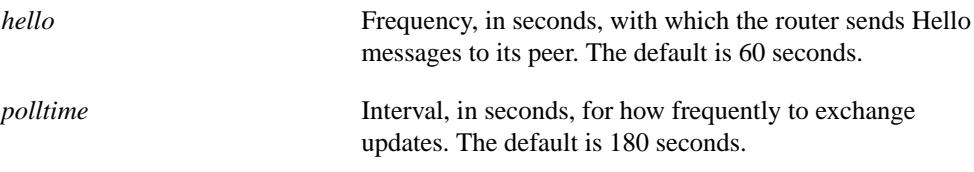

## **Default**

Hello timer  $= 60$  seconds polltime timer = 180 seconds

## **Command Mode**

Router configuration

#### **Usage Guidelines**

To change the invalid time or flush time for EGP routes, use the **timers basic** router configuration command.

## **Example**

The following example changes the EGP timers to 2 minutes and 5 minutes, respectively:

timers egp 120 300

#### **Related Commands**

**router egp show ip egp timers basic**

## **traffic-share**

Use the **traffic-share** router configuration command to control how traffic is distributed among routes when there are multiple routes for the same destination network that have different costs. Use the **no** form of the command to disable this function.

**traffic-share** {**balanced** | **min**} [**no**] **traffic share** {**balanced** | **min**}

### **Syntax Description**

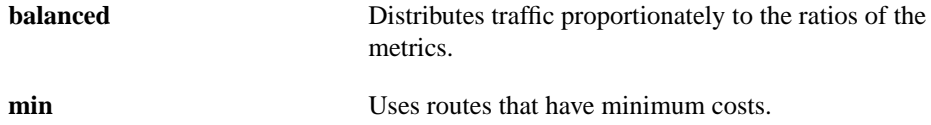

#### **Default**

Traffic is distributed proportionately to the ratios of the metrics.

#### **Command Mode**

Router configuration

#### **Usage Guidelines**

This command applies to IGRP and enhanced IGRP routing protocols only. With the default setting, routes that have higher metrics represent less-preferable routes and get less traffic. Configuring **traffic-share min** causes the router to only divide traffic among the routes with the best metric. Other routes will remain in the routing table, but will receive no traffic.

#### **Example**

In the following example, only routes of minimum cost will be used:

router igrp 5 traffic-share min
# **validate-update-source**

Use the **validate-update-source** router configuration command to cause the router to validate the source IP address of incoming routing updates for RIP and IGRP routing protocols. Use the **no** form of this command to disable this validate function for RIP or IGRP.

**validate-update-source no validate-update-source**

## **Syntax Description**

This command has no arguments or keywords.

**Default**

Enabled

## **Command Mode**

Router configuration

#### **Usage Guidelines**

This command is only applicable to RIP and IGRP. The router ensures that the source IP address of incoming routing updates is on the same IP network as one of the addresses defined for the receiving interface.

Disabling split horizon on the incoming interface will also cause the system to perform this validation check.

For unnumbered IP interfaces (interfaces configured as **ip unnumbered**), no checking is performed.

#### **Example**

In the following example, the router is configured to not perform validation checks on the source IP address of incoming RIP updates:

router rip network 128.105.0.0 no validate-update-source

## **variance**

Use the **variance** router configuration command to control load balancing in an IGRP-based internet. The **no variance** command resets variance to the default value.

**variance** *multiplier* **no variance**

## **Syntax Description**

*multiplier* Range of metric values that will be accepted for load balancing. Acceptable values are nonzero, positive integers. Default is 1.

#### **Default**

1, or equal-cost load balancing

#### **Command Mode**

Router configuration

## **Usage Guidelines**

Setting this value lets the router determine the *feasibility* of a potential route. A route is *feasible* if the next router in the path is *closer* to the destination than the current router and if the metric for the entire path is *within* the variance. Only paths that are feasible can be used for load balancing and included in the routing table.

If the following two conditions are met, the route is deemed feasible and can be added to the routing table:

- **1** The local best metric must be greater than the metric learned from the next router.
- **2** The *multiplier* times the local best metric for the destination must be greater than or equal to the metric through the next router.

## **Example**

The following example sets a variance value of 4:

```
router igrp 109
variance 4
```